**Gebrauchsanweisung**

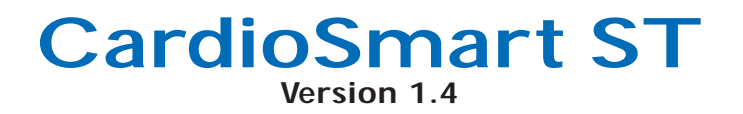

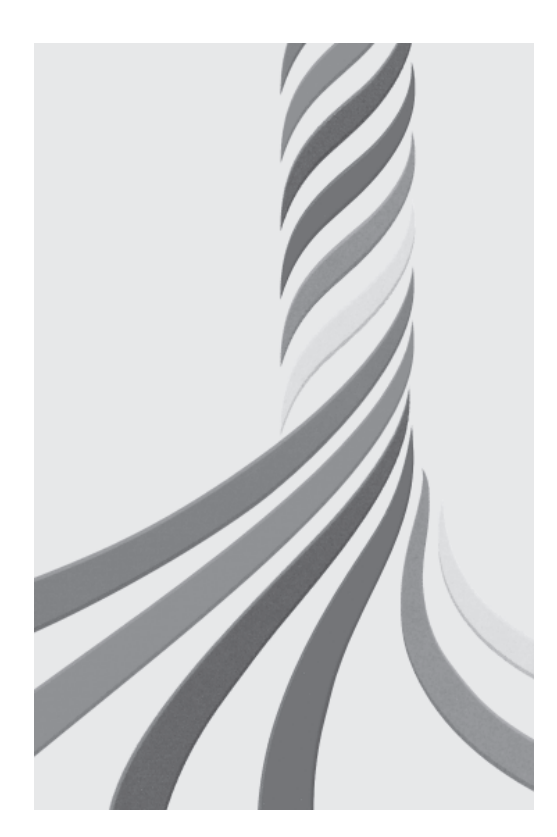

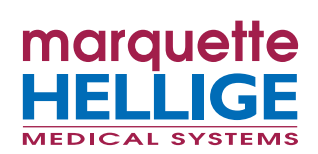

**227 465 51 GA(d)**

Das Produkt CardioSmart trägt die CE-Kennzeichnung

# -0366

gemäß der Richtlinie des Rates über Medizinprodukte 93/42/EWG und erfüllt die grundlegenden Anforderungen des Anhangs I dieser Richtlinie.

Die Störfestigkeitsanforderungen der Norm EN 60601-1-2 "Elektromagnetische Verträglichkeit – Medizinische elektrische Geräte" werden voll erfüllt.

Das Gerät ist funkentstört nach EN 55011 Klasse B.

Die CE-Kennzeichnung schließt nur die in der Lieferübersicht aufgeführten Zubehörteile ein.

Diese Gebrauchsanweisung beschreibt die Geräteversion 1.4 mit der Softwareversion 4.22.

© Marquette Hellige GmbH 1998 Postfach 728 D-79007 Freiburg

Telefon (07 61) 45 43-0

#### **Versions-Historie**

Dieses Dokument unterliegt dem Marquette Hellige-Änderungsdienst. Mit jeder Aktualisierung ändert sich der Änderungsindex (Buchstabe) hinter der Bestell-Nummer. Die Erstausgabe hat keinen Änderungsindex.

**Best.-Nr./Index Datum Kommentar** 227 465 51 01.03.98 Erstausgabe

- **1. Verwendung und Funktion**
- **2. Anzeige- und Bedienungselemente**
- **3. Inbetriebnahme und Funktionskontrolle**
- **4. Vorbereiten zur EKG-Aufnahme**
- **5. Registrieren in der Betriebsart "Automatik"**
- 6. Registrieren in der Betriebsart "Manuell"
- 7. Registrieren in der Betriebsart "Ergometrie"
- 8. Registrieren in der Betriebsart "Arrhythmie"
- **9. Elektrokardiogramme von Schrittmacherpatienten / Elektrokardiogramme bei gleichzeitiger Defibrillation**
- **10. Einlegen des Registrierpapiers**
- **11. Reinigung, Desinfizierung und Wartung**
- **12. Störungen**
- **13. Technische Beschreibung**
- **14. Lieferübersicht**
- **Anhang:** Konformitätserklärung, Stichwortverzeichnis

# **Allgemeine Hinweise**

- Diese Gebrauchsanweisung gilt als Bestandteil des Gerätes. Sie ist jederzeit in der Nähe des Gerätes bereitzuhalten. Das genaue Beachten der Gebrauchsanweisung ist Voraussetzung für den bestimmungsgemäßen Gebrauch und die richtige Handhabung des Gerätes sowie die davon abhängige Sicherheit von Patient und Bedienendem.
- Das Zeichen  $\bigwedge$  bedeutet: Gebrauchsanweisung **beachten.** Es dient als Hinweis auf besonders zu beachtende Belange bei der Anwendung des Gerätes.
- Bei Angaben, die sich nur auf bestimmte Geräteausführungen beziehen, werden die zutreffenden Gerätebestellnummern genannt. Die jeweilige Bestellnummer ist auf dem Typenschild angegeben.
- Die Patientensicherheit, die Einhaltung der angegebenen Meßgenauigkeit und größtmögliche Störfreiheit sind nur dann gewährleistet, wenn Original-Marquette Hellige-Geräteteile (z.B. Grundgeräte und Module) kombiniert werden.
- Es darf nur Zubehör (z.B. Patientenleitungen, Elektroden, Sensoren, Verbrauchsmaterial usw.) verwendet werden, das in dieser Gebrauchsanweisung aufgeführt ist und das zusammen mit dem Gerät geprüft wurde. Wird Fremdzubehör und/oder -verbrauchsmaterial verwendet, kann Marquette Hellige keine Garantie für den sicheren Betrieb/die sichere Funktion übernehmen.
- Es besteht keine Gewährleistungsansprüche bei Schäden infolge Verwendung von Fremdzubehör und -verbrauchsmaterial.
- Marquette Hellige betrachtet sich für die Geräte im Hinblick auf ihre Sicherheit, Zuverlässigkeit und Funktion nur dann als verantwortlich, wenn:
	- Montage, Erweiterungen, Neueinstellungen, Änderungen und Reparaturen durch Marquette Hellige oder durch eine von Marquette Hellige ausdrücklich hierfür ermächtigte Stelle ausgeführt werden,
	- das Gerät in Übereinstimmung mit der Gebrauchsanweisung verwendet wird.

Die nächste Marquette Hellige-Verkaufs- und Kundendienststelle ist aus dem mitgelieferten Verzeichnis zu ersehen.

- Alle Druckschriften entsprechen der Ausführung der Geräte und dem Stand der zugrundegelegten sicherheitstechnischen Normen bei Drucklegung. Für darin angegebene Geräte, Schaltungen, Verfahren, Softwareprogramme und Namen sind alle Schutzrechte vorbehalten.
- \* Auf Anforderung stellt Marquette Hellige eine Service-Anleitung zur Verfügung.
- Das bei Marquette Hellige im gesamten Unternehmen angewandte Qualitäts-Managementsystem entspricht den internationalen Normen DIN EN ISO 9001 und EN 46001.

# **1. Verwendung und Funktion**

**In diesem Abschnitt lesen Sie**

- **wozu Sie den CardioSmart ST verwenden können und welche Besonderheiten er hat,**
- **was Sie beim Betreiben des CardioSmart ST berücksichtigen müssen und**
- **was Sie beim Umgang mit einem Elektrokardiographen grundsätzlich beachten müssen.**

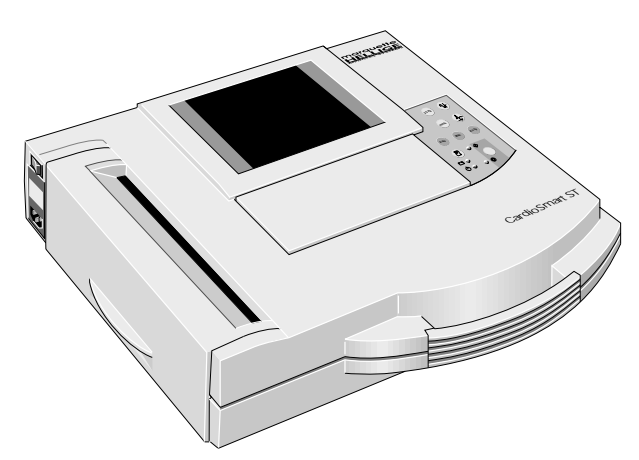

*Bild 1-1. CardioSmart ST mit Graphik-Display*

# **1.1 Verwendungszweck und Funktion**

Der **CardioSmart ST** ist ein Elektrokardiograph neuester Technik.

Durch steckbare **CardioProms** können Sie die Software-Leistung des **CardioSmart ST** speziell auf Ihre Wünsche abstimmen:

- **CardioProm CST**: Standardsoftware, ermöglicht die Betriebsarten "Automatik", "Manuell" und "Ergometrie" (ohne Ruhe-EKG-Vermessung und Interpretation)
- **CardioProm CST-E**: Standardsoftware mit Ruhe-EKG-Vermessung; ermöglicht die Betriebsarten "Automatik", "Manuell" und "Ergometrie"
- **CardioProm CST-12i**: Standardsoftware , mit Ruhe-EKG-Vermessung und Interpretation des Ruhe-EKG (Analyse); ermöglicht die Betriebsarten "Automatik", "Manuell" und "Ergometrie"
- **CardioProm CS**: Standardsoftware, ermöglicht die Betriebsarten "Automatik" und "Manuell", ohne Ruhe-EKG-Vermessung und Interpretation
- **CardioProm CS-E**: Standardsoftware mit Ruhe-EKG-Vermessung; ermöglicht die Betriebsarten "Automatik", "Manuell" und "Arrhythmie"

– **CardioProm CS-12i**: Standardsoftware, mit Ruhe-EKG-Vermessung und Interpretation des Ruhe-EKG (Analyse); ermöglicht die Betriebsarten "Automatik", "Manuell" und "Arrhythmie"

Alle **CardioProm**s außer **CS**, **CST** können zusätzlich mit einer Memory-Funktion ausgestattet sein (**M**), die das Abspeichern von bis zu 45 EKGs gestattet.

Neben dem Netzbetrieb ermöglicht eine wiederaufladbare Batterie den netzunabhängigen Betrieb des Gerätes.

Für den Anschluß des Elektroden-Applikationssystems KISS steht eine Gerätevariante mit integrierter Saugpumpe zur Verfügung.

Mit den vier Betriebsarten "Automatik", "Manuell", Arrhythmie und "Ergometrie" erfüllt der **CardioSmart ST** optimal alle Anforderungen der kardiologischen Praxis.

In der Betriebsart "Automatik" registriert der CardioSmart ST 12 Ableitungen simultan über einen Zeitraum von 10 s.

Außerdem wird das EKG vermessen (**CardioProm CST-E**) und interpretiert (**CardioProm CST-12i**).

In der Betriebsart "Manuell" registriert der CardioSmart ST simultan 6 Ableitungen über einen beliebigen Zeitraum (unabhängig vom **CardioProm**).

In der Betriebsart "Ergometrie" steuert der CardioSmart ST das angeschlossene Fahrrad-Ergometer oder Laufband. Außerdem wird das ST-Segment in allen 12 Standardableitungen vermessen.

In der Betriebsart "Arrhythmie" können Sie eine Arrhythmieanalyse durchführen (**CardioProm CS-E** oder **CS-12i** erforderlich).

Bestimmte Geräteeinstellungen können Sie in allen Betriebsarten nach Ihren Wünschen verändern (konfigurieren).

Für die sichere und übersichtliche Archivierung lassen sich Patienten- und Benutzerdaten eingeben. Der Patientenname erscheint auf jedem Ausgabeblatt, die weiteren Daten werden auf Wunsch separat ausgedruckt.

# **1.2 Für Ihre Sicherheit**

Die folgenden Sicherheitshinweise sind in "Gefahr", "Warnung" und "Vorsicht" unterteilt.

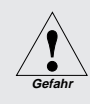

**Vorsicht**

*Macht auf eine unmittelbar drohende Gefahr aufmerksam. Das Nichtbeachten führt zum Tod oder zu schwersten Verletzungen.*

**Warnung** *Macht auf eine Gefahr aufmerksam. Das Nichtbeachten kann zum Tod oder zu schweren Verletzungen führen.*

*Macht auf eine möglicherweise gefährliche Situation aufmerksam. Das Nichtbeachten kann zu leichten Verletzungen und/oder zur Beschädigung des Produkts führen.*

☞ *Kennzeichnet Anwendertips und allgemeine nützliche Informationen für eine optimale Gerätenutzung.* ☞ *Der CardioSmart ST ist nach IEC 601/EN 60601 ausgeführt. Er ist ein Gerät der Schutzklasse I / Gerät mit interner Stromquelle und der Klasse IIb (MPG) zugeordnet. Dauerbetrieb ist möglich. Das Gerät ist für intrakardiale Anwendung geeignet.*

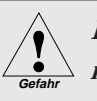

*Der CardioSmart ST darf nicht als Patientenmonitor eingesetzt werden.*

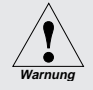

*Der CardioSmart ST darf nur an eine ordnungsgemäß installierte Schutzkontaktsteckdose angeschlossen werden. Beachten Sie, daß bei Betriebsbedingungen, die keinen einwandfreien Schutzleiter garantieren, das Gerät vom Netz zu trennen ist und der Betrieb mit der internen Stromversorgung erfolgen muß.*

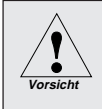

*Vergleichen Sie vor dem Anschließen des Gerätes, ob die auf dem Typenschild angegebene Netzspannung und Netzfrequenz mit den Werten des Versorgungsnetzes übereinstimmen.*

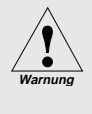

*Zur Stromzuführung dürfen keine Verlängerungsleitungen mit Mehrfachsteckdosen verwendet werden.*

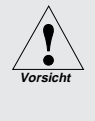

*Der CardioSmart ST kann nicht mit entladener oder fehlender Batterie registrieren (auch nicht am Netz).*

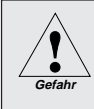

*Vor der Inbetriebnahme sind Anschlußleitungen und Elektroden auf Beschädigungen zu überprüfen. Beschädigte Leitungen und Elektroden müssen sofort ersetzt werden.*

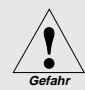

*Zum Trennen des Gerätes vom Netz zuerst den Stecker aus der Wandsteckdose ziehen, erst dann die Anschlußleitung vom Gerät trennen. Ansonsten besteht die Gefahr der Netzspannungsberührung durch irrtümliches Einführen von Metallteilen, z.B. Anschlußstifte von Elektrodenleitungen, in die Buchsen der Geräteanschlußleitung.*

☞ *Stellen Sie das Gerät immer so auf, daß das Bedienungsfeld vom Bedienenden gut eingesehen werden kann.*

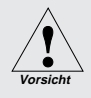

*Achten Sie darauf, daß die Luftzirkulation zur Kühlung des Gerätes nicht behindert wird. Die in der technischen Beschreibung angegebenen Umgebungsbedingungen sind zu beachten.*

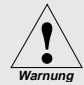

*Magnetische und elektrische Felder können die Funktion des Gerätes beeinflussen. Achten Sie beim Betreiben des Gerätes darauf, daß alle Fremdgeräte, die in der Nähe betrieben werden, ihren relevanten EMV-Anforderungen entsprechen. Röntgengeräte, Tomographen usw. können andere Geräte stören, weil sie zulassungsgemäß höhere elektromagnetische Störungen abgeben dürfen.*

**Warnung** *Der CardioSmart ST ist nicht für den Betrieb in explosionsgefährdeten Bereichen medizinisch genutzter Räume bestimmt. Explosionsgefährdete Bereiche können durch Verwendung von brennbaren Anästhesiemitteln, Hautreinigungs- und Hautdesinfektionsmitteln entstehen. Ferner ist das Gerät nur eingeschränkt für den*

*Betrieb in verbrennungsfördernder Atmosphäre geeignet.*

*Verbrennungsfördernde Atmosphäre entsteht bei Anreicherung der Umgebungsluft mit mehr als 25% Sauerstoff oder Lachgas.*

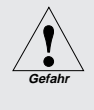

*Es darf keine Flüssigkeit in das Gerät eindringen. Ist Flüssigkeit in das Gerät eingedrungen, darf es erst wieder nach einer Überprüfung durch den Kundendienst in Betrieb genommen werden.*

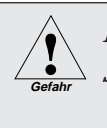

*Der CardioSmart ST hat keine zusätzliche Schutzmaßnahme gegen das Eindringen von Wasser.*

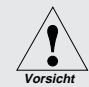

*Der Patienteneingang des Gerätes ist gegen Beschädigung durch Defibrillations- und Hochfrequenzspannungen geschützt. Trotzdem ist bei gleichzeitiger Anwendung von Defibrillatoren oder von Hochfrequenzchirurgiegeräten mit anderen Geräten, die mit dem Patienten in Verbindung stehen, Vorsicht geboten. Grundsätzlich ist zwischen EKG-Ableitungselektroden und HF-Chirurgie-Elektroden ein Abstand von mindestens 15 cm einzuhalten.*

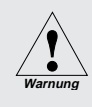

*Verwenden Sie nur die Original-Marquette Hellige EKG-Patientenleitung. Schließen Sie keine andere Signalquelle an die Leitung an.*

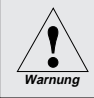

**Warnung**

**Warnung**

*Das Verwenden von Fremdzubehör liegt in der vollen Verantwortung des Anwenders.*

*Vermeiden Sie Kontakt mit leitenden Teilen. Auch eine Verbindung der Neutralelektrode mit dem Erdpotential ist nicht zulässig.*

*Geräte dürfen nur dann untereinander oder mit Teilen von Anlagen verbunden werden, wenn sichergestellt ist, daß die Sicherheit für den Patienten, den Bedienenden und die Umgebung durch diese Kopplung nicht beeinträchtigt wird: Soweit die gefahrlose Kopplung nicht ohne weiteres aus den Gerätedaten ersichtlich ist, muß der Anwender von Fall zu Fall, z.B. durch Rückfrage bei den beteiligten Herstellern oder durch Befragen eines Sachkundigen, feststellen, daß die notwendige Sicherheit für den Patienten, den Bedienenden und die Umgebung durch die vorgesehene Kopplung nicht beeinträchtigt wird. Es ist in jedem Fall die Norm EN 60601-1-1 einzuhalten.*

☞ *Der CardioSmart ST stellt in seiner maximalen Ausbaustufe ein medizinisches System dar. Die Anforderungen der Systemnorm EN 60601-1-1 werden erfüllt. Das System kann komplett in der Patientenumgebung betrieben werden.*

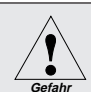

*Bei intrakardialer Anwendung ist zu beachten:*

*Verwenden Sie dazu nur die Original-Marquette Hellige-Patientenleitung 223 408 04 mit Anschluß für Cava-Katheter.*

*Jeder Kontakt mit leitfähigen Teilen, die mit den Herzen verbunden sind, ist zu vermeiden (Herzkatheter, Druckaufnehmer, metallische Schlauchanschlüsse und Hähne, Führungsdrähte usw.)*

*Deshalb gilt:*

- *berühren nur mit isolierenden Gummihandschuhen;*
- *mit dem Herzen leitend verbundene Teile gegen das Erdpotential isoliert halten;*
- *Der Anschluß des Herzkatheters ist sachgerecht vorzunehmen:*
	- *isolierter Anschluß*
	- *alle Elektroden müssen am Patienten angeschlossen und gegen Abfallen gesichert sein oder isoliert und berührungssicher verwahrt werden (versehentlich abgefallene Elektroden könnten sonst den Patienten mit dem Erdpotential verbinden).*

*Bei intrakardialer Anwendung sind die jährlichen Technischen Kontrollen zwingend vorgeschrieben.*

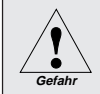

**Gefahr**

Bei intrakardialer Anwendung sind die "An*wendungsregeln für elektromedizinische Geräte bei intrakardialen Eingriffen" zu beachten (DIN 57 753 Teil 2/VDE 0753 Teil 2). Bei intrakardialen Eingriffen ist stets ein auf seine sichere Funktion geprüfter Defibrillator bereitzuhalten. Hierfür sind die Anwendungsregeln in DIN 57 743 Teil 3/VDE 0753 Teil 3 und IEC 1288-1 zu beachten. Ebenso ist ein funktionsfähiger Schrittmacher bereitzustellen.*

*Geräte, die für den Notfalleinsatz vorgesehen sind, dürfen nicht bei zu niedrigen Temperaturen gelagert oder transportiert werden, damit sie am Einsatzort nicht betauen. Andernfalls dürfen sie erst eingesetzt werden, wenn die Feuchtigkeit wieder verdunstet ist.*

☞ *Medizinisch-technische Geräte wie der CardioSmart ST dürfen nur von Personen angewendet werden, die aufgrund ihrer Ausbildung oder ihrer Kenntnisse und praktischen Erfahrungen die Gewähr für eine sachgerechte Handhabung bieten.*

**Warnung**

*Der Anwender hat sich vor der Anwendung des Gerätes von der Funktionssicherheit und dem ordnungsgemäßen Zustand des Gerätes zu überzeugen.*

**Warnung**

*Der Bedienende muß mit der Bedienung des Gerätes vertraut sein.*

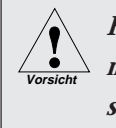

*Führen Sie in regelmäßigen Abständen (etwa monatlich) eine Funktionskontrolle durch (Abschnitt 3.2 "Funktionskontrolle").*

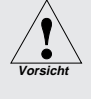

*Die Entsorgung des Gerätes und des Zubehörs am Ende der Nutzungsdauer muß gemäß der gültigen Elektronik-Schrottverordnung erfolgen. Bei Unklarheiten wenden Sie sich bitte an die Marquette Hellige GmbH.*

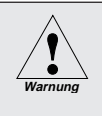

*Entsorgen Sie das Verpackungsmaterial ordnungsgemäß. Achten Sie darauf, daß es Kindern nicht zugänglich ist.*

# **Literatur**

Medizinproduktegesetz (MPG) vom 2.8.1994.

EN 60601-1/1990 + A1: 1993 + A2: 1995: Medizinische elektrische Geräte. Allgemeine Festlegung für die Sicherheit.

EN 60601-1-1/9.1994 und A1 12.95: Allgemeine Festlegung für die Sicherheit. Festlegung für die Sicherheit von medizinischen elektrischen Systemen.

EN 60601-2-25/1993: Medizinische elektrische Geräte Teil 2. Besondere Festlegungen für die Sicherheit von Elektrokardiographen.

DIN VDE 0751 Teil 1/10.90: Instandsetzung, Änderung und Prüfung von medizinischen elektrischen Geräten; Teil 1: Allgemeine Festlegungen.

DIN VDE 0753 Teil 1/2.83: Anwendungsregeln für Hochfrequenzchirurgie-Geräte.

DIN VDE 0753 Teil 2/2.83: Anwendungsregeln für elektromedizinische Geräte bei intrakardialen Eingriffen.

DIN VDE 0753 Teil 3/2.83: Anwendungsregeln für Defibrillatoren.

IEC-Publication 513/1994: Fundamental aspects of safety standards for medical equipment.

DIN VDE 0107/10.94: Starkstromanlagen in Krankenhäusern und medizinisch genutzten Räumen außerhalb von Krankenhäusern.

# **Bezugsquelle:**

**VDE-Verlag GmbH, Bismarckstraße 33, 12157 Berlin**

ANTONI, H.: Wirkungen des elektrischen Stroms auf die Grundprozesse der Erregung im Herzen. Bull. schweiz. Akad. med. Wiss. 31: 17...32 (1975).

ROY, O. Z.: Summary of cardiac fibrillation thresholds for 60-Hz currents and voltages applied directly to the heart. Med. & Biol. Engn. & Computing 18: 657...659 (1980).

# **2. Anzeige- und Bedienungselemente**

**In diesem Abschnitt lernen Sie die Anzeige- und Bedienungselemente des CardioSmart ST kennen und wo sich diese befinden.**

**Wird im Text ein Bedienungselement mit einer Zahl in Klammern näher gekennzeichnet, so bezieht sich diese Kennzeichnung immer auf das umstehende Bild.**

**Außerdem werden hier alle Symbole erklärt, die wir am Gerät verwendet haben.**

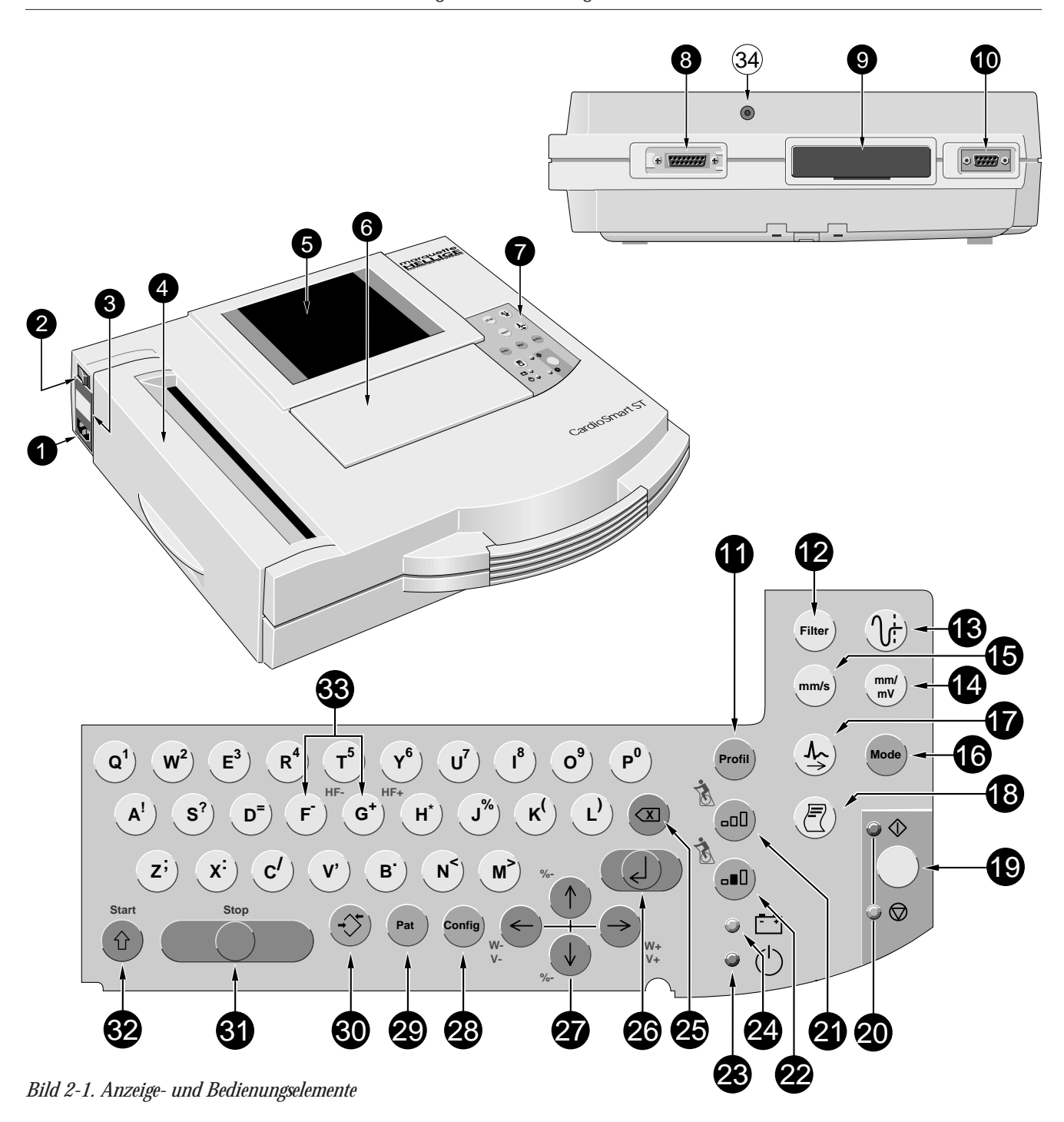

- **1** Netzanschluß
- **2** Hauptschalter ein/aus
- **3** Typenschild
- **4** Papierschacht-Klappe mit Öffnung zur Kontrolle des Papiervorrats
- **5** Graphik-Display
- **6** Tastatur-Abdeckung
- **7** Tastenfeld
- **8** Anschluß für Patientenleitung
- **9 CardioProm**
- 10 Serielle Schnittstelle (siehe Abschnitt 13. "Technische Beschreibung")
- **11** zum Weiterschalten auf das nächste Lastprofil
- **12** zum Unterdrücken von Muskelartefakten
- **13** zum Ausfiltern von Netzspannungsstörungen
- **14** zum Umschalten der Empfindlichkeit
- **15** zum Wählen der Papiergeschwindigkeit 25, 50 oder 5 mm/s (Betriebsart "Manuell" und "Ergometrie") bzw. zum Auswählen der Ausgabeformate (Betriebsart "Automatik")
- **16** zum Wählen der Betriebsarten
- **17** zum Wählen der EKG-Ableitung in Betriebsart "Manuell" (in Betriebsart "Automatik" nur auf dem Graphik-Display)
- **18** zur Protokollausgabe, zum Kopieren und zum Übertragen an einen PC
- **19** zum Ein- und Ausschalten der gewählten Betriebsart (Starten und Stoppen der Registrierung) und zum Verlassen der Konfiguration
- 
- **20** Kontrollampen, grün: Registrierung der gewählten Betriebsart eingeschaltet; gelb: Registrierung ausgeschaltet
- **21** zum Weiterschalten auf die nächste Laststufe
- **22** zum Beibehalten der Laststufe
- **23** leuchtet, wenn Gerät mit Netzspannung versorgt wird
- **24** leuchtet, wenn Batterie geladen werden muß
- **25** Korrekturtaste (Dateneingabe)
- **26** zum Bestätigen von Dateneingaben
- **27** 4 Tasten zum Steuern des Cursors bzw. zum Steuern des Ergometers:
	- $($ Cursor auf bzw. Erhöhung der Steigung (Laufband)
	- Cursor ab bzw. Verringern der Steigung (Laufband)
	- Cursor rechts bzw. Erhöhen der Last (Tretkurbel) oder der Geschwindigkeit (Laufband)
	- $\leftarrow$ ) Cursor links bzw. Verringern der Last (Tretkurbel) oder der Geschwindigkeit (Laufband)
- **28** zum Aufrufen der Konfiguration (Verändern der Geräteeinstellungen)
- **29** zum Eingeben der Patientendaten
- **30** zum Abspeichern und wieder Aufrufen eines EKG
- **31** Leertaste bei der Text- oder Zahleneingabe bzw. Stop Laufband
- **32** Umschalt- oder Shift-Taste bzw. Start Laufband
- **33** zum Erhöhen **G+** und Verringern **F-** der HF-Grenzwerte
- **34** Anschluß für Elektroden-Applikationssystem KISS (Option)

227 465 51 CardioSmart ST V1.4 **15**

# **Erläuterung der Symbole**

- $\triangle$ Achtung, allgemeine Gefahrenstelle; Gebrauchsanweisung beachten Eingang für Signale  $\Theta$ hochisolierter Signaleingang Typ CF,  $\overline{\blacklozenge}$ defibrillationsfest  $\langle \uparrow \rangle$ Starten Stoppen 閑 Batterie ╒╾╇  $\langle \cdot \rangle$ Netzspannungsversorgung Protokollausgabe und Kopie  $(\overline{\Xi})$ EKG-Ableitungswähler  $\overline{\mathcal{V}}$ Netzfrequenzkompensation  $\Lambda$ Speichern und Wiederaufrufen von EKGs  $\left( \mathbf{\hat{z}}\right)$ Korrekturtaste  $(\mathbf{Z})$ Richtungspfeil  $\downarrow \uparrow$  $(00)$ Stufe weiter (Ergometrie)  $(-1)$ Stufe halt (Ergometrie)
- 

# **3. Inbetriebnahme und Funktionskontrolle**

**In diesem Abschnitt lesen Sie**

- **wie Sie den CardioSmart ST in Betrieb nehmen**
- **wie Sie die einwandfreie Funktion überprüfen, bevor Sie den CardioSmart ST einsetzen**
- **wie Sie die allgemeinen Geräteeinstellungen vornehmen (Sprache, Datum und Uhrzeit einstellen, Arzt/ Bedienername eingeben usw.)**
- **welche Zusatzgeräte Sie anschließen können**

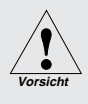

*Beim Einsetzen des Graphik-Display Kontakte nicht berühren! Das Graphik-Display nach dem Einsetzen nicht mehr "ziehen"!*

☞ *Das Graphik-Display können Sie nach Bedarf kippen.*

☞ *Die Hintergrundbeleuchtung am Graphik-Display wird automatisch ausgeschaltet, wenn Sie länger als 20 min. (Werkseinstellung, konfigurierbar) keine Taste betätigen.*

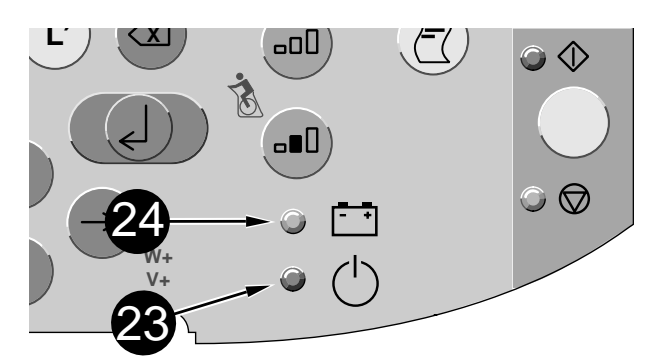

*Bild 3-1. Kontrollampen*

☞ *Sie erhöhen die Lebensdauer der Batterie, wenn Sie diese mindestens 1 x pro Monat entladen (Gerät netzunabhängig betreiben).*

# **3.1 Inbetriebnahme**

# **Einstecken von Graphik-Display und CardioProm**

- Vor der ersten Inbetriebnahme müssen Sie das Graphik-Display bei ausgeschaltetem Gerät in die vorgesehene Steckerleiste einsetzen ((**5**), Bild 2-1). Achten Sie darauf, daß Sie die Kontakte dabei nicht berühren.
- Ebenso müssen Sie bei ausgeschaltetem Gerät das **CardioProm** einstecken ((**9**), Bild 2-1). Achten Sie darauf, daß Sie dabei die Kontaktleiste nicht berühren.
- Das Gerät darf nicht ohne **CardioProm** betrieben werden.

# **Einige Bemerkungen zur Stromversorgung**

- Die Stromversorgung des **CardioSmart ST** erfolgt entweder aus dem Versorgungsnetz oder netzunabhängig aus der aufladbaren Batterie. Beachten Sie, daß der **CardioSmart ST** nicht mit entladener oder fehlender Batterie registrieren kann (**auch nicht am Netz**).
- Die Batterie wird automatisch geladen, wenn das Gerät am Versorgungsnetz angeschlossen ist und die Kontrolllampe (**23**) leuchtet (Bild 3-1). Dazu braucht das Gerät nicht eingeschaltet zu werden. Damit die Batterie stets geladen ist, lassen Sie das Gerät immer am Netz angeschlossen. Nach einer Ladezeit von 4 h ist die entladene Batterie wieder voll geladen.
- Die Kontrollampe (**24**) leuchtet, wenn die Batterie geladen werden muß.
- Eine voll geladene Batterie reicht für ca. 50 Automatik-Registrierungen. Sinkt die Kapazität auf etwa 25 Registrierungen, so ist die Batterie verbraucht und muß vom Kundendienst ausgetauscht werden.

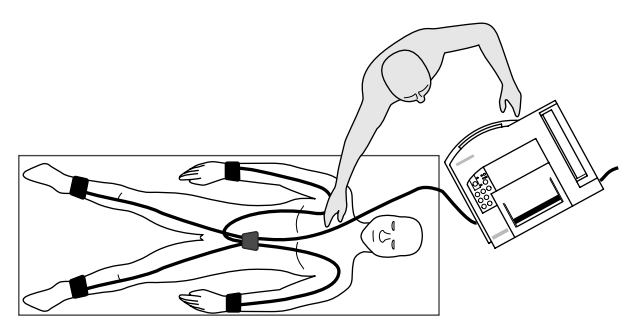

*Bild 3-2. Anordnung von Gerät und Patientenliege*

*Überprüfen Sie vor dem Einstecken der Geräteanschlußleitung, ob die am Gerät eingestellte Netzspannung (Anzeige über Netzanschluß, Bild 3-3) mit der Ihres Versorgungsnetzes übereinstimmt. Falls nicht, stecken Sie die Leitung nicht ein und verständigen Sie den Kundendienst.*

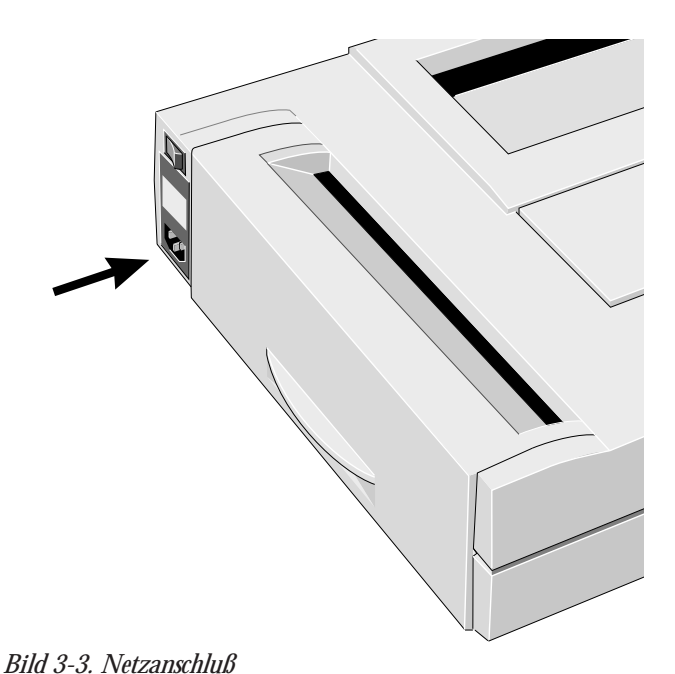

### **Aufstellen und Anschließen des CardioSmart ST**

- Der **CardioSmart ST** darf nicht in feuchter und/oder staubiger Umgebung aufbewahrt oder betrieben werden. Ebenso darf er nicht direkter Sonnenbestrahlung oder anderen Wärmequellen ausgesetzt werden.
- Magnetische Felder können die Funktion des Gerätes beeinflussen. Betreiben Sie den **CardioSmart ST** deshalb nicht in der Nähe von Röntgen- oder Diathermieanlagen, großen Transformatoren oder Motoren.
- Eine zweckmäßige Anordnung von Patientenliege und Gerät zeigt Bild 3-2. Der Patient wird nicht irritiert und liegt in Blickfeld und Reichweite des Bedienenden. Patientenleitung und Geräteanschlußleitung verlaufen **nicht** parallel (wichtig für störungsfreien Betrieb).
- Schließen Sie das Gerät mit der Geräteanschlußleitung an das Versorgungsnetz an (Bild 3-3). Verwenden Sie nur die Originalleitung oder eine gleichwertige.

Der **CardioSmart ST** wird mit geladener Batterie ausgeliefert. Achten Sie aber darauf, daß die Batterie geladen werden muß, wenn die Kontrollampe (**24**) leuchtet.

Achten Sie darauf, daß Registrierpapier eingelegt ist (Kontrollöffnung in der Papierschacht-Klappe). Wenn nicht, lesen Sie in Abschnitt 10, wie Sie das Papier einlegen.

**Vorsicht**

227 465 51 CardioSmart ST V1.4 **19**

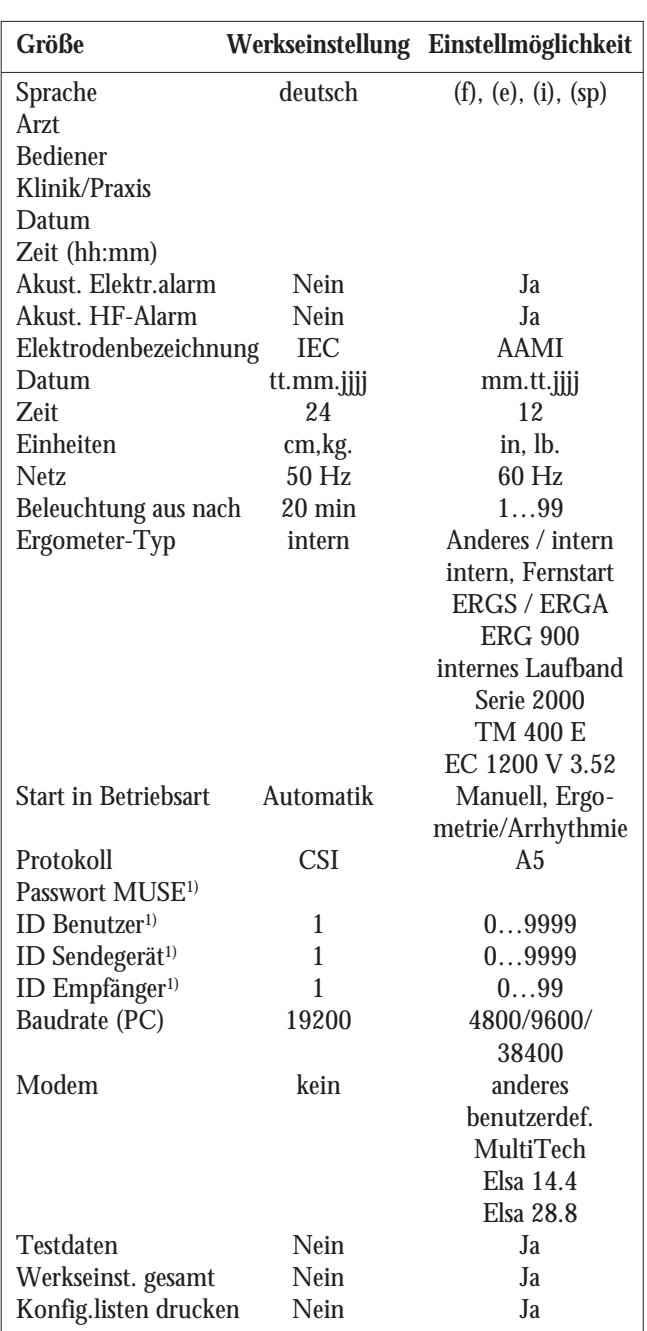

# **3.2 Funktionskontrolle**

\* Schalten Sie das Gerät mit dem Hauptschalter (**2**) ein. Die gelbe Lampe (**20**) leuchtet auf.

Das Gerät führt beim Einschalten automatisch einen Selbsttest durch. Nach bestandenem Selbsttest schaltet es in die Betriebsart "Automatik". Erkennt es einen Fehler, erscheint im Display eine Fehlermeldung "Error.....". In diesem Fall dürfen Sie das Gerät erst wieder nach der Instandsetzung durch den Kundendienst in Betrieb nehmen.

# **3.3 Allgemeine Geräteeinstellungen**

Bild 3-4 zeigt Ihnen die Werkseinstellungen und welche Einstellmöglichkeiten Sie haben.

Um die Werkseinstellungen zu ändern:

- Drücken Sie **Config**
- Bewegen Sie den Cursor auf "Allgemeine Einstellungen" (Pfeiltaste) und bestätigen Sie mit .

Sie können jetzt die Sprache auswählen.

Das Auswählen der Einstellungen geht immer nach demselben Schema:

\* Sie bewegen den Cursor (Pfeiltasten  $(27)$   $\leftarrow$  )  $\rightarrow$  an die gewünschte Einstellung und bestätigen mit  $\Box$ .

Der Cursor springt zum nächsten Punkt.

*Bild 3-4. Allgemeine Geräteeinstellungen*

 $\overline{1}$ ) wird nur aktiviert bei Protokoll "CSI" und bei allen CardioProm außer "CST"

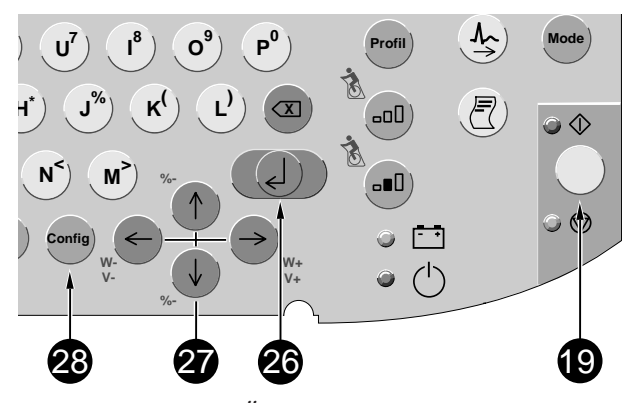

*Bild 3-5. Tasten zum Ändern der Allgemeinen Einstellungen*

Möchten Sie einen Punkt überspringen, drücken Sie die Pfeiltasten ( $\downarrow$ ) vor oder  $\uparrow$ ) zurück).

Möchten Sie die Einstellung abbrechen, drücken Sie  $\langle \rangle$   $\langle \rangle$ 

### **Sprache**

Sie können zwischen Deutsch, Französisch, Englisch, Italienisch und Spanisch wählen.

## **Arzt/Bediener/Klinik/Praxis**

Die hier eingegebenen Namen werden auf jedem Blatt mit ausgedruckt.

# **Datum/Zeit**

Datum und Uhrzeit eingeben (Jahr 4stellig).

### **Akustischer Elektrodenalarm**

Bei schlecht angelegter oder abgefallener Elektrode akustisches Signal Ja/Nein.

### **Akustischer HF-Alarm**

Bei Überschreiten des HF-Grenzwerts akustisches Signal Ja/ Nein (nur in den Betriebsarten "Manuell" und "Ergometrie"). Der Grenzwert (220 - Lebensalter) kann manuell verändert werden.

# **Elektrodenbezeichnung**

IEC-Bezeichnung: R, L, F, N, C1 bis C6 oder AAMI-Bezeichnung: RA, LA, RL, LL, V1 bis V6

**Datum** Schreibweise Tag/Monat/Jahr oder Monat/Tag/Jahr.

227 465 51 CardioSmart ST V1.4 **21**

# **Zeit**

Zeitangabe 24 h oder 12 h (am/pm).

# **Einheiten**

Für Körpergewicht und -größe cm/kg oder in/lb

#### **Netz**

Netzfrequenz (Europa 50 Hz, USA 60 Hz).

### **Beleuchtung aus nach**

Wird innerhalb der eingestellten Zeit keine Taste betätigt, schaltet sich die Hintergrundbeleuchtung des Graphikdisplay automatisch aus (Werkseinstellung 20 min, einstellbar von 1…99 min).

#### **Ergometer-Typ** (nur bei **CardioProm CST**-xx)

Zum Auswählen des verwendeten Ergometers (Abschnitt 7. "Registrieren in der Betriebsart Ergometrie").

Die Einstellungen **Passwort MUSE ID Benutzer ID Sendegerät ID Empfänger Baudrate (PC) Modem**

sind nur bei angeschlossenen Zusatzgeräten von Bedeutung (Abschnitt 3.4 "Anschließen von Zusatzgeräten")

### **Start in Betriebsart**

Nach dem Start wird die konfigurierte Betriebsart aktiviert.

#### **Protokoll**

CSI oder A5 (nicht bei **CardioProm CST**, **CS**)

# **Testdaten**

Sie können zum Test oder zur Demonstration ein intern gespeichertes EKG registrieren (Ja). Aus Sicherheitsgründen schaltet das Gerät beim Einschalten stets auf "Nein".

#### **Werkseinstellung**

Mit "Ja" stellen Sie die Werkseinstellung wieder her (einschließlich der Einstellungen in den Betriebsarten "Automatik", "Manuell", Arrhythmie und "Ergometrie").

#### **Konf.listen drucken**

Mit "Ja" erscheint ein Auswahlmenü zum Ausdrucken der einzelnen Konfigurationslisten:

- alle Listen
- Automatik
- Manuell
- Ergometrie (**CST-xx**)
- Lastprofilliste (**CST-xx**)
- Arrhythmie (**CS-xx**)

# **Kontrasteinstellung**

\* Drücken Sie gleichzeitig die Korrekturtaste **X** und die Pfeiltaste (Bild 3-6); (Erhöhen  $(\uparrow)$ ), Verringern  $(\downarrow)$ ).

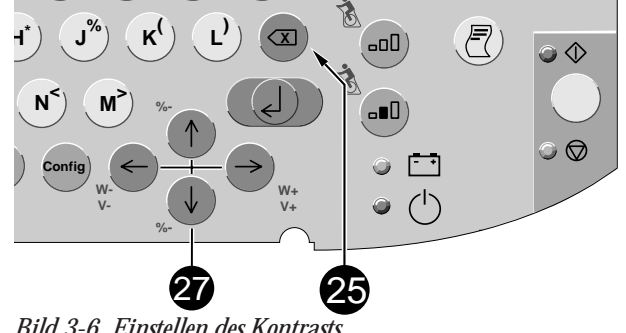

*Bild 3-6. Einstellen des Kontrasts*

**Warnung** *Beim Anschließen von Zusatzgeräten an den CardioSmart ST über die RS232-Schnittstelle entsteht ein medizinischen System. Die Anforderungen gemäß EN 601-1-1 müssen erfüllt werden:*

- *verwenden Sie nur Original-Marquette Hellige-Verbindungsleitungen*
- *alle nichtmedizinischen Geräte des Systems müssen am selben Stromkreis angeschlossen sein. Geräte die nicht am selben Stromkreis angeschlossen sind, müssen galvanisch getrennt sein (galvanisch getrennte RS232- Schnittstelle gemäß EN 60601-1 verwenden)*
- *ein anzuschließender PC sollte möglichst nach EN 60601 gebaut sein. Ist er nicht nach EN 60601 gebaut, muß er sich außerhalb der Patientenumgebung befinden. Handelt es sich um einen PC, der entsprechend EN 60950 gebaut ist, so muß sich dieser im medizinisch genutzten Raum, aber außerhalb der Patientenumgebung befinden*
- *PCs, die weder nach EN 60601 noch nach EN 60950 gebaut sind, dürfen nicht mit CardioSmart ST betrieben werden.*

*Es dürfen nur Modems angeschlossen werden, die EN 60950 bzw. UL1950 entsprechen (trifft für die von Marquette Hellige empfohlenen Modems zu). Zusätzlich sind auch die länderspezifischen Vorschriften zu beachten. Das Modem muß sich innerhalb des medizinisch genutzten Raumes, aber außerhalb der Patientenumgebung befinden.*

*Es dürfen nur Tretkurbelergometer oder Laufbänder angeschlossen werden, die entsprechend EN 60601 gebaut sind. Sie müssen am selben Stromkreis angeschlossen sein, an dem auch der CardioSmart ST betrieben wird.*

# **3.4 Anschließen von Zusatzgeräten**

Der **CardioSmart ST** kann über die serielle Schnittstelle mit einem PC (**CardioSoft**), dem **CardioSys** oder einer **MUSE**-Datenbank verbunden werden. Dabei kann der Anschluß entweder direkt oder über ein Modem erfolgen. Der Marquette Hellige-Kundendienst berät Sie hier gern. Sie können dann die in der Betriebsart "Automatik" aufgenommenen Ruhe-EKGs, einschließlich der dazugehörenden Daten übertragen (Abschnitt 5.6 "EKG-Übertragung per Modem").

Außerdem kann an die serielle Schnittstelle ein Ergometer angeschlossen werden (Abschnitt 7. "Registrieren in der Betriebsart Ergometrie").

# **MUSE-Datenbank**

Möchten Sie an eine MUSE-Datenbank übertragen, so müssen Sie bei den "Allgemeinen Geräteeinstellungen" (Abschnitt 3.3) folgende Einstellungen vornehmen:

# **Protokoll**

"CSI" (**C**lient **S**erver **I**nterface)

# **Passwort MUSE**

Geben Sie hier ein Paßwort ein (max. 10 Zeichen), das Ihnen den Zugang zur MUSE-Datenbank ermöglicht.

# **ID Benutzer**

Geben Sie hier die Identifikationsnummer für den Benutzer ein (4stellig).

# **ID Sendegerät**

Geben Sie hier die Identifikationsnummer für das Sendegerät ein (4stellig).

**Warnung**

**Warnung**

| Größe                                           |                | Werkseinstellung Einstellmöglichkeit |
|-------------------------------------------------|----------------|--------------------------------------|
| Einstellmöglichkeit für "Modem -> Anderes"      |                |                                      |
|                                                 |                | kein                                 |
|                                                 |                | Benutzerdef.                         |
|                                                 |                | MultiTech                            |
|                                                 |                | Elsa 14.4                            |
|                                                 |                | Elsa 28.8                            |
| Einstellmöglichkeit für "Modem -> Benutzerdef." |                |                                      |
| Telefon                                         |                |                                      |
| <b>Init-String</b>                              | AT&FM0&D0&Q1V0 |                                      |
| Wähl-String                                     | <b>ATDT</b>    |                                      |
| Auflegen                                        | $++ATH$        |                                      |
| Einstellmöglichkeit für "Modem -> MultiTech"    |                |                                      |
| Anwahlverfahren                                 | Ton            | Puls                                 |
| Telefon                                         |                | 09 (20 Stellen)                      |
| Amtsanschluß                                    | Ja             | Nein                                 |
| <b>Hausintern</b>                               | Ja             | Nein                                 |
| Amtsholung                                      |                | 10 Stellen                           |
| Einstellmöglichkeit für "Modem -> Elsa 14.4"    |                |                                      |
| Anwahlverfahren                                 | Ton            | Puls                                 |
| Telefon                                         |                | 09 (20 Stellen)                      |
| Amtsanschluß                                    | Jа             | Nein                                 |
| <b>Hausintern</b>                               | Ja             | Nein                                 |
| Amtsholung                                      |                | 10 Stellen                           |
| Einstellmöglichkeit für "Modem -> Elsa 28.8"    |                |                                      |
| Anwahlverfahren                                 | Ton            | Puls                                 |
| Telefon                                         |                | 09 (20 Stellen)                      |
| Amtsanschluß                                    | Ja             | Nein                                 |
| <b>Hausintern</b>                               | Ja             | Nein                                 |
| Amtsholung                                      |                | 10 Stellen                           |
|                                                 |                |                                      |

*Bild 3-7. Modem-Konfiguration*

# **ID Empfänger**

Geben Sie hier die Identifikationsnummer für die MUSE-Datenbank ein (2stellig).

### **Modem**

Möchten Sie Daten per Modem übertragen, so müssen Sie bei den "Allgemeinen Geräteeinstellungen" (Abschnitt 3.3) folgende Einstellungen vornehmen:

### **Baudrate**

Wählen Sie hier die geforderte Baudrate (siehe Gebrauchsanweisung zum Modem).

### **Modem**

Wählen Sie hier den angeschlossenen Modem-Typ aus. Sie können zwischen den Standardgeräten MultiTech (MT 1932 ZDXG), Elsa 14.4, ELsa 28.8 oder einem benutzerdefiniertem Modem wählen.

Bei den Standardgeräten müssen Sie lediglich eingeben

- das Anwahlverfahren (Puls oder Ton; abhängig vom Telefonnetz)
- die Telefonnummer (max. 20 Stellen)
- Amtsanschluß (bei "Nein" und "nicht Hausintern" müssen Sie eingeben, wie das Amt geholt wird z.B. "0").
- Bei "benutzerdefiniertem" Modem müssen Sie eingeben
- die Telefonnummer (max. 14 Stellen)
- den Init-String (max. 20 Zeichen) (siehe Gebrauchsanweisung zum Modem). Sonderzeichen werden wie folgt eingegeben:

$$
S = Shift + \left(\sqrt[n]{l_{i}^{i}}\right); \ \ \set = Shift + \left(\text{Filter}\right); \ \ \& = Shift + \left(\text{mm/s}\right)
$$

- den Wähl-String (max. 20 Zeichen) (siehe Gebrauchsanweisung zum Modem)
- den Auflege-Modus (max. 20 Zeichen) (siehe Gebrauchsanweisung zum Modem).

# **4. Vorbereiten zur EKG-Aufnahme**

**In diesem Abschnitt lesen Sie**

- **welche Patientenleitung Sie anschließen müssen**
- **wie und wo Sie die Elektroden anlegen**
- **wie Sie die Patientendaten eingeben**

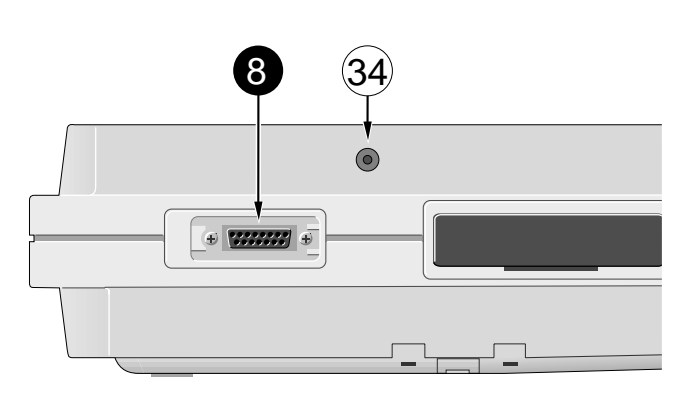

*Bild 4-1. EKG-Signaleingang (Typ CF, hochisoliert, defibrillationsfest)*

☞ *Verwenden Sie aus Sicherheitsgründen nur die Original-Marquette Hellige-Patientenleitungen. Überprüfen Sie vor dem Anschließen die Patientenleitung auf einwandfreien Zustand.*

# **4.1 Anschließen der Patientenleitung**

Haben Sie ein Gerät mit integrierter Saugpumpe (Anschluß (**34**)), so können Sie anstelle der Standardpatientenleitungen das Elektroden-Applikationssystem KISS anschließen.

Für die Aufnahme der Standardableitungen (EINTHOVEN, GOLDBERGER, WILSON) verwenden Sie die 10adrige Patientenleitung. Möchten Sie zusätzlich die NEHBschen Ableitungen registrieren, benötigen Sie die 12adrige Leitung.

- \* Schließen Sie die Patientenleitung am Anschluß (**8**) an (Bild 4-1). (Zum Lösen der Steckverbindung müssen Sie die beiden Verriegelungen seitlich am Stecker drücken.)
- \* Beim Elektroden-Applikationssystem müssen Sie zusätzlich die Verbindung zur Saugpumpe herstellen (Anschluß (**34**)).

☞ *Beim gleichzeitigen Einsatz eines Defibrillators sollten Sie zur EKG-Abnahme nur Silber- Silberchlorid-Elektroden verwenden. (Siehe auch Abschnitt 9. "Elektrokardiogramme bei gleichzeitiger Defibrillation".)*

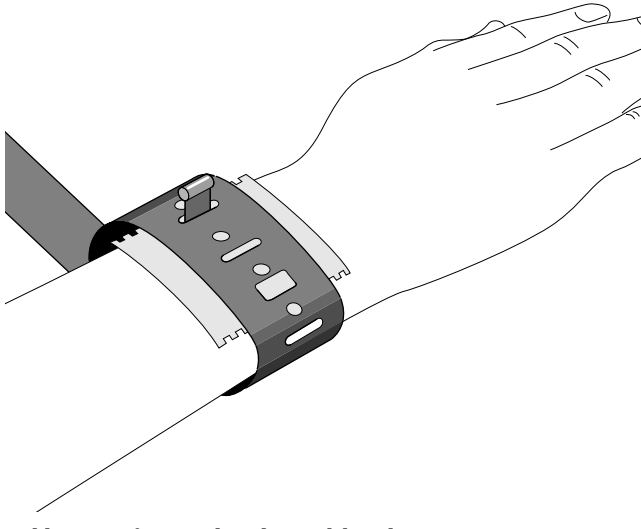

*Bild 4-2. Befestigen der Plattenelektrode*

# **4.2 Anlegen der Elektroden**

Sorgfältiges Anlegen der Elektroden ist Voraussetzung für ein störungsfreies EKG.

Schnell, sicher und bequem geht das Anlegen der Elektroden mit unserem Elektroden-Applikationssystem KISS.

Ausführliche Hinweise über Elektrodentechnik und Abnahmestellen enthält unsere Applikationsschrift "Elektrokardiographie"

# **Anlegen bei Ruhe-EKG-Aufnahmen**

Für Ruhe-EKG-Aufnahmen können Sie auch **Plattenelektroden** an den **Extremitäten** und **Saugelektroden** am **Thorax** verwenden.

#### **Anlegen der Plattenelektroden (Extremitäten)**

Die Plattenelektroden werden mit einem Gummispannband befestigt; als Kontaktmittel verwenden Sie Elektrodenpapier.

- \* Feuchten Sie das Elektrodenpapier mit Leitungswasser an und legen Sie es zwischen Haut und Elektrode.
- Befestigen Sie die Elektrode mit dem Spannband (Bild 4-2):
- so straff, daß sie nicht selbständig verrutscht
- aber nicht so fest, daß Gefäße abgeschnürt werden.

227 465 51 CardioSmart ST V1.4 **27**

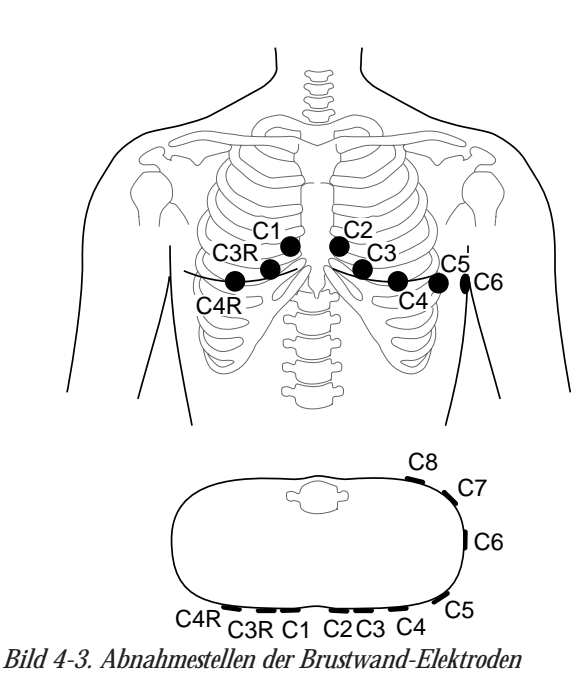

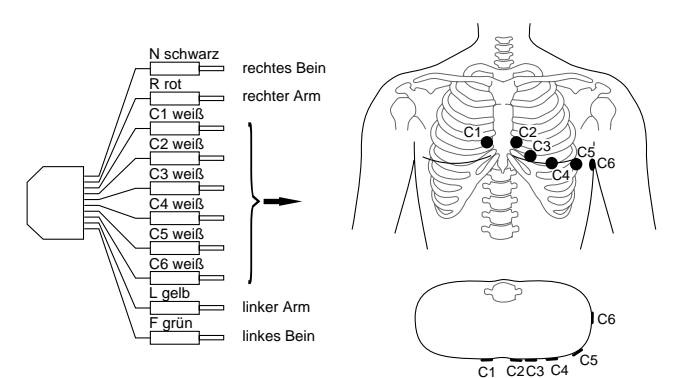

*Bild 4-4. Anschließen der Patientenleitung (10adrig, Standardableitungen)*

# **Anlegen der Saugelektroden (Brustwand)**

- Rasieren Sie eventuell störende Haare ab.
- Feuchten Sie das Elektrodenpapier mit Leitungswasser an und legen Sie es zwischen Haut und Elektrode (Anstelle des Papiers können Sie auch Elektrodencreme oder -Gel verwenden. Bei leicht behaarter Brust übernimmt die Creme oder das Gel eine Dichtfunktion.)

# **Abnahmestellen für die Standardableitungen (I, II, III, aVR, aVL, aVF, V1...V6)**

Für die Standardableitungen müssen Sie 4 Extremitäten- und 6 Brustwand-Elektroden anlegen. Die Extremitätenelektroden befestigen Sie oberhalb von Hand- und Fußgelenk. Die Abnahmestellen der Brustwand-Elektroden zeigt Bild 4-3.

- C1 im 4. ICR am rechten Sternalrand
- C2 im 4. ICR am linken Sternalrand
- C3 auf der 5. Rippe zwischen C2 und C4
- C4 im 5. ICR auf der linken Medioclavicularlinie
- C5 zwischen C4 und C6 in der linken vorderen Axillarlinie
- C6 in der linken mittleren Axillarlinie auf der Höhe von C4
- C7 im 5. ICR in der hinteren Axillarlinie links
- C8 im 5. ICR in der Scapularlinie links C3R symmetrisch zu C3

C4R symmetrisch zu C4

- erweiterte Standardableitungen
- Schließen Sie die Patientenleitung (10adrig) entsprechend Bild 4-4 an.

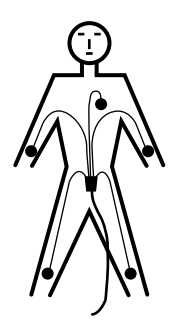

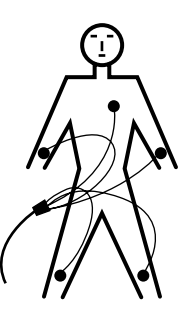

**richtig falsch** *Bild 4-5. Verlegen der Patientenleitung*

\* Verlegen Sie die Patientenleitung entsprechend Bild 4-5 und verbinden Sie diese mit dem Gerät (Signaleingang Typ CF; hochisoliert, für intrakardiale Anwendung geeignet, defibrillationsfest).

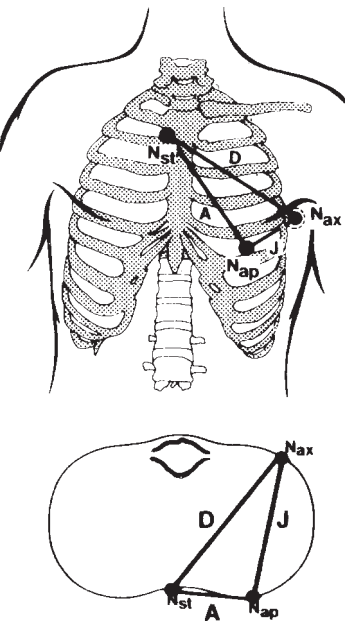

*Bild 4-6. Abnahmestellen der NEHBschen Ableitungen Nst Sternalansatz der zweiten Rippe rechts Nax im 5. ICR auf der hinteren Axillarlinie (mit C8 identisch)*

> *Nap im 5. ICR auf der Medioclavicularlinie (mit C4 identisch)*

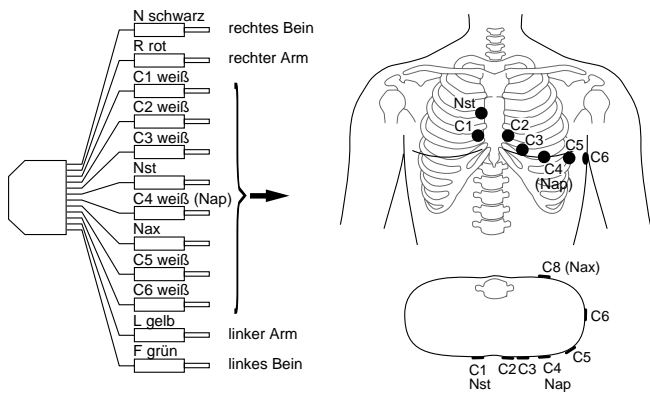

*Bild 4-7. Anschließen der Patientenleitung (12adrig, NEHB)*

# **Abnahmestellen für die NEHBschen Ableitungen**

Bild 4-6 zeigt die Abnahmestellen für die Ableitungen nach NEHB. Die Patientenleitung (12adrig) schließen Sie entsprechend Bild 4-7 an (Nap ist identisch mit C4).

Sie können ersatzweise auch mit der 10adrigen Patientenleitung NEHB registrieren (nur in Betriebsart "manuell").

- Legen Sie R auf Nst L auf Nax (C8) F auf Nap (C4)
- Wählen Sie Registriersequenz "SEQ. Nr. 4" (Abschnitt 6.3 "Konfigurieren"), und ändern Sie die Bezeichnung für I in D
	- II in A
	- III in J

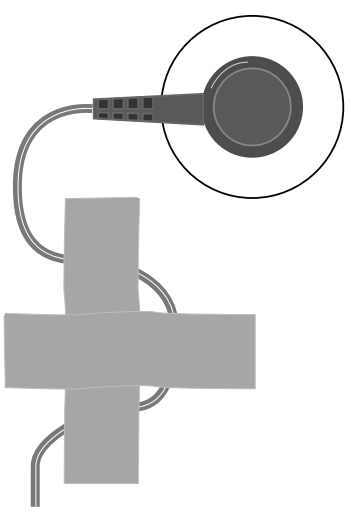

*Bild 4-8. Sichern der Elektrodenleitungen*

# **Anlegen bei Ergometrie-Untersuchungen**

Bei Ergometrie-Untersuchungen sollten Sie für die EKG-Signalabnahme entweder unser Elektroden-Applikationssystem KISS verwenden oder unsere Klebeelektroden. In jedem Fall ist eine besondere Hautvorbereitung erforderlich:

- Entfernen Sie die Haare an den Abnahmestellen.
- \* Entfetten Sie die Abnahmestellen sorgfältig mit einem in Waschbenzin getränkten Zellstofftupfer.
- \* Rauhen Sie anschließend die Haut an den Abnahmestellen mit EPICONT-Paste auf. Geben Sie dazu jeweils einen Tropfen Paste auf die Spitze eines Wattestäbchens. Setzen Sie das Stäbchen senkrecht auf die Haut und drehen Sie es mit mäßigem Druck ca. 4 – 5mal zwischen Daumen und Zeigefinger.
- Legen Sie anschließend die Elektroden an.
- Sichern Sie die Elektrodenleitungen mit Heftpflaster.
- \* Um starken Zug an den Elektrodenleitungen zu vermeiden, befestigen Sie die Patientenleitung entweder mit dem Halter 303 441 61 (Tretkurbelergometer) oder mit dem Gürtel 923 096 72 (Laufbandergometer).

### **Aufnahmeprobleme durch schlecht angelegte Elektroden**

Dieses Programm ist mit den modernsten elektronischen Hilfsmitteln ausgerüstet, die dafür sorgen, daß Sie eine möglichst störungsfreie Registrierung erhalten. Dazu gehören die **Nullinienautomatik** und das **Anti-Drift-System** (ADS). Die Nullinienautomatik überprüft vor Beginn der Registrierung das EKG-Signal und legt dann die Nullinie automatisch fest.

Das Anti-Drift-System überprüft während der Registrierung fortlaufend die Nullinie und führt eine schwankende Nullinie immer wieder in die Normallage zurück (siehe Bild 4-9).

Trotzdem kann durch diese Maßnahmen der Einfluß schlecht angelegter Elektroden nicht immer ausgeglichen werden. Hohe, instabile Polarisationsspannungen (verursacht z.B. durch trocken angelegte Elektroden) können unter anderem dazu führen, daß der Verstärker an die Grenze seines Aussteuerbereichs kommt und statt des EKG-Signals dann eine Gerade registriert (siehe Bild 4-9). Das Gerät führt dann eine automatische Blockierung durch und führt das EKG wieder in die Normallage. Dabei wird kurzzeitig (ca. 1 s) eine Nullinie registriert. Eine manuelle Blockierung kann durch Unterbrechung der Elektrode R ausgelöst werden.

In der Anzeige oder im Graphik-Display erscheinen in diesem Fall statt der Elektrodenangabe kurzzeitig \* \* \* \* (z.B. bei i, Bild 5-1).

Abhilfe:

- Legen Sie die Elektroden genau nach Vorschrift an.
- Legen Sie die Elektroden keinesfalls über Kleidungsstükken an.
- Verwenden Sie ein Kontaktmittel (z.B. feuchtes Elektrodenpapier, Elektrodencreme, Kontaktspray).
- \* Warten Sie etwa 10 s ab, bevor Sie die Registrierung starten. Diese Zeit benötigt die Automatik, um wirksam zu werden, und in dieser Zeit stabilisieren sich bei gut angelegten Elektroden die Polarisationsspannungen. Eine Kontrolle ist die mögliche Fehleranzeige auf dem Grafik-Display (R, L, F, N, C1…C6, NA, NT, NX).
- \* Gegebenenfalls schalten Sie zur Kontrolle das ADS und alle Filter  $(20/35$  Hz,  $50$  Hz) aus, so daß Sie das "unverfälschte" EKG registrieren können.

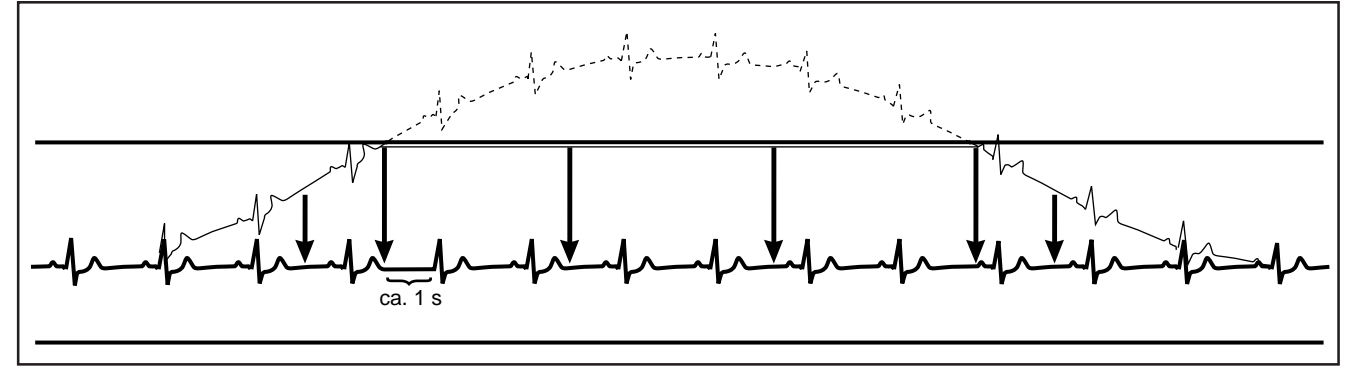

*Bild 4-9. Registrierbeispiel*

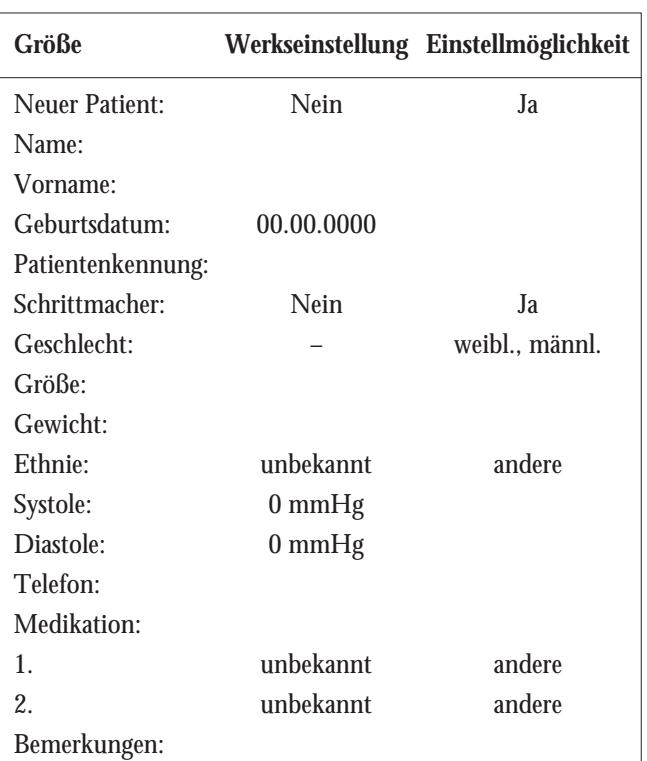

*Bild 4-10. Einzugebende Patientendaten*

# **4.3 Eingeben der Patientendaten**

Die Möglichkeit, Patientendaten einzugeben und mit dem EKG auszudrucken, vereinfacht die Dokumentation und Archivierung.

- \* Zum Eingeben drücken Sie die Taste **Pat** .
- Damit Sie bei der Eingabe nichts vergessen, gibt Ihnen das Gerät eine bestimmte Reihenfolge vor.
- Sie können aber einzelne Eingabe-Aufforderungen mit der Taste ( $\Box$ ) oder mit den Pfeiltasten ( $\Box$ ) und ( $\Uparrow$ ) überspringen.
- Bei Texteingaben ist die Groß-Kleinschreibung nicht möglich (Umschalttaste nicht drücken); bei reinen Zahleneingaben (z.B. Geburtsdatum) brauchen Sie die Umschalttaste nicht zu drücken.
- Alle Eingaben müssen Sie mit $\bigcup$  bestätigen.
- Die Patientendaten-Eingabe können Sie jederzeit mit Taste  $\left( \frac{P_{\text{at}}}{P_{\text{at}}} \right)$  oder  $\left\langle \left( \sum_{n} \right) \right\rangle$  abbrechen.

Bild 4-10 zeigt Ihnen, in welcher Reihenfolge welche Daten eingegeben werden können. Die gewählten Eingaben werden mit eckiger Klammer gekennzeichnet.

### **Neuer Patient**

Ja: Alte Eingaben werden gelöscht: Eingegebene Daten können geändert werden.

### **Geburtsdatum**

Der Punkt zwischen Tag/Monat/Jahr muß mit eingegeben werden (Taste "B").

## **Patientenkennung**

Max. 12 Zeichen.

### **Schrittmacher**

Hat nur Einfluß auf die Pace-Erkennung bei Arrhythmie.

# **Geschlecht/Ethnie**

Geschlecht und Ethnie (Volksgruppe) haben Einfluß auf das EKG. Beabsichtigen Sie, die Patientendaten nicht vollständig einzugeben, so wählen Sie die neutralen Einstellungen "-" und "unbekannt".

### **Medikation**

Bei der Position "andere" bietet das Gerät folgende Auswahl (Weiterschalten mit Pfeiltaste  $(\downarrow)$  und bestätigen mit  $(\downarrow)$ ):

# keine unbekannt Digitalis Diuretika Psychopharmaka Steroide Betablocker II Betablocker III Antiarrhythmika Ia Antiarrhythmika Ib Antiarrhythmika Ic Antiarrhythmika III Ca Antagonist Verapamil-Typ Ca Antagonist Nifedipin-Typ **Nitrate** ACE Alphablocker Zytostatika

#### **Bemerkungen**

4 Zeilen mit je 30 Zeichen

# **5. Registrieren in der Betriebsart "Automatik"**

**In diesem Abschnitt lesen Sie**

- **wie die Automatikregistrierung grundsätzlich abläuft**
- **wie Sie eine Automatikregistrierung durchführen**
- **wie Sie EKGs speichern und wieder aufrufen**
- **welche Ausgabedokumente Sie erhalten können**
- **wie Sie den CardioSmart ST in dieser Betriebsart konfigurieren**
- **eine Kurzanleitung zum Aufnehmen von Automatikregistrierungen**

# **5.1 Grundsätzliches**

In der Betriebsart "Automatik" werden simultan 12 Ableitungen über einen Zeitraum von 10 s aufgenommen. Nach dem Drücken der Taste ( $\sum$ ) läuft die Aufnahme automatisch ab.

Je nach eingesetztem **CardioProm** wird das aufgenommene EKG entweder

- nur ausgedruckt (**CardioProm CST**, **CS**),
- vermessen und gemeinsam mit diesen Ergebnissen ausgedruckt (**CardioProm CST-E, CS-E**),
- vermessen, interpretiert (analysiert) und ausgedruckt (**CardioProm CST-12i, CS-12i**).

Hat das **CardioProm** die Zusatzbezeichnung "M" (Memory), so können Sie zusätzlich bis zu 45 solcher "Automatik-EKG-Registrierungen" (einschließlich aller Daten) speichern. Diese können Sie dann entweder nochmals ausdrucken oder an einen PC (**CardioSoft**), an **CardioSys** oder an eine MUSE-Datenbank übertragen (Abschnitt 5.3 "Die Memory-Funktion").

Der Ausdruck des EKG kann in verschiedenen Formaten erfolgen. In der Werkseinstellung werden alle 12 Ableitungen, einschließlich der Meß- und Analyseergebnisse, auf einem Blatt ausgegeben (Abschnitt 5.4 "Die Ausgabedokumente").

Einige Geräteeinstellungen können individuell verändert (konfiguriert) werden. Sie sind mit einem (**c**) gekennzeichnet. Im folgenden wird die Werkseinstellung beschrieben. In Abschnitt 5.5 lesen Sie, wie Sie das Gerät in der Betriebsart "Automatik" konfigurieren.

☞ *Geräteeinstellungen, die konfiguriert werden können, sind mit (c) gekennzeichnet.*
### **5.2 Registrieren**

Beim Einschalten wählt der **CardioSmart ST** automatisch die Betriebsart "Automatik" (Werkseinstellung) (c).

- Vor der Aufnahme können Sie die Patientendaten eingeben (Taste **Pat** , Abschnitt 4.3). Wir empfehlen, zumindest den Namen einzugeben, da er auf jedem Ausgabeblatt erscheint.
- Nach dem Neuanlegen der Elektroden empfehlen wir eine Wartezeit von ca. 10 s (Stabilisierung der Polarisationsspannungen, Abschnitt 4.2 "Registrierprobleme durch schlecht angelegte Elektroden"). Wenn Sie sofort nach dem Einschalten der Betriebsart "Automatik" die Taste ( $\sum$ ) drücken, entsteht eine Wartezeit von 10 - 12 Sekunden (Hinweis "Datenaufnahme").
- Bevor Sie das Programm starten, sollten Sie sich auch vergewissern, daß kein Hinweis auf eine abgefallene Elektrode im Display vorhanden ist (siehe links). Bleibt der Hinweis bestehen, obwohl Sie alle Elektroden überprüft haben, deutet das auf eine unterbrochene Patientenleitung hin. Tauschen Sie die Leitung aus.
- Der **CardioSmart ST** speichert fortlaufend 10 Sekunden des ankommenden EKG-Signals.

Sobald Sie die Betriebsart mit Taste starten, registriert er die zuletzt gespeicherten 10 s und analysiert diese.

Starten Sie das Programm deshalb erst, wenn der Patient mindestens 10 s lang ruhig und entspannt war.

☞ *Bei abgefallener Elektrode startet das Gerät nicht in der Betriebsart "Automatik".*

- **\* N \* : Elektrode am rechten Bein abgefallen \* R \* : Elektrode am rechten Arm abgefallen \* L \* : Elektrode am linken Arm abgefallen \* F \* : Elektrode am linken Bein abgefallen \* C1 \* : Brustwand-Elektrode C1 abgefallen \* C2 \* : Brustwand-Elektrode C2 abgefallen \* C3 \* : Brustwand-Elektrode C3 abgefallen \* C4 \* : Brustwand-Elektrode C4 abgefallen \* C5 \* : Brustwand-Elektrode C5 abgefallen \* C6 \* : Brustwand-Elektrode C6 abgefallen \* NA \*: NEHB-Elektrode Nap abgefallen \* NT \*: NEHB-Elektrode Nst abgefallen**
- **\* NX \*: NEHB-Elektrode Nax abgefallen**

*Hinweise auf abgefallene Elektroden*

☞ *Bedenken Sie, daß durch das Einschalten eines Filters Informationen für die Analyse verlorengehen können, da der Übertragungsbereich eingeschränkt wird. Schalten Sie deshalb ein Filter nicht grundsätzlich, sondern nur gezielt ein.*

In der Werkseinstellung wählt das Gerät nach dem Starten folgende Funktionen und Einstellungen:

- die Betriebsart "Automatik" (**c**)
- die Registriersequenz (Zuordnung der Ableitungen zu den Registrierkanälen) STANDARD (I, II, III, aVR, aVL, aVF, V1, V2, V3, V4, V5, V6); außerdem konfigurierbar: CABRERA, NEHB
- Rhythmus-Kanal II
- eine Empfindlichkeit von 10 mm/mV (**c**); (Kalibrierimpuls bei Registrierbeginn)
- das Netzfilter ist eingeschaltet (Taste  $(\uparrow\downarrow)$ )
- das Muskelfilter ist ausgeschaltet (Taste **Filter** )
- das Anti-Drift-System ist eingeschaltet (Nullinienschwankungen werden mit ADS automatisch kompensiert)
- die Ausgabe erfolgt mit Ausgabeformat "12\_FS", d.h. 12 Ableitungen einschließlich aller Daten auf einer Seite (**c**)
- die ST-Vermessungstabelle wird nicht ausgegeben (**c**)
- die "Extra-Seite" (mit Mittelwertschlägen und ST-Vermessungsergebnissen) wird nicht ausgegeben (**c**)
- durch Drücken der Taste  $(\overline{\epsilon})$  wird das EKG an einen PC übertragen, oder es wird eine Kopie ausgegeben (**c**)
- die Funktion "Elek. Status ignor." ist ausgeschaltet (Abschnitt 5.5 "Konfigurieren")

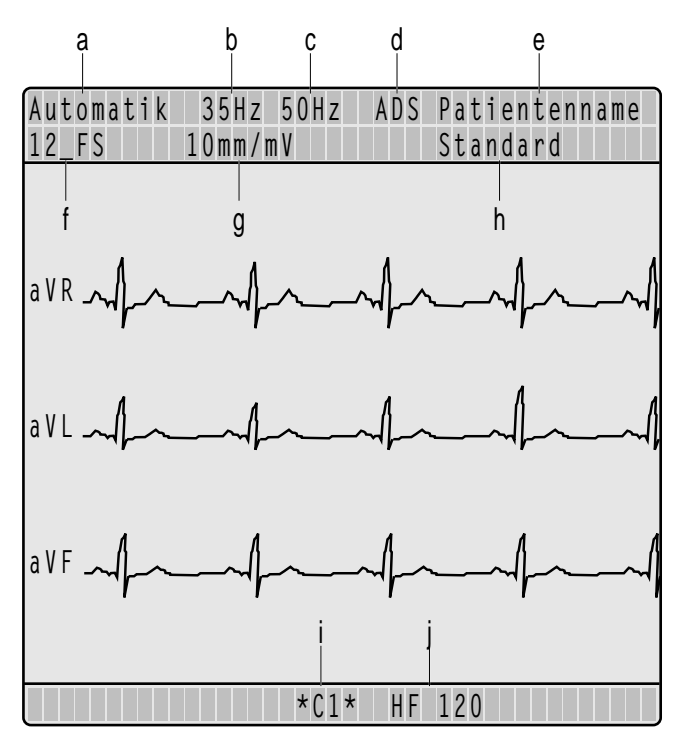

*Bild 5-1. Graphikdisplay in der Betriebsart "Auto"*

- *a Betriebsart*
- *b Muskelfilter eingeschaltet*
- *c Netzfilter eingeschaltet*
- *d Anti-Drift-System eingeschaltet*
- *e Patientenname*
- *f Ausgabeformat oder "REG. AUS", wenn keine Registrierung erfolgt (5.5 "Konfiguration")*
- *g Empfindlichkeit 10 mm/mV (Automatik aus)*
- *h Registriersequenz*
- *i Brustwandelektrode abgefallen*
- *j Herzfrequenz*

Die wichtigsten Geräteeinstellungen werden im Display (Bild 5-1) angezeigt.

Mit  $\langle \overline{\mathcal{L}} \rangle$  rufen Sie im Display jeweils die nächsten 3 Ableitungen der Registriersequenz auf.

- Sie können das Programm jederzeit mit Taste  $\bigcirc$ abbrechen.
- Die Ausgabedokumente, die Sie nach der Aufnahme erhalten, sind in Abschnitt 5.4 beschrieben.

|                           | Alle gespeicherten EKG–Aufnahmen/ |
|---------------------------|-----------------------------------|
| [drucken] übertr. löschen |                                   |

*Bild 5-2. Display-Anzeige "Aufrufen der gespeicherten EKGs"*

☞ *Bei Papier-Ende während des Ausdruckens aller gespeicherten EKG-Aufnahmen (Menüpunkt "Drucken aller EKG-Aufnahmen") müssen Sie nach dem Einlegen des Papiers drücken. Drucken Sie anschließend die noch fehlenden Aufnahmen entweder einzeln aus oder starten Sie nochmals "Drucken aller EKG-Aufnahmen".*

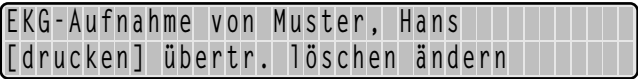

*Bild 5-3. Identifizierung mit Patientennamen*

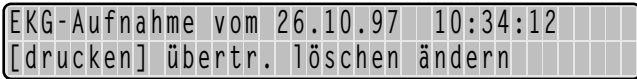

*Bild 5-4. Identifizierung mit Aufnahmedatum und Uhrzeit*

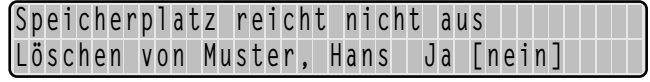

*Bild 5-5. Anzeige: Voller Speicher*

☞ *Wenn Sie die Memory-Funktion mit der Taste verlassen haben, können Sie das aktuelle EKG nicht noch einmal abspeichern.*

# **5.3 Die Memory-Funktion**

Haben Sie ein **CardioProm** mit Memory-Funktion (M), so können Sie nach der Aufnahme das EKG einschließlich Patienten-, Vermessungs- und Analysedaten mit Taste speichern. In der Anzeige sehen Sie die Zahl der gespeicherten Aufnahmen (max. 45).

Zum Wiederaufrufen drücken Sie gemeinsam mit der Taste  $\Box$  die Taste  $\Diamond$  (Taste  $\Diamond$ ) zuerst drücken und gedrückt halten).

Sie können jetzt entweder alle gespeicherten Aufnahmen drucken, übertragen oder löschen (Cursor auf entsprechende Anzeige und mit  $\Box$  bestätigen), oder mit der Taste  $\Box$  die einzelnen Registrierungen anwählen und drucken, übertragen, ändern oder löschen.

Der Zugriff auf einzelne EKG-Aufnahmen erfolgt dabei über den Patientennamen (Bild 5-3). Wurde dieser nicht eingegeben, wird die EKG-Aufnahme durch das Aufnahmedatum und die Aufnahme-Uhrzeit identifiziert (Bild 5-4).

Möchten Sie bei vollem EKG-Speicher eine neue Aufnahme speichern, kommt der Hinweis auf den vollen Speicher mit der Möglichkeit, eine gespeicherte EKG-Aufnahme zu löschen. Mit den Pfeiltasten können Sie alle EKG-Aufnahmen anwählen (ebenso die zu löschende Aufnahme). Wird nun bei vollem Speicher eine Aufnahme gelöscht, wird anschließend die neue Aufnahme automatisch gespeichert (Bild 5-5).

Das Speicherprogramm können Sie jederzeit mit der Taste Ohne Aktion verlassen.

**40** CardioSmart ST V1.4 227 465 51

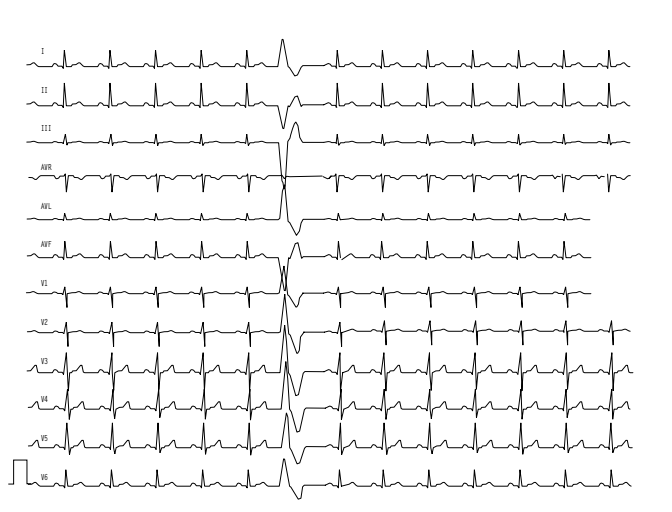

*Bild 5-6. Ausgabeformat 12\_FS*

## **5.4 Die Ausgabedokumente**

Art und Umfang der Ausgabedokumente hängt vom eingesetzten **CardioProm** und vom gewählten Ausgabeformat ab. Die Ausgabeformate können per Konfiguration (Abschnitt 5.5) oder mit der Taste **mm/s** gewählt werden.

### **Ausgabeformat 12\_FS (12Kanal, Standardformat)**

1 Blatt einschließlich Patientendaten auf dem oberen Randstreifen mit:

– 12 Ableitungen (25 mm/s)

### **Ausgabeformat 12\_F1 (12Kanal, Format: 1seitig)**

1 Blatt mit den EKG-Registrierungen, den Patientendaten, den Vermessungsergebnissen und der Interpretation.

- 12 Ableitungen (25 mm/s), davon 1 Rhythmuskanal
- die ST-Tabelle wird nur bei entsprechender Konfiguration (Abschnitt 5.5) ausgegeben.

# **Ausgabeformat 12\_F2 (12Kanal, Format: 2seitig)**

Zwei Blätter mit:

- 12 Ableitungen (50 mm/s), davon 1 Rhythmuskanal
- die ST-Tabelle wird nur bei entsprechender Konfiguration ausgegeben.

### **Ausgabeformat 6\_F1 (6Kanal, Format: 1seitig)**

1 Blatt mit den EKG-Registrierungen, den Patientendaten, den Vermessungsergebnissen und der Interpretation.

- 2 x 6 Ableitungen (25 mm/s)
- 1 Rhythmuskanal
- die ST-Tabelle wird nur bei entsprechender Konfiguration ausgegeben.

### **Ausgabeformat 6\_F2 (6Kanal, Format: 2seitig)** Zwei Blätter mit:

- 2 x 6 Ableitungen (50 mm/s)
- Patientendaten, Vermessungsergebnisse und Interpretation über den EKG-Kurven
- die ST-Tabelle wird nur bei entsprechender Konfiguration ausgegeben.

#### **Ausgabeformat 3\_F1 (3Kanal, Format: 1seitig)**

1 Blatt mit den EKG-Registrierungen, den Patientendaten, den Vermessungsergebnissen und der Interpretation.

- 4 x 3 Ableitungen (25 mm/s)
- 1 Rhythmuskanal
- die ST-Tabelle wird nur bei entsprechender Konfiguration ausgegeben.

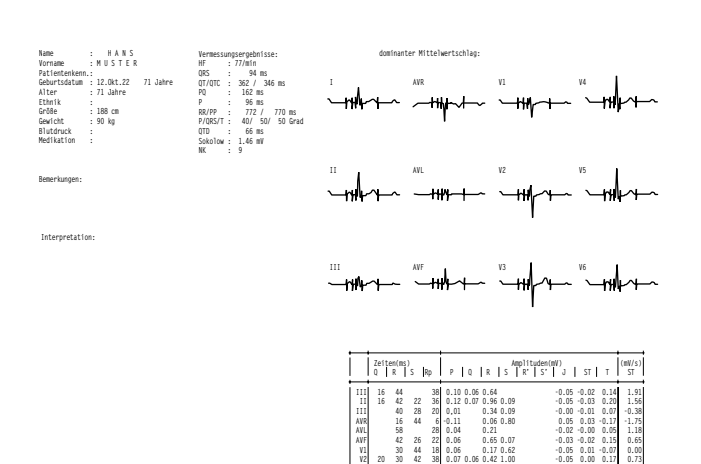

 **V3 16 36 36 36 0.10 0.07 0.93 0.69 -0.07 0.00 0.29 1.78 V4 24 38 32 44 0.11 0.11 1.19 0.36 -0.09 -0.06 0.24 2.18 V5 18 40 26 38 0.11 0.12 1.10 0.17 -0.07 -0.06 0.19 1.18 V6 12 42 24 32 0.10 0.04 0.83 0.08 0.01 0.01 0.18 0.35**

*Bild 5-7. Ausgabe, Extra-Seite*

### **Ausgabe Extra-Seite**

Die Extra-Seite kann an alle Ausgabeformate (Konfiguration: Extra-Seite) angehängt werden. Sie enthält bei Ausgabeformaten mit 25 mm/s (12\_FS, 2\_F1, 6\_F1, 3\_F1): 1 Blatt mit Patientendaten, Vermessungsergebnissen, ausführliche Interpretation, dominanten Mittelwertschlägen und ausführlicher Meßwerttabelle.

Bei Ausgabeformaten mit 50 mm/s (6\_F2, 12\_F2) fehlen die Patientendaten

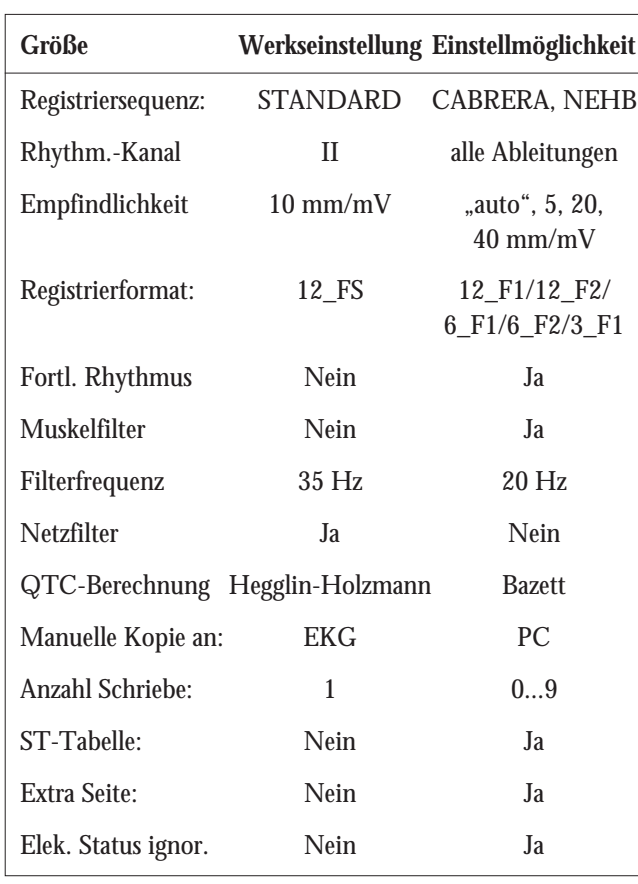

*Bild 5-8. Konfiguration, Betriebsart "Automatik"*

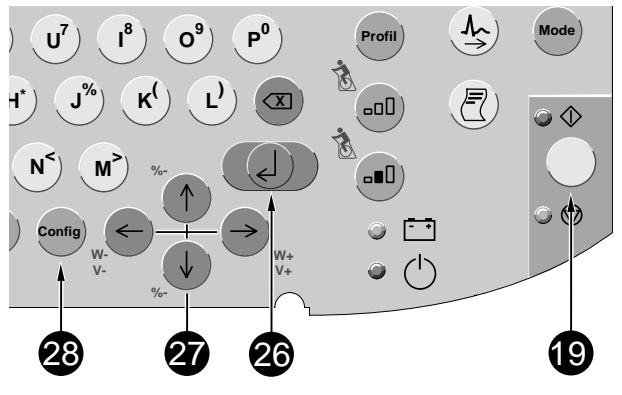

*Bild 5-9. Tasten für die Konfiguration*

### **5.5 Konfigurieren**

Unter Konfigurieren versteht man das individuelle Einstellen verschiedener Gerätefunktionen. Die gewählten Einstellungen werden durch eckige Klammer gekennzeichnet und bleiben gespeichert. Während der Konfiguration können keine Patientendaten eingegeben werden. Bild 5-8 zeigt Ihnen, in welcher Reihenfolge welche Einstellungen vorgenommen werden können.

Die Betriebsart "Automatik" ist gewählt.

Um die Konfiguration dieser Betriebsart aufzurufen:

- \* Drücken Sie **Config** (der Cursor blinkt bei (Automatik).
- Bestätigen Sie mit  $\Box$ .

Sie können jetzt die Registriersequenz auswählen.

Das Auswählen der Einstellungen geschieht immer nach demselben Schema:

Sie bewegen den Cursor (mit  $\leftarrow$ )  $\rightarrow$ )) an die gewünschte Einstellung und bestätigen mit

Das Programm springt zum nächsten Punkt.

Möchten Sie einen Punkt überspringen, drücken Sie die Pfeiltasten ( $\downarrow$ ) vor oder  $\uparrow$ ) zurück).

Möchten Sie die Konfiguration beenden, drücken Sie  $\langle$ D $\langle$ D $\rangle$ .

227 465 51 CardioSmart ST V1.4 **43**

☞ *Es werden nur die Registriersequenzen STANDARD und CABRERA interpretiert. NEHB wird nur vermessen.*

#### **Registriersequenz**

[STANDARD] (I, II, III, aVR, aVL, aVF, V1, V2, V3, V4, V5, V6) CABRERA (aVL, I, -aVR, II, aVF, III, V1, V2, V3, V4, V5, V6) NEHB (I, II, III, aVR, aVL, aVF, D, A, J, D, A, J)

### **Rhythm.-Kanal**

Zum Auswählen der Ableitung, die bei den Formaten 3\_F1, 6\_F1 und 12\_F1 fortlaufend mitregistriert wird.

### **Empfindlichkeit**

5, [10], 20, 40 mm/mV, auto

### **Registrierformat**

Siehe Abschnitt 5.4 "Die Ausgabedokumente"

### **Fortl. Rhythmus**

- Ja: Beim Ausgabeformat 6\_F1 entsprechen die ersten 6 Ableitungen Sekunde 0 bis 5, die zweiten 6 Ableitungen Sekunde 6-10.
- Nein: Auch die zweiten 6 Ableitungen entsprechen Sekunde 0 bis 5

(Dasselbe gilt sinngemäß für das Format 3\_F1).

### **Muskelfilter/Netzfilter**

Zum Ausblenden von Muskelartefakten bzw. Netzfrequenzstörungen.

☞ *Bedenken Sie, daß durch das Einschalten eines Filters Informationen für die Diagnose verlorengehen können, da der Übertragungsbereich eingeschränkt wird. Schalten Sie deshalb ein Filter nicht grundsätzlich, sondern nur gezielt ein.*

### **Filterfrequenz**

Zum Auswählen der Frequenz des Muskelfilters (35 Hz, 20 Hz).

In der Fußzeile der Registrierung wird der Frequenzbereich angegeben:

"0.08 – 35 Hz" (Muskelfilter 35 Hz eingeschaltet) "0.08 – 20 Hz" (Muskelfilter 20 Hz eingeschaltet)

"0.08 – 150 Hz" (Muskelfilter ausgeschaltet).

### **QTC-Berechnung**

Zum Auswählen der Formel für die QTC-Berechnung (Hegglin-Holzmann oder Bazett).

#### **Manuelle Kopie an**

Beim Drücken der Taste  $\overline{\epsilon}$ ) wird eine Kopie ausgedruckt (EKG) oder das EKG an den PC übertragen (PC).

### **Anzahl Schriebe**

Möchten Sie das EKG nicht ausdrucken, sondern nur die Daten sammeln oder das EKG an den PC übertragen, so wählen Sie "0" (auf Graphik-Display erscheint "REG.AUS"). Bei Einstellungen größer 1 werden Dokumente mehrfach ausgedruckt.

### **ST-Tabelle**

(nur bei **CardioProm** CST-E, CST-ME, CST-12i, CST-M12i, CS-E, CS-ME, CS-12i, CS-M12i) ST-Tabelle wird ausgegeben, Ja/[Nein]

#### **Extra-Seite**

(nur bei **CardioProm** CST-E, CST-ME, CST-12i, CST-M12i, CS-E, CS-ME, CS-12i, CS-M12i) Die Extra-Seite wird ausgegeben, Ja/[Nein] (Abschnitt 5.4 "Die Ausgabedokumente")

### 227 465 51 CardioSmart ST V1.4 **45**

#### **Elek. Status ignor. (Override-Funktion)**

Bei eingeschalteter Override-Funktion (Ja) startet das Gerät in der Betriebsart "Automatik" auch dann, wenn nicht alle Elektroden angelegt bzw. schlecht appliziert sind. Bei abgefallenen Elektroden wird auf der Registrierung ein Hinweis auf die daraus resultierende schlechte Signalqualität vermerkt.

Vermessungs- und Interpretationsergebnisse können durch abgefallene Elektroden stark beeinflußt bzw. unkorrekt sein.

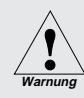

*Beachten Sie die Sicherheitshinweise in Abschnitt 3.4 "Anschließen von Zusatzgeräten".*

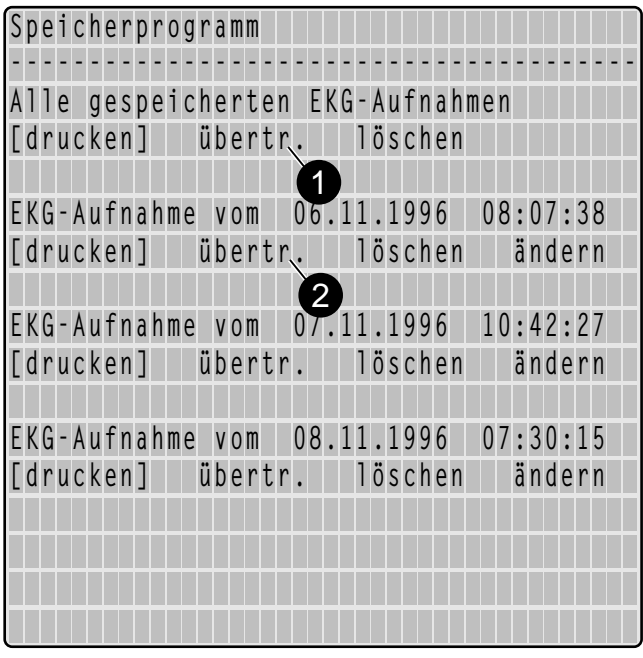

*Bild 5-10. Speicherprogramm*

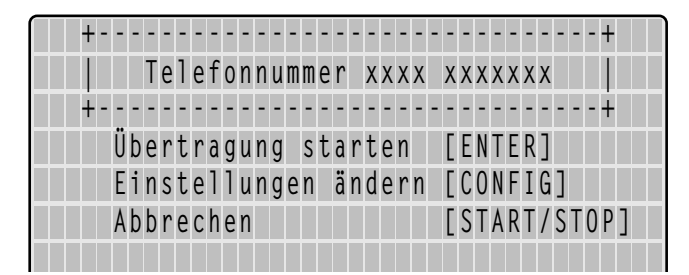

*Bild 5-11. Übertragungsmenü*

### **5.6 EKG-Übertragung per Modem**

Sie können in der Betriebsart "Automatik" aufgenommene Ruhe-EKGs an **CardioSys/CardioSoft** oder an eine MUSE-Datenbank (Version 004As02) übertragen. Die Übertragung kann entweder direkt oder über ein Modem erfolgen (RS232- Schnittstelle). Die genaue Konfiguration des Modems ist in Abschnitt 3.4 "Anschließen von Zusatzgeräten" beschrieben.

Die Übertragung wird nach einer EKG-Aufnahme mit ( $\overline{E}$ ) gestartet (vorausgesetzt, in der Konfiguration (Abschnitt 5.5) ist bei "Manuelle Kopie" "PC" gewählt).

Bei **CardioProms** mit Speicherfunktion (M) können auch gespeicherte EKGs übertragen werden. Um die EKGs aus dem Speicher aufzurufen, müssen Sie ( $\hat{O}$ ) gedrückt halten und gleichzeitig  $\langle \xi \rangle$  drücken. Es erscheint dann das Speicherprogramm (Bild 5-10).

Möchten Sie alle gespeicherten EKGs gemeinsam übertragen, so bewegen Sie den Cursor an "übertr." (1, Bild 5-10),

möchten Sie nur ein bestimmtes EKG übertragen, bewegen Sie den Cursor an "übertr." des entsprechenden EKG (z.B. **2**, Bild 5-10).

Bestätigen Sie mit ...

Es erscheint das Übertragungsmenü (Bild 5-11).

Überprüfen Sie die oben im Bild aufgeführte Telefonnummer und starten Sie die Übertragung mit .

**46** CardioSmart ST V1.4 227 465 51

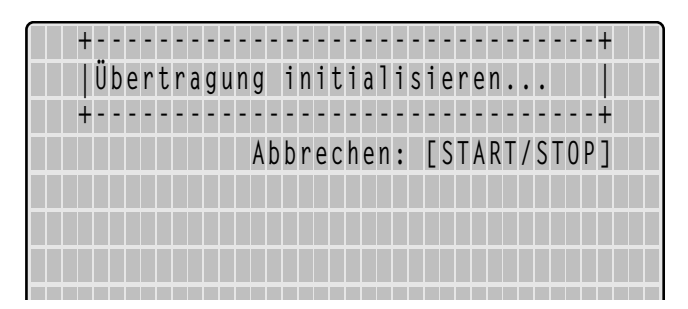

*Bild 5-12. Initialisieren der Übertragung*

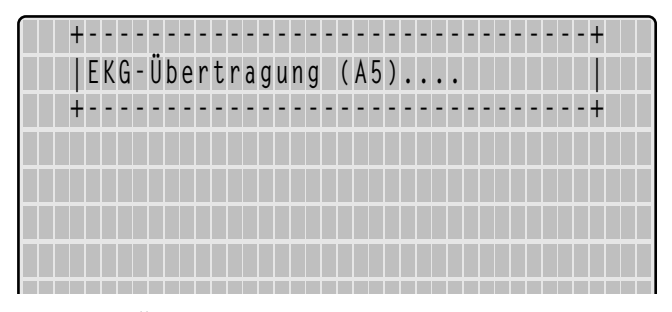

*Bild 5-13. Übertragung des EKG*

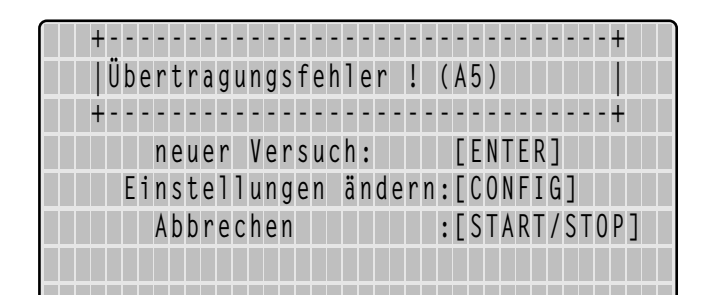

*Bild 5-14. Fehlermeldung*

- Möchten Sie die Nummer ändern, so rufen Sie das Einstellbild mit **Config** auf.
- Möchten Sie die Übertragung abbrechen, so drücken Sie  $\lambda$

Sobald Sie die Übertragung mit gestartet haben, wird automatisch das Empfänger-Modem über das Telefonnetz angewählt und die Verbindung zwischen den Modems aufgebaut (Bild 5-12). Danach wird das EKG übertragen (Bild 5-13).

Nach der Übertragung erscheint wieder das Standardbild.

War die Übertragung nicht möglich (Modemkonfiguration falsch, Modem ausgeschaltet), erscheint eine entsprechende Fehlermeldung, z.B. "Übertragungsfehler! (A5)" (Bild 5-14).

Sie können dann entweder

- $m$ it  $\left\langle \right\rangle$  die Übertragung wiederholen,
- mit **Config** die Einstellungen verändern oder
- mit  $\bigcap$  die Übertragung abbrechen.

Folgende Fehlermeldungen sind möglich:

- Übertragungsfehler! (A5)
- Schnittstelle belegt oder defekt!
- Wählfunktion gesperrt! (temporär)
- Keine Amtsleitung erhalten!
- Gegenstelle besetzt!
- Gegenstelle hebt nicht ab!
- Telefonkabel nicht angeschlossen!
- Modemkonfiguration fehlerhaft!

227 465 51 CardioSmart ST V1.4 **47**

### **Übertragen an MUSE-Datenbank**

Bei der Übertragung an eine MUSE-Datenbank wird zunächst das Einloggen mit Hilfe des Paßwortes durchgeführt. Danach erfolgt die Übertragung der Daten. Das Abbrechen kann einige Sekunden dauern, da sich der **CardioSmart ST** ordnungsgemäß in der MUSE-Datenbank ausloggen muß. Danach wird die Verbindung zum Empfängermodem unterbrochen und es erscheint wieder das Standardbild.

### **Modem-Konfiguration** (Menüpunkt "Modem -> anderes")

Wenn Sie nicht mit den Standard-Modems arbeiten möchten, die im Menü "Allgemeine Geräteeinstellungen" angeboten werden (MultiTech, Elsa), müssen Sie einige Parameter, die für eine einwandfreie Kommunikation zwischen CardioSmart und Modem erforderlich sind, selbst eingeben.

Die speziellen AT-Befehle für Ihr Modem finden Sie im Benutzerhandbuch zu dem jeweiligen Modell. Drei Befehlsfolgen müssen in jedem Fall eingegeben werden, die jeweils einen bestimmten Modem-Betriebszustand definieren:

- 1. Initialisierung des Modems (Initialisierungsstring)
- 2. Verbindungsaufbau (Wählstring)
- 3. Beenden der Verbindung (Hangup-String)

Diese drei Strings geben Sie im Menü "Modem-Konfiguration" (Bild 3-7) ein.

Im folgenden Beispiel finden Sie die Befehle für das MultiTech-Modem ZDX.

### **1. AT-Befehl zur Initialisierung**

- AT Präfix, das jeden Befehl einleitet
- &F Standardkonfiguration laden (die Werkseinstellungen werden aus dem ROM in den Konfigurationsspeicher (RAM) geladen
- M0 Lautsprecher immer aus
- &D0 DTR-Statuswechsel ignorieren
- &Q1 keine modifizierten Meldungen
- V0 Rückmeldung in Kurzform als Ziffer (0...999)
- Initialisierungsstring: AT&FM0&D0&Q1V0

### **2. AT-Befehl für den Verbindungsaufbau**

Beispiel für einen Wählstring im Fall eines Modems, das an einer Nebenstelle angeschlossen ist und nach dem Frequenzwahlverfahren (Tonwahl) arbeitet.

- AT Präfix, das jeden Befehl einleitet
- DT Frequenzwahlverfahren (Tonwahl)
- xxx geben Sie nach DT das Zeichen für die Amtsholung ein (z.B. 0)
- W das an einer Nebenstelle angeschlossene Modem wartet auf den Wählton
- Wählstring: ATDT0W

### **3. AT-Befehl für den Abbruch einer Verbindung**

Die Kommunikation wird in zwei Schritten beendet. CardioSmart sendet zunächst eine Escape-Sequenz, damit das Gerät vom Online-Zustand wieder in den Befehlsmodus gelangt. Dann folgt der Befehl zum Verbindungsabbruch.

- +++ Escape-Sequenz
- AT Präfix, das jeden Befehl einleitet
- H Befehl zum Verbindungsabbruch
- Hangup-String: +++ATH

# **5.7 Kurzanleitung (Automatik-Registrierung)**

- \* Gerät einschalten und Selbsttest abwarten
- \* Elektroden anlegen und mit Gerät verbinden
- \* Patientendaten eingeben (Taste **Pat** )
- \* Geräteeinstellungen kontrollieren:
	- Registriersequenz
	- Ausgabeformat eventuell korrigieren (Taste **Config** )
- \* Abwarten, bis Patient ruhig liegt und Gerät störungsfreies 10-s-EKG speichern konnte
- \* Registrierung mit Taste  $\bigcirc$  starten

### **6. Registrieren in der Betriebsart "Manuell"**

**In diesem Abschnitt lesen Sie**

- **wie eine manuelle Registrierung grundsätzlich abläuft**
- **wie Sie ein EKG manuell registrieren**
- **wie Sie den CardioSmart ST in dieser Betriebsart konfigurieren**
- **eine Kurzanleitung zum manuellen Registrieren**

### **6.1 Grundsätzliches**

In der Betriebsart "Manuell" registriert das Gerät simultan 6 Ableitungen in Echtzeit. Die Registrierung wird mit Taste gestartet und gestoppt. Es gibt keine Funktionsunterschiede zwischen den einzelnen **CardioProm**.

Einige Geräteeinstellungen können individuell verändert (konfiguriert) werden. Sie sind mit einem (**c**) gekennzeichnet. Im folgenden wird die Werkseinstellung beschrieben. In Abschnitt 6.3 "Konfigurieren" lesen Sie, wie Sie das Gerät in der Betriebsart "Manuell" konfigurieren.

### **6.2 Registrieren**

\* Drücken Sie **Mode** .

16

∢

♪

Es erscheint das Betriebsarten-Auswahlmenü (Bild 6-2).

- Bewegen Sie den Cursor mit  $\phi$  an "Manuell" und bestätigen Sie mit (2).
- Vor der Aufnahme können Sie Patientendaten eingeben (Taste **Pat** , Abschnitt 4.3). Wir empfehlen, zumindest den Patientennamen einzugeben, da er auf jedem Ausgabeblatt erscheint.

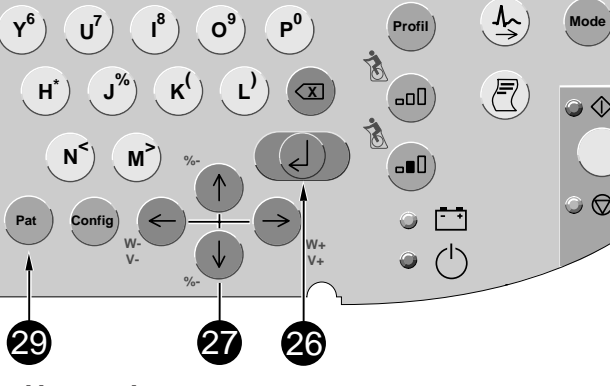

*Bild 6-1. Bedientasten*

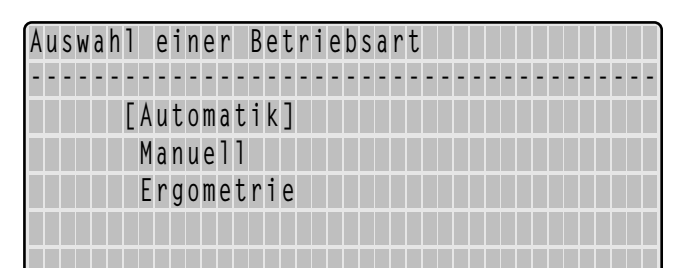

*Bild 6-2. Betriebsarten-Auswahlmenü*

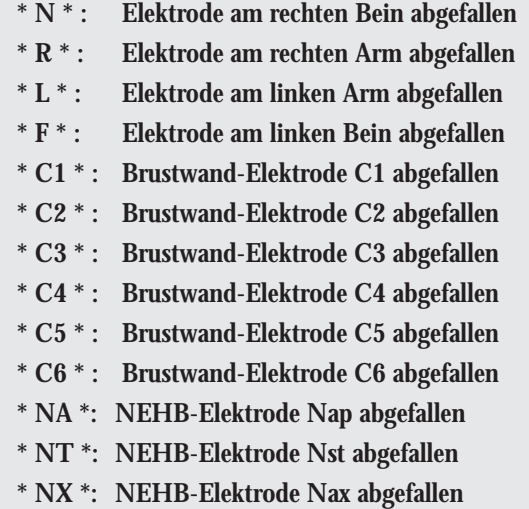

*Hinweise auf abgefallene Elektroden*

☞ *In der Betriebsart "Manuell" erscheinen Hinweise auf abgefallene Elektroden zusätzlich auch auf der Registrierung, z.B. "Fehler Elek. C1."*

– Bevor Sie die Registrierung starten, sollten Sie sich auch vergewissern, daß kein Hinweis auf eine abgefallene Elektrode im Display vorhanden ist (siehe links). Bleibt der Hinweis bestehen, obwohl Sie alle Elektroden überprüft haben, deutet das auf eine unterbrochene Patientenleitung hin. Tauschen Sie die Leitung aus.

Die Registrierung starten und stoppen Sie mit der Taste  $\langle$ D $\langle$ D $\rangle$ .

In der Werkseinstellung wählt der **CardioSmart ST** dann folgende Funktionen und Einstellungen:

- die Registriersequenz (Zuordnung der Ableitungen zu den Registrierkanälen) STANDARD (I, II, III, aVR, aVL, aVF, V1, V2, V3, V4, V5, V6); außerdem konfigurierbar: CABRERA, NEHB, SEQ. NR. 4 (eigene Kombination)
- eine Empfindlichkeit von 10 mm/mV (**c**); (Kalibrierimpuls bei Registrierbeginn). Auf Wunsch kann auch eine automatische Anpassung der Empfindlichkeit an das zu registrierende EKG gewählt werden (Abschnitt 6.3 "Konfigurieren")
- das Netzfilter ist eingeschaltet
- das Muskelfilter ist ausgeschaltet
- das Anti-Drift-System ist ausgeschaltet (**c**)

☞ *Bedenken Sie, daß durch das Einschalten eines Filters Informationen verlorengehen können, da der Übertragungsbereich eingeschränkt wird. Schalten Sie deshalb ein Filter nicht grundsätzlich, sondern nur gezielt ein.*

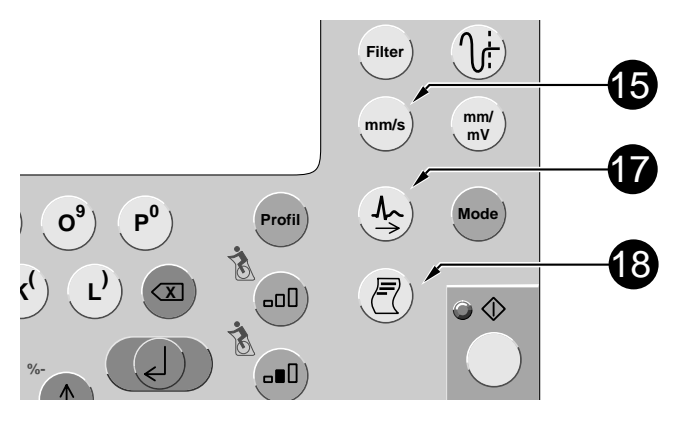

*Bild 6-3. Bedientasten*

☞ *Sie können in der Betriebsart "Manuell" die Registriersequenzen auch wie folgt umschalten:*  $Q^1$  = *Standard* **<sup>W</sup><sup>2</sup>** *= CABRERA* **E3** *= NEHB*  $R^4$  = *Seq. 4* 

- eine Papiergeschwindigkeit von 25 mm/s; sie kann jederzeit mit **mm/s** umgeschaltet werden
- Mit <sup>7</sup> hann im Anschluß an die Registrierung der Ausdruck der Patientendaten abgerufen werden
- Sie können das Gerät so konfigurieren, daß das Papier vor der Registrierung immer bis zum nächsten Falz vorgeschoben wird.

Die wichtigsten Geräteeinstellungen werden im Display (Bild 6-4) angezeigt.

- Schalten Sie während der Registrierung die Papiergeschwindigkeit, die Ableitungsgruppe oder die Filtereinstellung um, so unterbricht der **CardioSmart ST** die Registrierung kurz.
- Mit  $\left\langle \sqrt{\cdot} \right\rangle$  registrieren Sie die nächsten 6 Ableitungen der eingestellten Registriersequenz. (Vor dem Starten der Registrierung können Sie mit  $(\downarrow)$  ( $\uparrow$ ) die anderen drei Ableitungen der Registriersequenz aufrufen.)
- Bei eingeschaltetem **A**nti-**D**rift-**S**ystem (ADS) entsteht eine kleine Startverzögerung, die das System zur Aktivierung benötigt. Das registrierte EKG hat eine Verzögerung von 4,2 s.

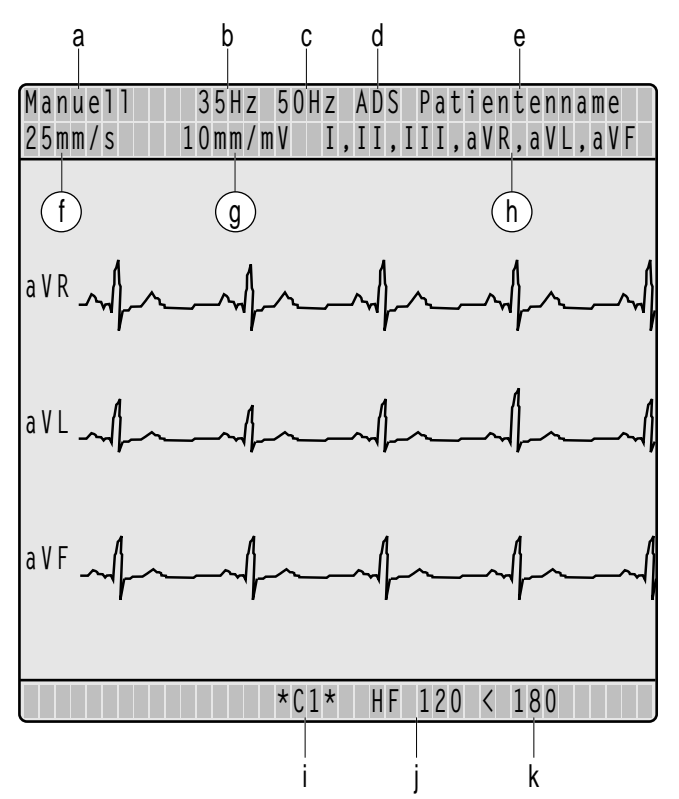

- *Bild 6-4. Graphikdisplay in der Betriebsart "Manuell"*
	- *a Betriebsart*
	- *b Muskelfilter eingeschaltet*
	- *c Netzfilter eingeschaltet*
	- *d Anti-Drift-System eingeschaltet*
	- *e Patientenname*
	- *f Papiergeschwindigkeit*
	- *g Empfindlichkeit 10 mm/mV (Automatik aus)*
	- *h Registriersequenz*
	- *i Brustwandelektrode abgefallen*
	- *j Herzfrequenz*
	- *k Herzfrequenzgrenzwert (interaktiv veränderbar)*

227 465 51 CardioSmart ST V1.4 **55**

Der Herzfrequenzgrenzwert wird mit Eingabe des Geburtsdatums automatisch vorgegeben (WHO 100% = 220 – Lebensalter). Wird kein Geburtsdatum eingegeben, erscheint automatisch der Grenzwert 180. Er kann mit den Tasten **F-** , **<sup>G</sup><sup>+</sup>** in 5er Schritten korrigiert werden.

| Größe                |                    | Werkseinstellung Einstellmöglichkeit  |
|----------------------|--------------------|---------------------------------------|
| Registriersequenz:   | STANDARD           | CABRERA, NEHB,<br>SEQ. NR. 4          |
| Empfindlichkeit:     | $10 \text{ mm/mV}$ | $5, 20, 40 \text{ mm/mV}$ .<br>"auto" |
| Geschwindigkeit:     | $25 \text{ mm/s}$  | 5.50 mm/s                             |
| Muskelfilter         | Nein               | Ja                                    |
| Filterfrequenz       | 35Hz               | $20$ Hz                               |
| <b>Netzfilter</b>    | Ja                 | Nein                                  |
| Anti-Drift-System:   | Nein               | Ja                                    |
| Auto Papiervorschub: | Nein               | Ja                                    |

Bild 6-5. Konfiguration, Betriebsart "Manuell"

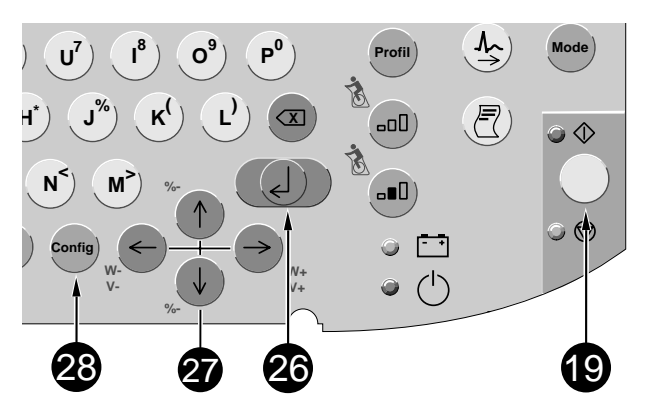

*Bild 6-6. Tasten für die Konfiguration*

### **6.3 Konfigurieren**

Unter Konfigurieren versteht man das individuelle Einstellen verschiedener Gerätefunktionen. Die gewählten Einstellungen werden durch eckige Klammern gekennzeichnet und bleiben gespeichert. Während der Konfiguration können keine Patientendaten eingegeben werden. Bild 6-5 zeigt Ihnen, in welcher Reihenfolge welche Einstellungen vorgenommen werden können.

Die Betriebsart "Manuell" ist gewählt.

Zum Aufrufen der Konfiguration in dieser Betriebsart:

- Drücken Sie Config) (der Cursor blinkt bei Manuell).
- Bestätigen Sie mit (

Sie können jetzt die Registriersequenz auswählen.

Sie bewegen den Cursor mit  $\langle \leftarrow \rangle \langle \rightarrow \rangle$  an die gewünschte Einstellung und bestätigen mit

Das Programm springt zum nächsten Punkt.

Möchten Sie einen Punkt überspringen, drücken Sie (vor) oder  $(\uparrow)$  (zurück).

Möchten Sie die Konfiguration beenden, drücken Sie  $\Diamond$ .

**56** CardioSmart ST V1.4 227 465 51

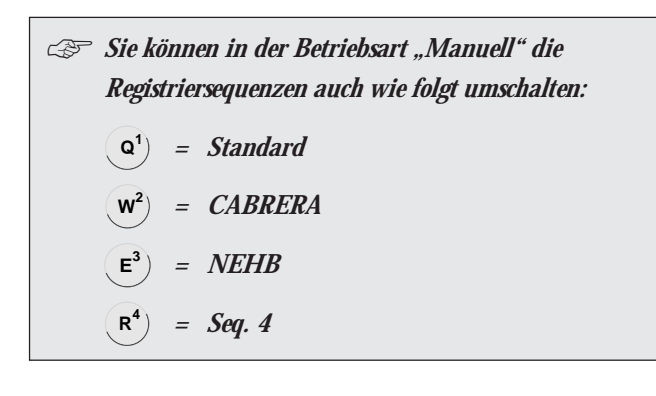

|          | Registriersequenz: | SEQ. NR. |                       |
|----------|--------------------|----------|-----------------------|
|          |                    |          | Ableitung Bezeichnung |
|          |                    |          |                       |
| Kanal    |                    |          |                       |
| Kanal 3: |                    |          |                       |

*Bild 6-7. Erstellen der eigenen Registriersequenz*

### **Registriersequenz**:

[STANDARD] (I, II, III, aVR, aVL, aVF, V1, V2, V3, V4, V5, V6)

CABRERA (aVL, I, -aVR, II, aVF, III, V1, V2, V3, V4, V5, V6)

NEHB (D, A, J, I, II, III, aVR, aVL, aVF, D, A, J)

SEQ. NR. 4 (hier können Sie Ihre eigene Sequenz erstellen):

- Bewegen Sie den Cursor auf "SEQ. NR. 4"
- Drücken Sie Taste **Config**

Es erscheint Bild 6-7.

Drücken Sie die Pfeiltaste  $(\downarrow)$ .

Der Cursor springt an die Eingabestelle für "Ableitung in Kanal 1". Sie möchten z.B. in Kanal 1 aVR registrieren.

Geben Sie "AVR" ein und bestätigen Sie mit  $\Box$ ).

Der Cursor springt an die Eingabestelle für die Ableitungsbezeichnung. Es erscheint da ebenfalls AVR.

- \* Möchten Sie eine andere Bezeichnung eingeben, überschreiben Sie die Vorgabe (max 4 Zeichen).
- \* Bestätigen Sie mit (U) und wiederholen Sie den Vorgang für Kanal 2 usw.

Sie können der Sequenz einen beliebigen Namen geben, in dem Sie "SEQ. NR. 4" einfach überschreiben.

227 465 51 CardioSmart ST V1.4 **57**

### **Empfindlichkeit**

"auto", 5, [10], 20, 40 mm/mV; bei "auto" wird die Empfindlichkeit für die 6 simultan registrierten Ableitungen jeweils automatisch gewählt.

### **Geschwindigkeit**

Zum Umschalten der Papiergeschwindigkeit.

### **Muskelfilter/Neztfilter**

Zum Ausblenden von Muskelartefakten bzw. Netzfrequenzstörungen.

☞ *Bedenken Sie, daß durch das Einschalten eines Filters Informationen für die Diagnose verloren gehen können, da der Übertragungsbereich eingeschränkt wird. Schalten Sie deshalb ein Filter nicht grundsätzlich, sondern nur gezielt ein.*

### **Filterfrequenz**

Zum Auswählen der Frequenz des Muskelfilters (35, 20 Hz). In der Fußzeile der Registrierung wird der Frequenzbereich angegeben:

"0.08 - 35 Hz" (Muskelfilter 35 Hz eingeschaltet) "0.08 – 20 Hz" (Muskelfilter 20 Hz eingeschaltet) "0.08 - 150 Hz" (Muskelfilter ausgeschaltet).

### **Anti-Drift-System (ADS)**

Nullinienschwankungen werden automatisch kompensiert (Signalverzögerung bei ADS ca. 4 s).

### **Auto Papiervorschub**

Papier wird vor dem Start immer bis zum nächsten Falz vorgeschoben (Ja/[Nein]).

# **6.4 Kurzanleitung (manuelle Registrierung)**

- Gerät einschalten und Selbsttest abwarten
- \* Elektroden anlegen und mit Gerät verbinden
- Patientendaten eingeben (Taste Pat)
- Betriebsart "Manuell" wählen (Taste
- \* Geräteeinstellungen kontrollieren:
	- Registriersequenz
	- Empfindlichkeit
	- eventuell korrigieren (Taste **Config** )
- EKG auf Graphik-Display beobachten
- Registrierung mit Taste  $\langle \rangle \langle \rangle$  starten
- Zum Registrieren der nächsten 6 Ableitungen Taste  $(\Lambda)$ drücken
- Zum Umschalten der Papiergeschwindigkeit (mm/s)
- Zum Ausfiltern von Muskelaktionsspannungen
- \* Zum Ausfiltern von Netzfrequenzstörungen
- Zum Ausdrucken der Patientendaten  $(\bar{z})$

**58** CardioSmart ST V1.4 227 465 51

# ☞ *Die Betriebsart "Ergometrie" ist nur mit den CardioProms CST, CST-E, CST-12i, CST-ME und*

*CST-M12i möglich.*

# **7. Registrieren in der Betriebsart "Ergometrie"**

**In diesem Abschnitt lesen Sie**

- **Grundsätzliches zur Betriebsart "Ergometrie"**
- **wie der Test in Abhängikeit vom verwendeten Ergometer grundsätzlich abläuft**
- **wie Sie den Test durchführen und welche Ausgabedokumente Sie erhalten**
- **wie Sie den CardioSmart in dieser Betriebsart konfigurieren**

**Am Ende des Abschnitts lesen Sie in einer kurzen Zusammenfassung, in welcher Reihenfolge Sie welche Bedienschritte ausführen sollten, um eine Ergometrieuntersuchung durchzuführen.**

**Warnung**

*Beachten Sie die Sicherheitshinweise in Abschnitt 3.4 "Anschließen von Zusatzgeräten".*

☞ *Vor der ersten Ergometrieuntersuchung müssen Sie bestimmte Geräteeinstellungen vornehmen (z.B. Ergometertyp und Ergometrietest auswählen). Den Ergometertyp wählen Sie bei den "Allgemeinen Geräteeinstellungen" aus (Abschnitt 3.3) die anderen Einstellungen nehmen Sie in der Konfiguration vor (Abschnitt 7.4 "Konfigurieren").*

### **7.1 Grundsätzliches**

In der Betriebsart "Ergometrie" können Sie mit dem **CardioSmart ST** komplette Belastungstests durchführen. Je nach angeschlossenem Ergometertyp übernimmt der **CardioSmart ST** die Steuerung des Tests. Es können Tretkurbelergometer und Laufbandergometer verwendet werden. In Abschnitt 7.2 ist der Ablauf des Tests – in Abhängigkeit des verwendeten Ergometers – beschrieben.

Während des Ergometrietests

- wird das ST-Segment in allen 12 Ableitungen vermessen,
- werden 3 Ableitungen auf dem Display dargestellt
- werden 12 (wählbare) Ableitungen registriert.

Zu Beginn jeder Belastungsänderung registriert das Gerät ein Blatt mit EKG, Mittelwertschlag in allen 12 Ableitungen einschließlich Vermessungsergebnisse (ST-Amplitude und -Steigung). Zusätzlich kann dieses Blatt auch in einem beliebigen Registrierintervall (EKG-Intervallzeit) ausgegeben werden.

Alle wichtigen Meßergebnisse werden gespeichert und stehen am Ende des Tests zur Verfügung.

Die maximale Testdauer beträgt 1,5 h. Nach dem Testende gibt das Gerät den Schlußreport aus. Dieser besteht aus

- Patientendaten.
- Meßwerttabelle,
- Trendkurven der wichtigsten Parameter
- ST-Resümee.

Folgende Lastprofile können gewählt werden:

### **Tretkurbel-Ergometer**

- **–** WHO
- Hollmann
- BAL.
- Standard France

Es können insgesamt 16 Profile für Tretkurbel-Ergometer eingerichtet werden. Die Ergometer M700, EC560, ECB561 haben ihre eignenen Profile.

### **Laufband-Ergometer**

- Bruce
- Modified Bruce
- Naughton
- Ellestad
- Modified Balke
- USAFSAM
- slow USAFSAM

Es können bis zu 6 Lastprofile für Laufband-Ergometer eingerichtet oder geändert werden. Jedes Profil kann bis zu 60 Parameter enthalten (Leerplätze zählen nicht).

### **7.2 Ablauf der Untersuchung in Abhängigkeit des Ergometertyps**

Auf den folgenden Seiten wird der grundsätzliche Ablauf einer Ergometrieuntersuchung – in Abhängigkeit vom verwendeten Ergometertyp – beschrieben.

### **Ergometer ohne digitale Kommunikationsschnittstelle (z.B. MEDITRONIC M 400)**

Bei diesen Ergometern dienen die im Programm gespeicherten Profile als Vorgabe für den Belastungsverlauf. Das heißt, die vom Programm angezeigte Anfangsbelastung und die Lasterhöhung müssen am Ergometer jeweils von Hand eingestellt werden. Auch manuelle Eingriffe in das Programm wie z.B. Lasterhöhungen oder Weiterschalten des Lastprofils müssen am Ergometer nachvollzogen werden.

- Konfigurieren Sie (Abschnitt 3.3) bei "Ergometer-Typ": intern.
- \* Soll nur beim Laststufenwechsel ein EKG registriert werden, so stellen Sie bei der Lastprofilkonfiguration (Abschnitt 7.4) unter "EKG-Intervall" ebenfalls die Laststufendauer ein.
- \* Wählen Sie den gewünschten Ergometrietest aus (Abschnitt 7.4) und stellen Sie am Ergometer die entsprechende Anfangsbelastung ein.
- Drücken Sie  $\bigcirc$  Mrten Sie ca. 30 s, bis die erste ST-Vermessung ausgeführt wurde.

Drücken Sie dann (DD) und fordern Sie den Probanden auf, mit dem Treten zu beginnen.

Am Ende der Laststufe muß die vom Programm angezeigte Lasterhöhung am Ergometer eingestellt werden. Grundsätzlich müssen Sie alle im Programm vorgenommenen Lastveränderungen "synchron" am Ergometer nachvollziehen.

- \* Mit <sub>oo</sub>n) auf die nächste Laststufe schalten.
- \* Mit **die** D die Laststufe beibehalten.
- \* Mit  $\left\langle \leftarrow \right)$  die Last jeweils um 5 Watt verändern.
- \* Mit **Profil** auf das Erholprofil weiterschalten (erfolgt automatisch, wenn Stufenzahl erreicht).
- Mit  $\bigcirc$  den Test beenden bzw. abbrechen.

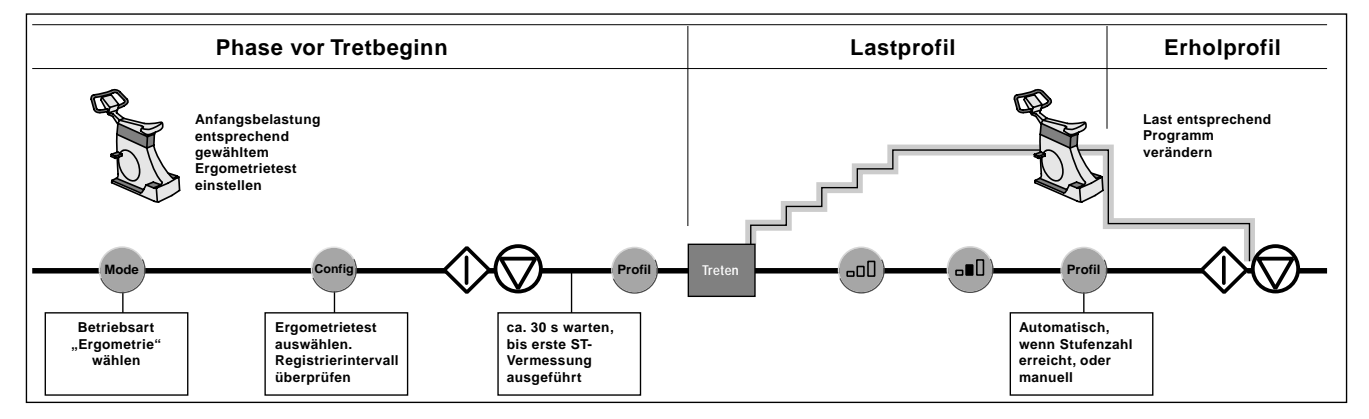

*Bild 7-1. Programmablauf MEDITRONIC M 400*

### **Ergometer ohne digitale Kommunikationsschnittstelle, aber mit Fernstart (z.B. MEDITRONIC M 40)**

Wie M 400, aber hier entfällt das Weiterschalten der Stufe im Lastprofil am Ergometer (wird per Fernstart ausgelöst).

- Konfigurieren Sie (Abschnitt 3.3) bei "Ergometer-Typ": intern, Fernstart.
- \* Soll nur beim Laststufenwechsel ein EKG registriert werden, so stellen Sie bei der Lastprofilkonfiguration unter "EKG-Intervall" ein: 00:00 min.
- Wählen Sie den gewünschten Ergometrietest aus und stellen Sie am Ergometer dieselbe Anfangsbelastung und Lasterhöhung/Stufe ein.
- Drücken Sie  $\bigotimes$  Warten Sie ca. 30 s, bis die erste ST-Vermessung ausgeführt wurde.

\* Drücken Sie dann **Profil** und fordern Sie den Probanden auf, mit dem Treten zu beginnen (sendet Ihr Ergometer bei Tretbeginn einen Fernstartimpuls, so brauchen Sie **Profil**) nicht zu drücken).

- Mit  $(\leftarrow)$   $(\rightarrow)$  die Last jeweils um 5 Watt verändern, müssen diese Veränderung aber auch am Ergometer nachvollziehen.
- Mit Profil auf das Erholprofil weiterschalten (erfolgt automatisch, wenn Stufenzahl erreicht), (Last am Ergometer entsprechend verändern).

Mit  $\langle \rangle \langle \rangle$  den Test beenden bzw. abbrechen.

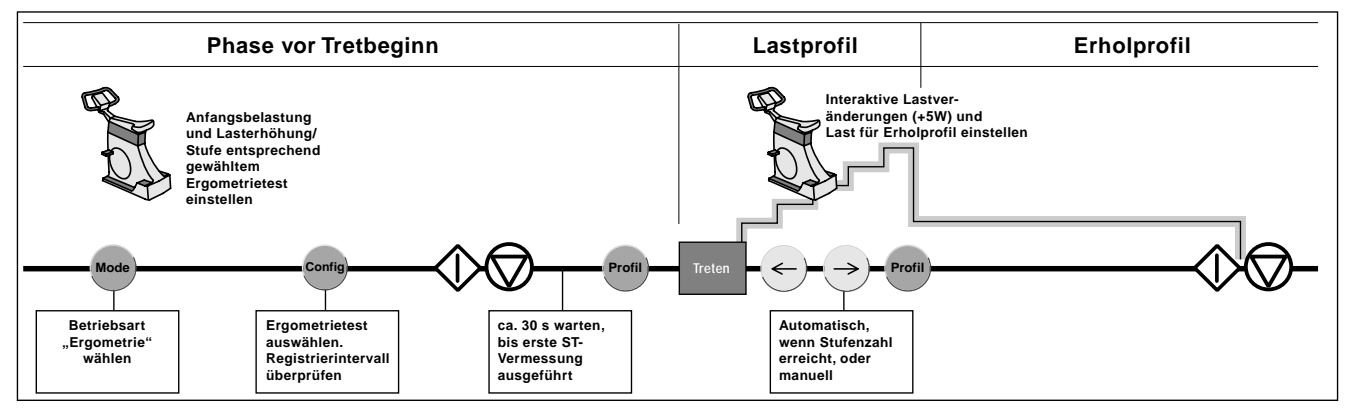

*Bild 7-2. Programmablauf MEDITRONIC M 40*

### **Ergometer mit digitaler Kommunikationsschnittstelle (ERGOCOMP EC 560/ECB 561, ERGOLINE 900/900L, EC1200V3.52)**

Bei diesen Ergometern übernimmt das Programm die vollständige Steuerung des Belastungsablaufs. Die Bedienungselemente des Ergometers sind ohne Funktion. Lediglich Blutdruckmessungen können von Hand gestartet und gestoppt werden.

\* Konfigurieren Sie (Abschnitt 3.3) bei "Ergometer-Typ" für das EC 560/ECB 561: ERGA für das ERGOLINE 900/900L: ERG 900 für das EC 1200V3.52: EC 1200V3.52

Als Nachbelastung sollten Sie beim ERG 900 nur dann "Nachbel. ERG 900" wählen (25 W, 1 min, danach 0 W), wenn Sie einen Test mit geringer Belastung erwarten. Der Blutdruckmesser reagiert dann schneller auf den Lastabfall.

- Wählen Sie den gewünschten Ergometrietest aus.
- Drücken Sie die Taste

Es wird jetzt, sofern konfiguriert, zuerst eine Blutdruckmessung gestartet. Warten Sie, bis die Meßwerte anstehen oder die erste ST-Vermessung durchgeführt wurde (ca. 30 s).

\* Fordern Sie dann den Probanden auf, mit dem Treten zu beginnen.

- Mit  $\Box$  die Laststufe beibehalten.
- Mit [old] auf die nächste Stufe schalten (nicht EC 560/ ECB 561).
- Mit  $\left\langle \leftarrow \right)$   $\rightarrow$  die Last jeweils um 5 Watt verändern (beim EC 1200E Stufe weiter, Stufe zurück).
- Mit **Profil** auf das Erholprofil weiterschalten.
- Mit  $\bigcirc$  den Test beenden bzw. abbrechen.

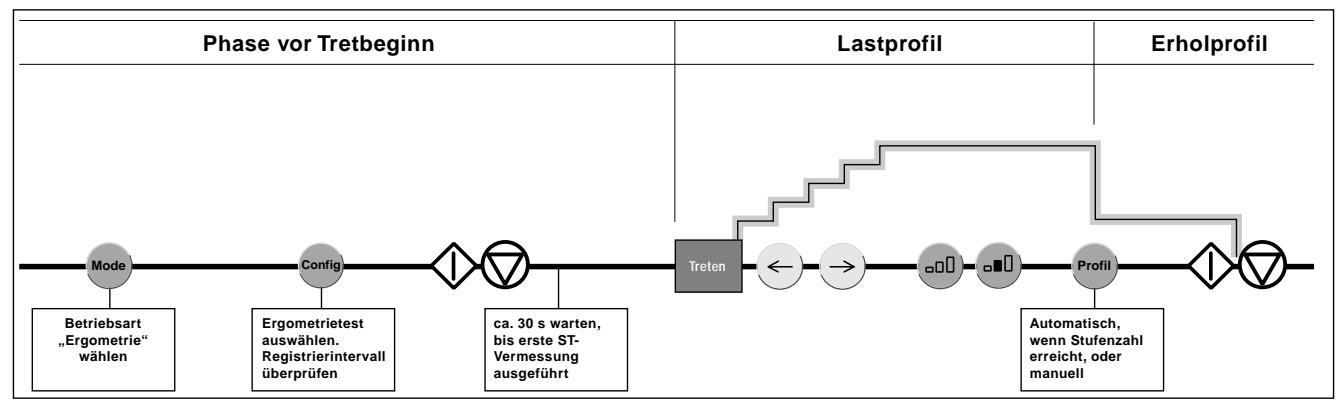

*Bild 7-3. Programmablauf ERGOCOMP EC 560/ECB 561, ERGOLINE 900/900L, EC 1200 V3.52*

### **M 700 und EC 1200**

### **M 700**

Beim M 700 übernimmt das Programm die Steuerung des Belastungsablaufs. Interaktive Lastveränderungen während des Tests sind nur am Ergometer möglich und nur bei selbsterstellten Lastprofilen. Eigene Ergometrietests können nur mit den im Ergometer gespeicherten Profilen erstellt werden.

- Konfigurieren Sie (Abschnitt 3.3) bei "Ergometer-Typ": ERGS.
- Soll nur beim Laststufenwechsel ein EKG registriert werden, so stellen Sie bei der Lastprofilkonfiguration unter "EKG-Intervall" ein: 00:00 min.
- \* Wählen Sie den gewünschten Ergometrietest aus.
- Drücken Sie <
(
>
<del>O</del>

Es wird jetzt, sofern am Ergometer konfiguriert, zuerst eine Blutdruckmessung gestartet. Warten Sie, bis die Meßwerte anstehen oder die erste ST-Vermessung durchgeführt wurde (ca. 30 s).

\* Fordern Sie dann den Probanden auf, mit dem Treten zu beginnen.

Sie können während des Tests:

- \* Interaktive Lastveränderungen nur am Ergometer bei selbsterstellten Profilen vornehmen.
- \* Mit der Taste **Profil** auf das Erholprofil weiterschalten.
- Mit der Taste  $\bigotimes$  den Test beenden bzw. abbrechen.

#### **EC 1200**

Für das EC 1200 sind im Programm 6 vorgegebene Profile sowie ein Nachbelastungsprofil vorhanden. Außerdem können Sie 5 eigene Profile erstellen.

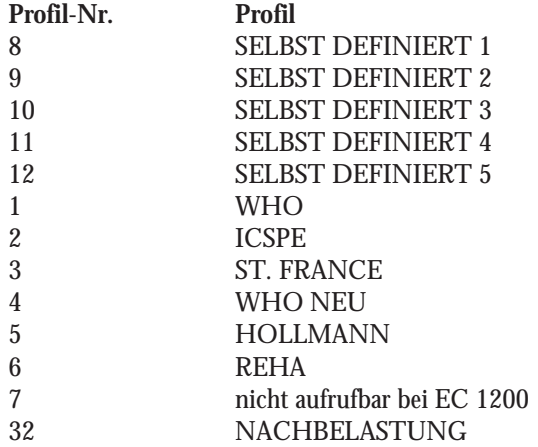

Mit diesen Profilen sind im Programm 10 Ergometrietests zusammengestellt, die Sie individuell verändern können.

Rufen Sie bei diesem Ergometer eine nicht belegte Profilnummer auf (siehe oben), läuft das Ergometer ohne Belastung.

- Konfigurieren Sie (Abschnitt 3.3) bei "Ergometer-Typ": ERGS.
- \* Soll nur beim Laststufenwechsel ein EKG registriert werden, so stellen Sie bei "EKG-Intervall" ein: 00:00 min.
- Wählen Sie den gewünschten Ergometrietest aus.
- \* Drücken Sie <

Warten Sie, bis die erste ST-Vermessung durchgeführt wurde (ca. 30 s).

\* Fordern Sie dann den Probanden auf, mit dem Treten zu beginnen.

- \* Interaktive Lastveränderungen **nur** am Ergometer vornehmen.
- \* Mit der Taste **Profil** auf das Erholprofil weiterschalten.
- Mit der Taste  $\bigotimes$  den Test beenden bzw. abbrechen.
- Mit der Taste  $\left(\overline{\Xi}\right)$  jederzeit eine Registrierung auslösen.

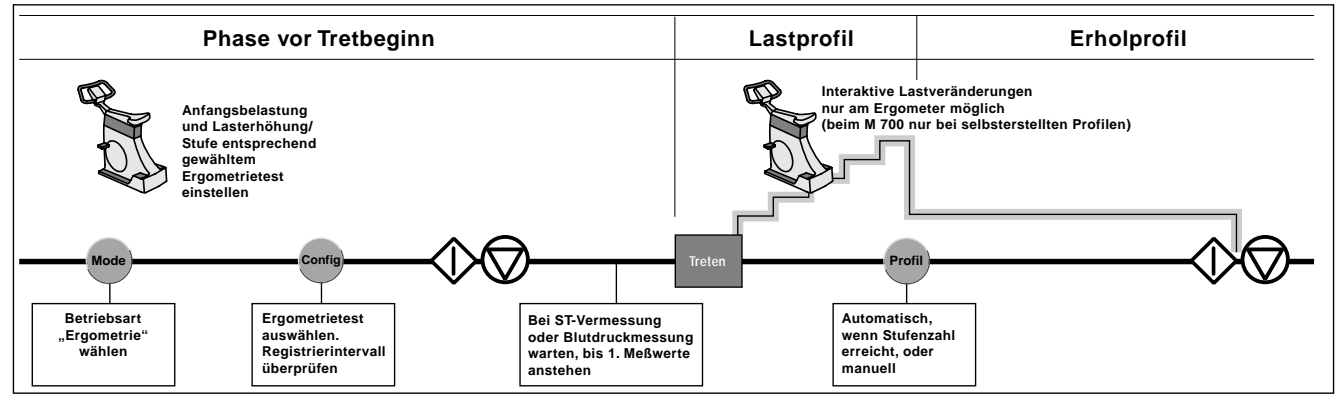

*Bild 7-4. Programmablauf MEDIRTONIC M 700 / ERGOCOMP EC 1200*

- ☞ *Das Laufband kann jederzeit über den eigenen Nothalt-Schalter angehalten werden.*
- ☞ *Bei der Installation des Laufband-Ergometers TM 400E müssen Sie darauf achten, daß am Ergometer und im Programm dieselbe Einheit für Geschwindigkeit gewählt ist (km/h oder mph).*
- ☞ *Zum Anschließen des Laufbandergometers T 2000 mit RS422-Schnittstelle verwenden Sie ausschließlich das Marquette Hellige "Interface Kit T 2000 – CardioSmart". Die Steckverbindungen müssen durch Einrasten bzw. Verschrauben gegen Herausfallen gesichert werden. In das Interface darf keine Flüssigkeit eindringen. Ist Flüssigkeit eingedrungen, darf das Interface erst nach einer Überprüfung durch den Kundendienst wieder in Betrieb genommen werden.*

#### **Laufband-Ergometer**

- \* Konfigurieren Sie (Abschnitt 3.3) bei Ergometer-Typ das enstprechende Laufband.
- \* Wählen Sie den gewünschten Ergometrie-Test aus.
- Drücken Sie <<a>

Die erste Stufe dient dazu, ein Ruhe-EKG vom sitzenden Patienten aufzunehmen. Nehmen Sie dieses EKG mindestens solange auf, bis die erste ST-Vermessung erscheint oder die ersten Blutdruckmeßergebnisse vorliegen.

\* Drücken Sie ...

Die nächste Stufe dient dazu, ein EKG vom stehenden Patienten aufzunehmen.

Drücken Sie (and).

Die nächste Stufe dient dazu, ein EKG vom hyperventilierten Patienten aufzunehmen.

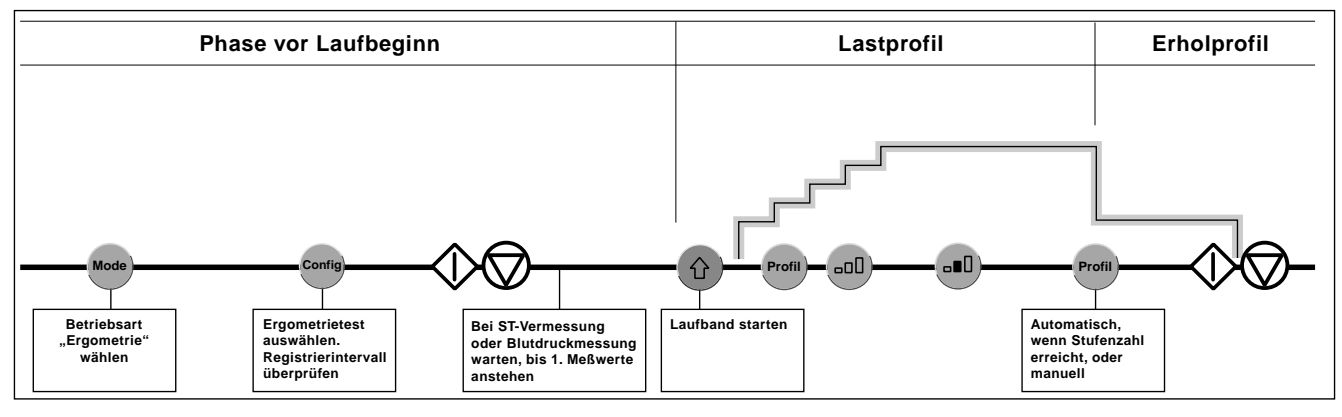

227 465 51 CardioSmart ST V1.4 **67** *Bild 7-5. Programmablauf Laufband-Ergometer*

- ☞ *Haben Sie in einer Laststufe die Bandgeschwindigkeit "0" konfiguriert, so schaltet das Laufband ab und kann nur mit (c) wieder gestartet werden.*
- ☞ *Haben Sie das Laufband mit oder mit dem Nothalt-Schalter angehalten, so wird bei Geschwindigkeit und Steigung "\*\*.\*" angezeigt. Erst wenn diese Anzeige verlöscht, kann das Laufband wieder mit gestartet werden.*

Mit der nächsten Stufe beginnen Sie mit der Aufwärmphase des Patienten auf dem Laufband:

\* Drücken Sie (aul) und starten Sie das Laufband mit  $\Omega$ ).

Hat sich der Patient an das Laufband gewöhnt, so beginnen Sie mit dem eigentlichen Test, indem Sie das Lastprofil aufrufen (Taste **Profil** ).

Das Programm übernimmt jetzt die vollständige Steuerung des Belastungsablaufs bis zum Ende des Tests.

Sie können den Test jedoch jederzeit mit  $\langle \rangle \langle \rangle$  abbrechen.

☞ *Sobald Sie oder drücken, schaltet das Programm in den manuellen Modus und es erscheint als Profilname "Manuell". Die aktuelle Stufe wird aus Sicherheitsgründen nicht mehr verlassen und die Tasten und sind blockiert. Sie können den Test nur noch manuell steuern. Mit der Taste* **Profil** *schalten Sie auf das nächste Profil weiter.*

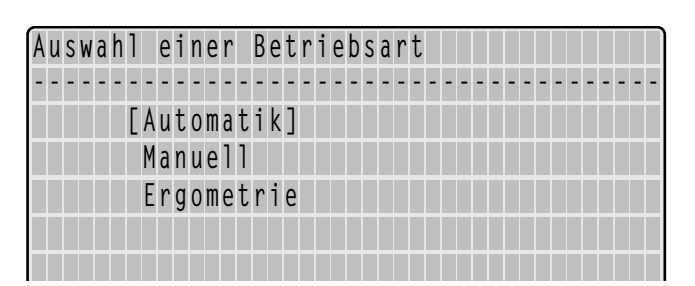

*Bild 7-6. Betriebsarten-Auswahlmenü*

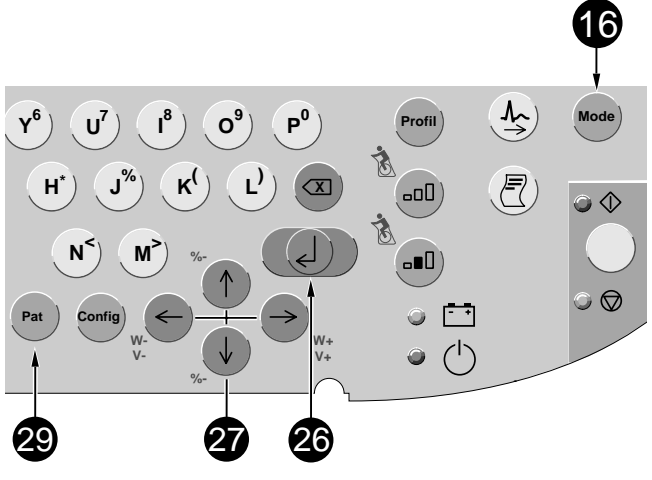

*Bild 7-7. Bedientasten*

# **7.3 Durchführen der Ergometrieuntersuchung**

\* Drücken Sie **Mode** .

Es erscheint das Betriebsarten-Auswahlmenü (Bild 7-6).

 $^*$  Bewegen Sie den Cursor mit  $\overline{\mathcal{A}}$  ) auf "Ergometrie" und bestätigen Sie mit (

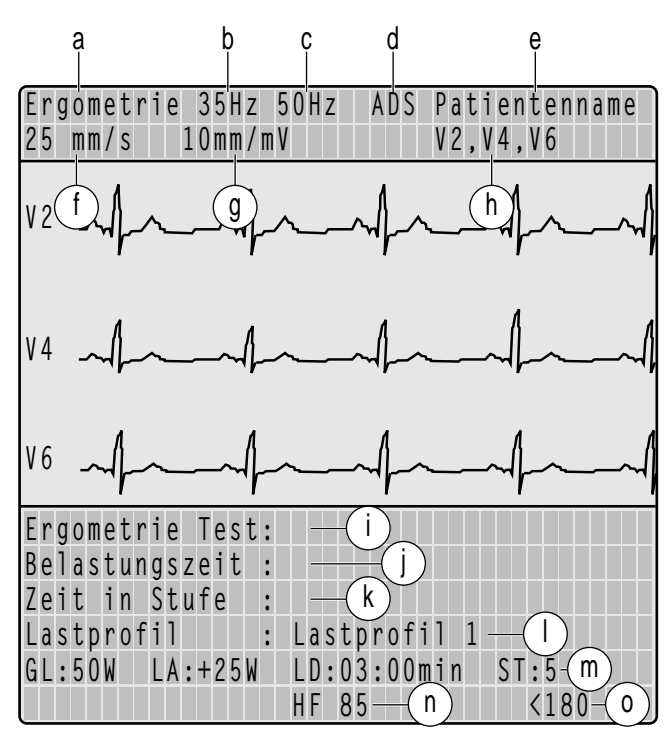

*Bild 7-8. Display bei Ergometrie, Passiver Modus*

- *a Betriebsart*
- *b Muskelfilter eingeschaltet*
- *c Netzfilter eingeschaltet*
- *d Anti-Drift-System eingeschaltet*
- *e Patientenname*
- *f Papiergeschwindigkeit*
- *g Empfindlichkeit*
- *h Registriersequenz*
- *i Ergometrietest*
- *j Zeit seit Testbeginn*
- *k Belastungszeit in der aktuellen Laststufe*
- *l Lastprofil*
- *m Daten zum Lastprofil: GL = Anfangsbelastung (bzw. SL = Stufenbelastung), LA = Lastanstieg pro Stufe, LD = Laststufendauer, ST = Stufenzahl*
- *n aktuelle HF*
- *o HF-Grenzwert*

Damit rufen Sie den sogenannten "passiven Modus" auf (Bild 7-8). Sie können jetzt den Ergometrietest auswählen ( **Config** , Abschnitt 7.4 "Konfigurieren"), Patientendaten eingeben ( **Pat** , Abschnitt 4.3) und die Elektroden anlegen (Abschnitt 4.2).

\* Starten Sie die Ergometrieuntersuchung mit  $\langle \cdot \rangle$ 

Der **CardioSmart ST** registriert zunächst das EKG (1 Blatt, 12 Standardableitungen, Bild 7-9). Gleichzeitig lernt er den typischen QRS-Komplex des Patienten. Aus diesem QRS-Komplex bildet er den Mittelwertschlag, der zur Berechnung von ST-Amplitude und ST-Steigung während des Tests zugrundegelegt wird.

Auf dem Display werden jetzt neben den Geräteeinstellungen angezeigt (Bild 7-8):

- Herzfrequenz (**n**)
- 3 EKG-Kurven (V2, V4, V6)
- Ergometrie-Test (**i**)
- Name des aktuellen Lastprofils (**l**)
- Belastung in Watt, Lastanstieg, Laststufendauer und Stufenzahl (**m**)
- bisherige Dauer des Tests (**j**)
- bisherige Dauer der aktuellen Laststufe (**k**)

Bei Laufbändern werden angezeigt:

- Geschwindigkeit (an Stelle von GL)
- Steigung (an Stelle von LA)

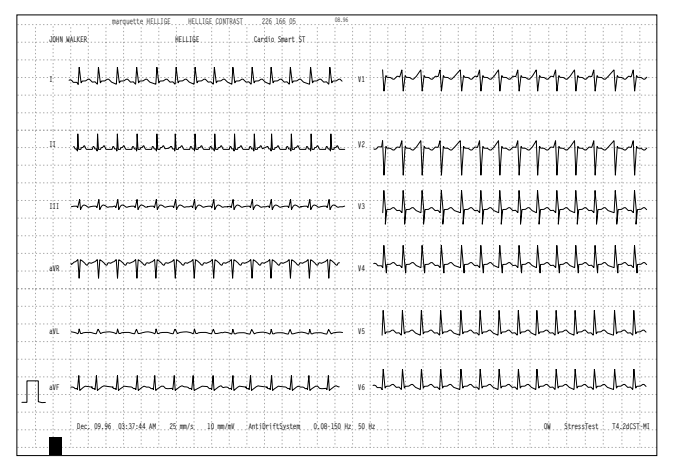

*Bild 7-9. EKG-Registrierung zu Beginn der Ergometrieuntersuchung*

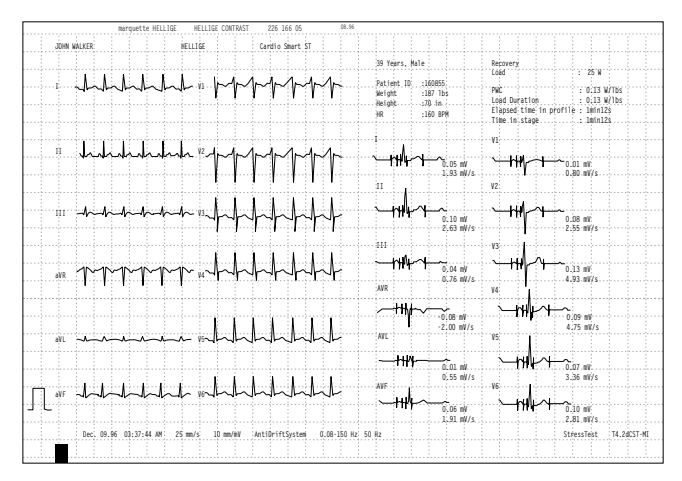

*Bild 7-10. Registrierung am Ende des Lastwechsels bzw. EKG-Intervall*

Sie können während des Tests:

- die Last in 5-Watt-Schritten erhöhen oder verringern  $(\langle \leftarrow \rangle \rightarrow)$  (nicht bei allen Ergometern möglich), bzw. die Geschwindigkeit erhöhen oder verringern oder ein automatisches Erhöhen verhindern (.
- die Steigung in 0.1%-Schritten erhöhen oder verringern  $(\phi \wedge \phi)$
- auf die nächste Stufe weiterschalten ((and))
- auf das nächste Profil weiterschalten ( **Profil** )
- das Laufband starten ( $\bigcirc$ ) oder stoppen (
- eine zusätzliche Registrierung auslösen ( $\overline{\epsilon}$ )
- die Empfindlichkeit mit  $\begin{bmatrix} \mathsf{mm}' \\ \mathsf{m}\mathsf{v}' \end{bmatrix}$ umschalten (diese Umschaltung bezieht sich jedoch nur auf die **registrierten** Kurven und die Anzeige im Display (**g**, Bild 7-8); die Empfindlichkeit für die Kurven auf dem Display kann mit  $\left(\bigodot\right) + \left(\substack{mm'\\ \text{mv'}}\right)$  umgeschaltet werden.
- den Test abbrechen  $\left(\left(\right)\right)$

Am Ende jeder Laststufe (und, sofern konfiguriert, am Ende der EKG-Intervallzeit) gibt das Gerät ein Blatt aus mit dem registrierten EKG (12 Ableitungen) und den Mittelwertschlägen in allen 12 Ableitungen (einschließlich ST-Vermessungsergebnisse) (Bild 7-10).

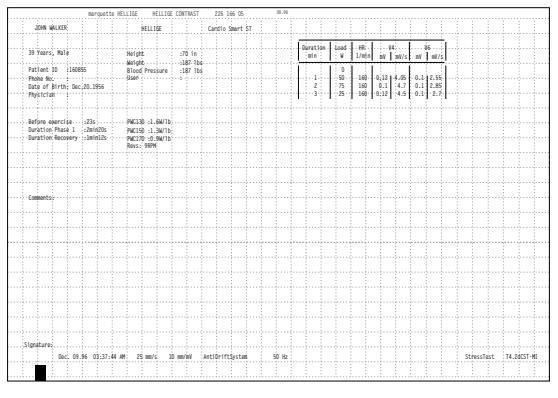

*Bild 7-11. Patientendaten und Meßwerttabelle*

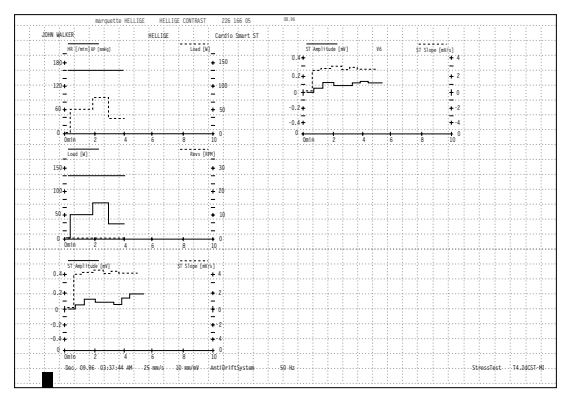

*Bild 7-12. Trendkurven*

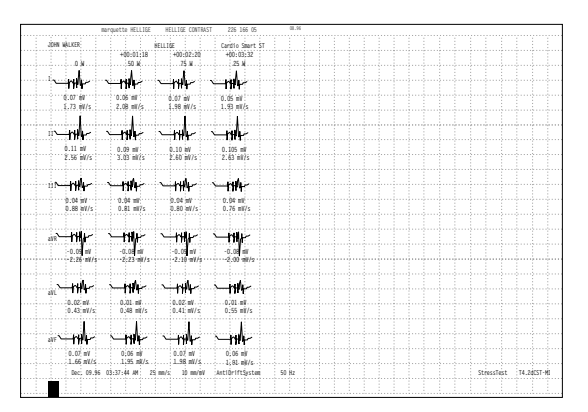

*Bild 7-13. ST-Resümee (Blatt 1)*

### **Schlußreport**

Sobald der Ergometrietest beendet wird, druckt das Gerät den Schlußreport aus. Dieser besteht aus

- 1 Blatt mit Patientendaten und Meßwerttabelle (Bild 7-11),
- 1 Blatt mit Trendkurven der wichtigsten Parameter (Bild 7-12)
- 2 Blatt mit ST-Resümee (Bild 7-13).

Der Ergometrietest wird beendet, wenn

- bei automatischem Programmablauf die letzte Stufe des letzten Profils beendet wird
- bei manueller Steuerung der Benutzer mit **Profil** oder das letzte Profil oder die letzte Stufe im letzten Profil abbricht (wir empfehlen, die Taste **Profil** nicht zu drücken, während das Gerät einen Stufenreport ausdruckt)
- der Benutzer während des Tests die Taste drückt (in diesem Fall wird der Schlußreport nicht automatisch ausgegeben, sondern muß mit  $\overline{\mathcal{F}}$ ) angefordert werden.

**72** CardioSmart ST V1.4 227 465 51
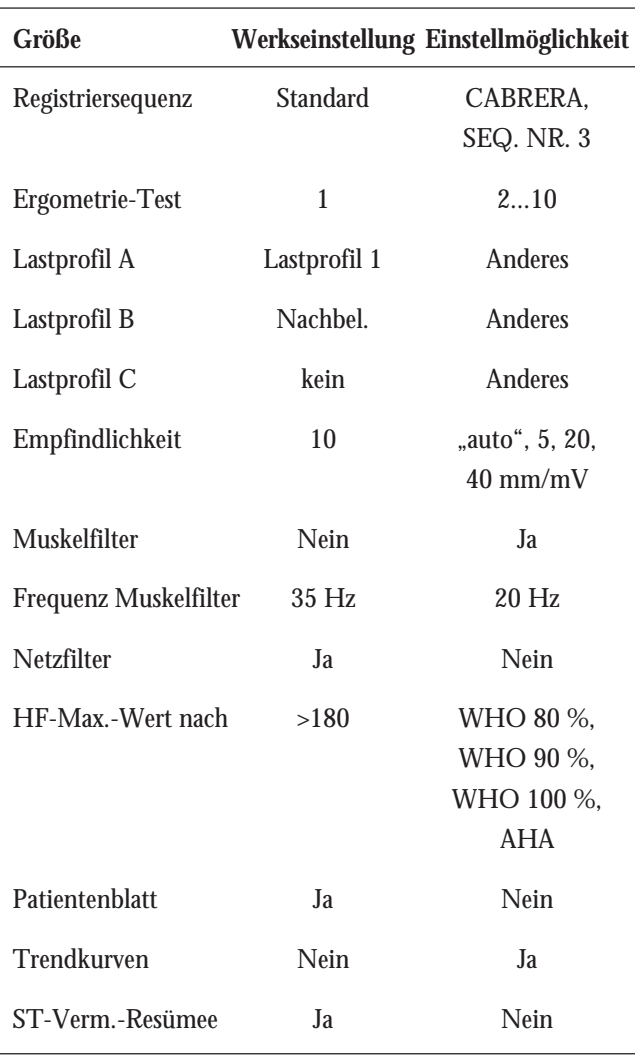

# **7.4 Konfigurieren**

Unter Konfigurieren versteht man das individuelle Einstellen verschiedener Gerätefunktionen. Die gewählten Einstellungen werden durch eckige Klammern gekennzeichnet und bleiben gespeichert. Während der Konfiguration können keine Patientendaten eingegeben werden. Bild 7-14 zeigt Ihnen, in welcher Reihenfolge welche Einstellungen vorgenommen werden können.

### **Registriersequenz**

STANDARD: I, II, III, aVR, aVL, aVF, V1...V6 CABRERA: aVL, I, -aVR, II, aVF, III, V1...V6 SEQ. NR. 3: hier können Sie Ihre eigene Sequenz erstellen:

Bewegen Sie den Cursor auf "SEQ. NR. 3" und drücken Sie **Config** 

Es erscheint Bild 7-15.

Bild 7-14. Konfiguration, Betriebsart "Ergometrie"

| Konfiguration: Reg. |    |  |  |  |      |                |                |  |  |      |                |                |      | Sequenz |     |                  |                |  |  |  |  |
|---------------------|----|--|--|--|------|----------------|----------------|--|--|------|----------------|----------------|------|---------|-----|------------------|----------------|--|--|--|--|
|                     |    |  |  |  |      |                |                |  |  |      |                |                |      |         |     |                  |                |  |  |  |  |
| Registriersequenz:  |    |  |  |  |      |                |                |  |  |      |                |                | SEQ. |         | NR. |                  | $\mathfrak{Z}$ |  |  |  |  |
| ST-Kan.             |    |  |  |  | Abl. |                |                |  |  | Bez. |                |                |      |         |     | Reg.             |                |  |  |  |  |
|                     | 1  |  |  |  |      |                |                |  |  |      | I              |                |      |         |     |                  |                |  |  |  |  |
|                     | 2  |  |  |  |      |                |                |  |  |      | H              |                |      |         |     | 2                |                |  |  |  |  |
|                     | 3  |  |  |  |      |                | ИI             |  |  |      |                | ИI             |      |         |     | 3                |                |  |  |  |  |
|                     | 4  |  |  |  |      |                | AVR            |  |  |      |                | <b>AVR</b>     |      |         |     | 0                |                |  |  |  |  |
|                     | 5  |  |  |  |      |                | AVL            |  |  |      |                | AVL            |      |         |     | 0                |                |  |  |  |  |
|                     | 6  |  |  |  |      |                | AVF            |  |  |      |                | <b>AVF</b>     |      |         |     | 0                |                |  |  |  |  |
|                     | 7  |  |  |  |      | V <sub>1</sub> |                |  |  |      | V <sub>1</sub> |                |      |         |     | 0                |                |  |  |  |  |
|                     | 8  |  |  |  |      |                | V <sub>2</sub> |  |  |      | V <sub>2</sub> |                |      |         |     | 0                |                |  |  |  |  |
|                     | 9  |  |  |  |      | V <sub>3</sub> |                |  |  |      | V <sub>3</sub> |                |      |         |     | $\left( \right)$ |                |  |  |  |  |
|                     | 10 |  |  |  |      |                | V4             |  |  |      |                | V <sub>4</sub> |      |         |     | 0                |                |  |  |  |  |
|                     | 11 |  |  |  |      | V <sub>5</sub> |                |  |  |      | V <sub>5</sub> |                |      |         |     | 0                |                |  |  |  |  |
|                     | 12 |  |  |  |      | V <sub>6</sub> |                |  |  |      | V <sub>6</sub> |                |      |         |     | $\left( \right)$ |                |  |  |  |  |
|                     |    |  |  |  |      |                |                |  |  |      |                |                |      |         |     |                  |                |  |  |  |  |

*Bild 7-15. Konfiguration "SEQ NR. 3"*

\* Drücken Sie  $\downarrow$ ).

Der Cursor springt an die Eingabestelle für "Ableitung in Kanal 1 (Display). Sie möchten z.B. in Kanal 1 aVR anzeigen.

Geben Sie "AVR" ein und bestätigen Sie mit  $\Box$ ).

Der Cursor springt an die Eingabestelle für die Ableitungsbezeichnung. Es erscheint da ebenfalls AVR.

- \* Möchten Sie eine andere Bezeichnung eingeben, so überschreiben Sie die Vorgabe (max. 4 Zeichen).
- \* Bestätigen Sie mit .

Der Cursor springt zur Eingabe des auf dem Display dargestellten Kanals (Reg.).

- \* Geben Sie die Kanalnummer ein, in der aVR registriert werden soll und bestätigen Sie mit (
- \* Wiederholen Sie den Vorgang für die anderen Kanäle.

Sie können der Sequenz einen beliebigen Namen geben, in dem Sie "SEQ NR. 3" überschreiben.

### **Ergometrie-Test**

Es können bis zu 10 verschiedene Tests zusammengestellt werden. Ein Test besteht immer aus drei Lastprofilen 1, 2 und 3. Die zur Verfügung stehenden Lastprofile sind abhängig vom konfigurierten Ergometertyp (Allgemeine Einstellungen).

- Zum Auswählen eines Lastprofils aus der Liste
	- wählen Sie "Anderes",
	- drücken Sie (
	- wählen das Profil aus und
	- bestätigen mit (
- Möchten Sie ein Profil verändern,
	- drücken Sie **Config** ,
	- bewegen den Cursor an die zu ändernde Größe,
	- bestätigen mit  $\Box$ ).
- \* Haben Sie alle Größen eingegeben, können Sie dem Profil einen neuen Namen geben (überschreiben) und die Eingabe mit  $\langle \rangle \langle \rangle$  beenden.
- \* Möchten Sie das Profil speichern, bestätigen Sie *Ja* mit  $\begin{pmatrix} 1 \end{pmatrix}$ .

### **Konfigurieren von Laufband-Lastprofilen**

Die zur Verfügung stehenden Profile hängen vom ausgewählten Laufband ab. Ein Profil besteht aus mehreren Stufen. Zu einer Stufe gehören die Parameter

- Geschwindigkeit
- Steigung
- **Stufendauer**
- EKG-Registrierintervall
- Blutdruck-Meßintervall.

Beim Verändern von Laufband-Lastprofilen ist zu beachten:

- Die Anzahl der Stufen eines Profils läßt sich nicht erhöhen.
- Ein Profil kann maximal 60 Parameter enthalten.
- Beim Erstellen eines mehrstufigen Profils muß ein Profil zugrunde gelegt werden, das mindestens die gleiche Stufenzahl hat.
- Eine Laststufe kann weniger als 5 Parameter haben.
- Es können maximal 6 Lastprofile geändert bzw. neu erstellt werden.

Es empfiehlt sich, vor der Erstellung von eigenen Lastprofilen, die Liste der vorhandenen Profile auszudrucken (Allgemeine Einstellungen). Anhand dieser Liste kann das Basis-Profil ausgesucht werden. Ein neues Profil wird angelegt, wenn ein geändertes Profil unter neuem Namen abgespeichert wird.

### **TIP**

**Beim Ändern von Lastprofilen kann der Cursor schneller** bewegt werden, wenn Sie die Taste ( $\uparrow$ ), ( $\downarrow$ ) gedrückt **halten.**

### **Empfindlichkeit**

"auto", 5, [10], 20, 40 mm/mV. Bei "auto" wird die optimale Empfindlichkeit automatisch vom Programm eingestellt.

### **Muskelfilter**

Zum Ein- und Ausblenden von Muskelartefakten.

#### **Filterfrequenz**

Zum Wählen der Muskelfilter-Frequenz (20 Hz, 35 Hz).

### **HF-Max.-Wert nach**

Zum Wählen der maximal zulässigen HF:

- $< 180$
- WHO 80 %
- WHO 90 %
- WHO 100 %
- AHA

### **Patientenblatt**

Ausgabe der Patientendaten beim Schlußreport, Ja/Nein.

| Konfiguration                   |                | $\ddot{\cdot}$ | Lastprofil                   |
|---------------------------------|----------------|----------------|------------------------------|
| .<br>Lastprofil                 |                | $\ddot{\cdot}$ | .<br>Lastpr.1                |
| Profiltyp                       |                |                | Stufe                        |
|                                 |                |                |                              |
|                                 |                |                |                              |
| Grundlast                       |                |                | W<br>50                      |
| Lastanstieg                     |                |                | 25<br>W                      |
| Laststufendauer<br>Stufenanzahl |                |                | 3:00<br>min<br>5             |
| EGK-Reg. Interv.                |                |                | min<br>3:000                 |
| BD-Intervall                    |                |                | 3:000<br>min                 |
|                                 |                |                |                              |
|                                 |                |                |                              |
|                                 |                |                |                              |
|                                 |                |                |                              |
|                                 |                |                |                              |
|                                 |                |                |                              |
| Konfiguration                   |                | $\vdots$       | Lastprofil                   |
| ,,,,,,,,                        |                |                | $\sim$ $\sim$ $\sim$         |
| Lastprofil                      |                |                | <b>Bruce</b>                 |
| Profiltyp                       |                |                | LB-Rechteck                  |
| GS                              | S <sub>G</sub> | LD<br>ΕI       | <b>BI</b>                    |
| km/h                            | $\%$           | min<br>min     | min                          |
| 2.7                             | 10             | 3:00           | 3:00<br>3:00                 |
| $\overline{4}$                  | 12             | 3:00           | 3:00<br>3:00                 |
| 5.4                             | 14             | 3:00           | 3:00<br>3:00                 |
| 6.7                             | 16<br>18       | 3:00<br>3:00   | 3:00<br>3:00<br>3:00<br>3:00 |
| $\boldsymbol{8}$<br>8.8         | 20             | 3:00           | 3:00<br>3:00                 |
| 9.6                             | 22             | 99:00          | 3:00<br>3:00                 |
|                                 |                |                |                              |
|                                 |                |                |                              |

*Bild 7-16. Verändern eines Profils (Fahrradergometer oben, Laufbandergometer unten)*

### **Trendkurven**

Ausgabe des Trendkurvenblattes beim Schlußreport, Ja/Nein.

Es werden 6 Kurven ausgegeben:

- HF-BP/Lastwert
- Lastwert 2/Lastwert 3
- ST-Amplitude und -Steigung Kanal 1
- ST-Amplitude und -Steigung Kanal 2

#### **ST-Vermessungsresümee**

Ausgabe der Mittelwertschläge und Vermessungsergebnisse in den einzelnen Belastungsstufen, Ja/Nein.

### **Papierende während der Ergometrie**

Auf das Papierende macht ein entsprechender Hinweis aufmerksam. Nach dem Papiereinlegen müssen Sie diesen Hinweis mit  $\Box$  quittieren (das Quittieren mit  $\Diamond$ ) bricht die Ergometrie ab!)

### **Meßwerttabelle**

In der Meßwerttabelle werden die beiden Ableitungen mit den signifikantesten, absoluten ST-Senkungen berücksichtigt. Welche Ableitungen das sind, ermittelt das Programm. Ausgeschlossen davon sind die Ableitungen I, aVR, aVL, V1 und V2.

**76** CardioSmart ST V1.4 227 465 51

# **7.5 Kurzanleitung**

### **Mit MEDITRONIC M 400**

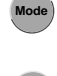

"Ergometrie" wählen

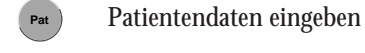

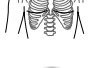

Ergometrietest auswählen

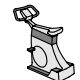

Anfangsbelastung entsprechend gewähltem Ergometrietest am Ergometer einstellen

Elektroden anlegen und Signalqualität kontrollieren

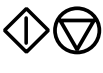

Taste "Start" drücken und warten, bis ST-Meßwerte anstehen (Option)

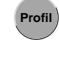

**Profil** Taste drücken und mit Treten beginnen

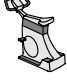

Alle Lastveränderungen "synchron" zum Programm am Ergometer nachvollziehen

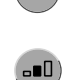

Beibehalten der Laststufe

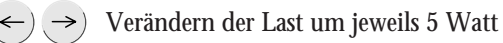

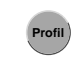

**Profil** Weiterschalten auf das Erholprofil

**Profil** Weiterschalten auf die nächste Laststufe

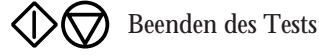

### **Mit MEDITRONIC M 40**

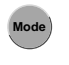

"Ergometrie" wählen

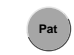

Patientendaten eingeben

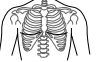

Elektroden anlegen und Signalqualität kontrollieren

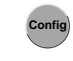

Ergometrietest auswählen

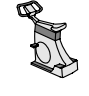

Anfangsbelastung und Lasterhöhung/Stufe entsprechend gewähltem Ergometrietest am Ergometer einstellen

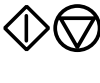

Taste "Start" drücken und warten, bis ST-Meßwerte anstehen (Option)

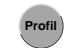

Taste drücken und mit Treten beginnen

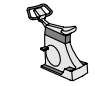

Interaktive Lastveränderungen (+ 5W) und Last des Erholprofils am Ergometer einstellen

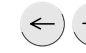

Verändern der Last um jeweils 5 Watt

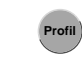

Weiterschalten auf das Erholprofil

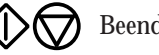

Beenden des Tests

227 465 51 CardioSmart ST V1.4 **77**

### **Mit ERGOCOMP EC 560/ECB 561, ERGOLINE 900/900L, EC 1200 V3.52**

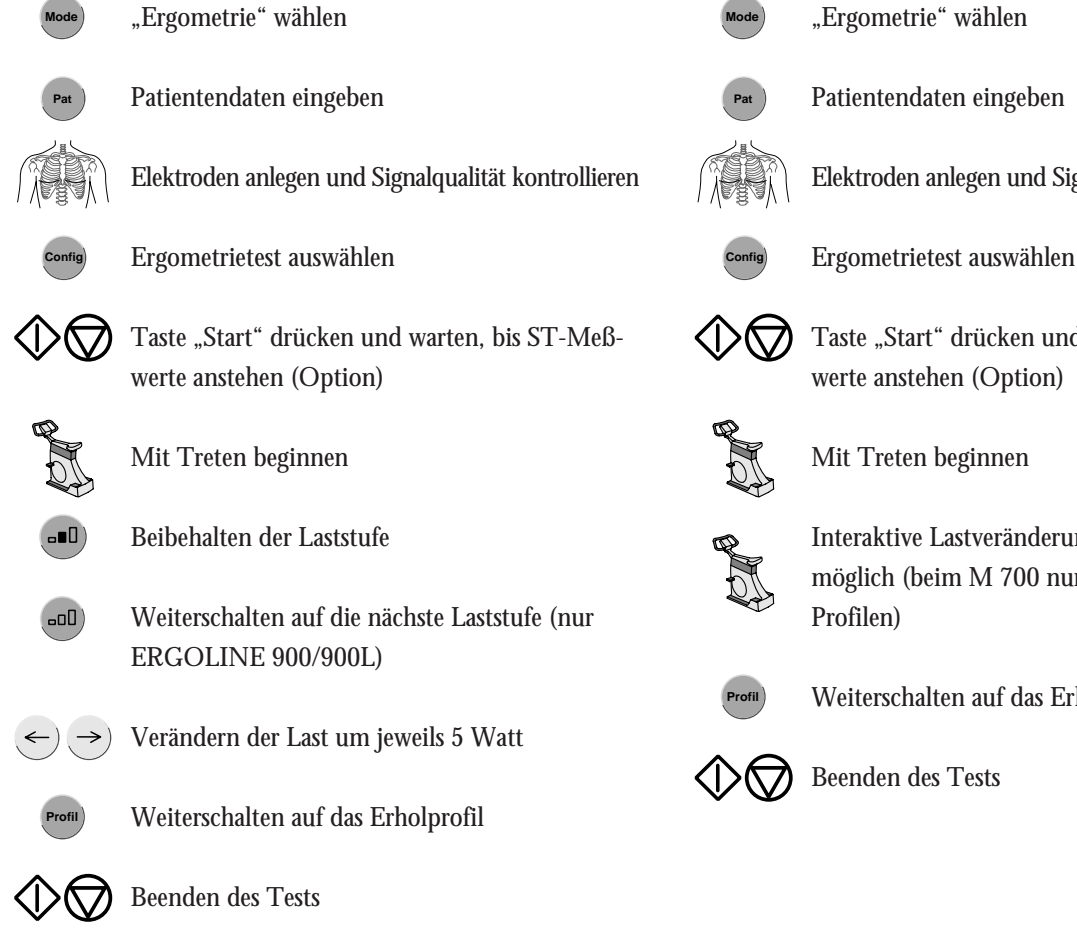

### **Mit MEDITRONIC M 700 / ERGOCOMP EC 1200**

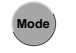

- "Ergometrie" wählen
- Patientendaten eingeben
- Elektroden anlegen und Signalqualität kontrollieren
- 
- Taste "Start" drücken und warten, bis ST-Meßwerte anstehen (Option)

Mit Treten beginnen

Interaktive Lastveränderungen nur am Ergometer möglich (beim M 700 nur bei selbsterstellten

Weiterschalten auf das Erholprofil

Beenden des Tests

### **Mit Laufband-Ergometer**

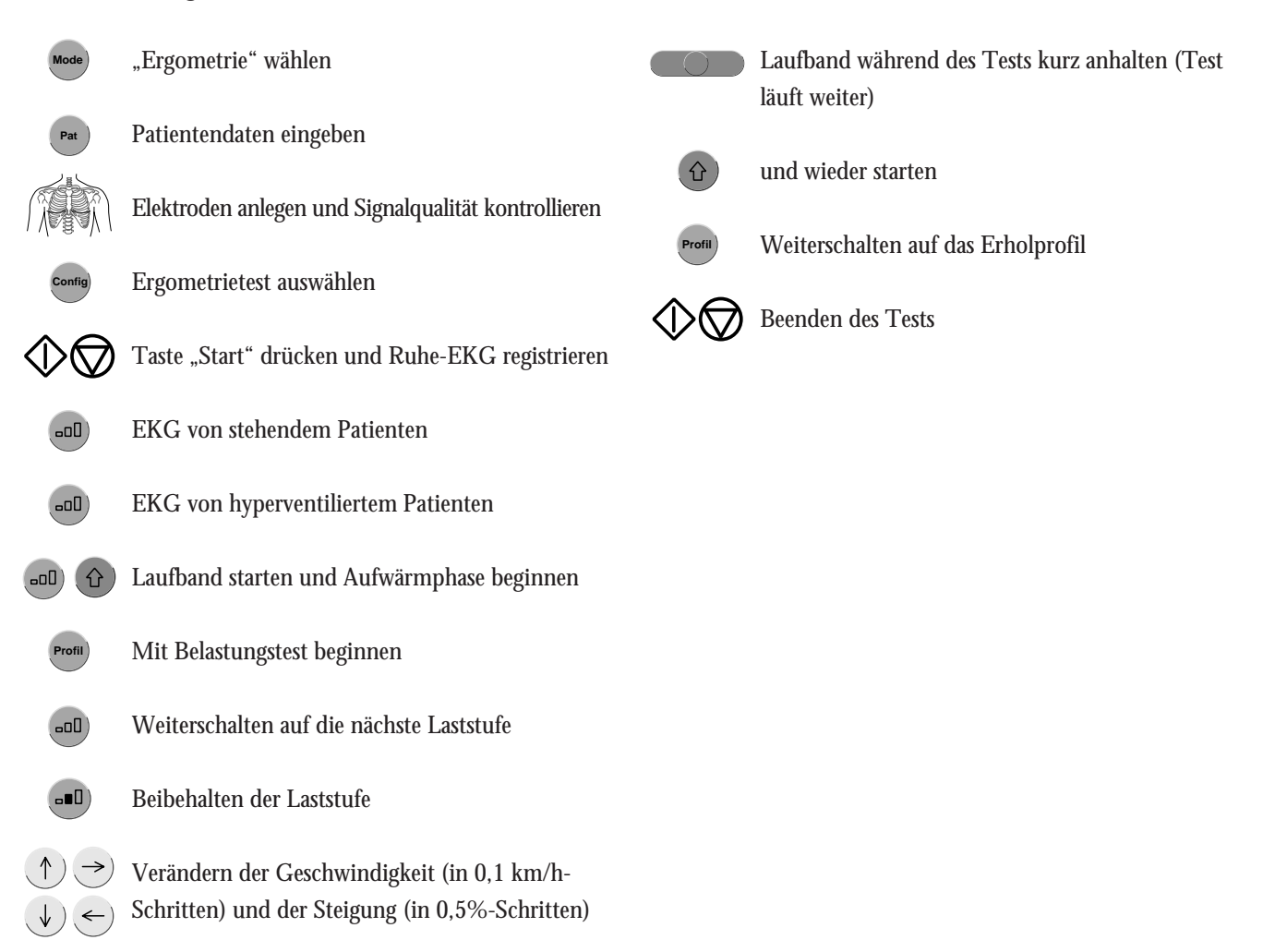

*Für Ihre Notizen*

# **8. Registrieren in der Betriebsart "Arrhythmie"**

**In diesem Abschnitt lesen Sie wie**

- **wie die Arrhythmieregistrierung grundsätzlich abläuft**
- **wie Sie eine Arrhythmieregistrierung durchführen**
- **wie Sie den CardioSmart ST in dieser Betriebsart konfigurieren**
- **eine Kurzanleitung zur Arrhythmieregistrierung**

☞ *Die Betriebsart "Arrhythmie" ist nur mit den CardioProms CS-E, CS-12i, CS-ME und CS-M12i möglich.*

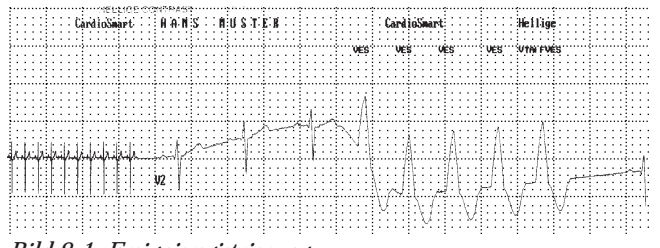

*Bild 8-1. Ereignisregistrierung*

☞ *Mit der Taste* **mm/s** *können Sie nach dem Programm-Start eine kontinuierliche Registrierung mit 5 mm/s einschalten (c). Tritt ein Arrhythmie-Ereignis auf, schaltet das Gerät automatisch auf die schnelle Papiergeschwindigkeit um. Mit Taste* **mm/s** *schalten Sie diesen Trendschrieb auch wieder aus. Sie können das Gerät auch so konfigurieren, daß dieser langsame Trendschrieb automatisch beim Starten der Betriebsart beginnt.*

## **8.1 Grundsätzliches**

In der Betriebsart "Arrhythmie" untersucht der **CardioSmart ST** das EKG kontinuierlich auf Arrhythmien. Voraussetzung ist, daß das Gerät mit einem **CardioProm CS-E (M)** oder **CS-12i (M)** ausgerüstet ist.

Aus drei simultan aufgezeichneten Ableitungen wählt der **CardioSmart ST** automatisch die beiden Kanäle aus, die sich für die Analyse am besten eignen.

Sobald das Programm ein Arrhythmie-Ereignis erkennt, wird dieses mit Vor- und Nachgeschichte registriert (Bild 8-1). Bei länger andauernden Ereignissen ist auch die Registrierung entsprechend länger. Mit der Konfiguration (Abschnitt 8.3) kann bestimmt werden, ob und wann eine Registrierung ausgelöst wird:

- bei allen Einzelschlag-Ereignissen
- nur bei ungleichen Einzelschlag-Ereignissen
- keine Registrierung

Einige Geräteeinstellungen können individuell verändert (konfiguriert) werden. Sie sind mit einem (**c**) gekennzeichnet und bleiben gespeichert. Im folgenden wird die Werkseinstellung beschrieben. In Abschnitt 8.3 "Konfigurieren" lesen Sie, wie Sie das Gerät in der Betriebsart "Arrhythmie" konfigurieren.

## **8.2 Registrieren**

- Drücken Sie (Mode) und wählen Sie "Arrhythmie".
- Vor der Aufnahme können Sie Patientendaten eingeben (Taste **Pat** , Abschnitt 4.3). Wir empfehlen, zumindest den Patientennamen einzugeben, da er auf jedem Ausgabeblatt erscheint.
- Bevor Sie die Registrierung starten sollten Sie sich auch vergewissern, daß kein Hinweis auf eine abgefallene Elektrode im Display vorhanden ist (siehe links). Bleibt der Hinweis bestehen, obwohl Sie alle Elektroden überprüft haben, deutet das auf eine unterbrochene Patientenleitung hin. Tauschen Sie die Leitung aus.
- Das Programm starten und stoppen Sie mit der Taste  $\langle$ l $\rangle$  $\langle$  $\rangle$

Nach dem Start werden die drei Ableitungen registriert (1 Blatt). In einer anschließenden Lernphase ermittelt das Programm den typischen QRS-Komplex des Patienten. Am Ende der Lernphase wird eine Registrierung ausgelöst, in der die "Lern-QRS-Komplexe" mit "L" gekennzeichnet werden und der als Normalschlag gelernte QRS-Komplex mit "QRSL". Nach dieser Lernphase ist der CardioSmart ST bereit, Arrhythmie-Ereignisse zu erkennen und auszuwerten.

- **\* N \* : Elektrode am rechten Bein abgefallen \* R \* : Elektrode am rechten Arm abgefallen \* L \* : Elektrode am linken Arm abgefallen \* F \* : Elektrode am linken Bein abgefallen \* C1 \* : Brustwand-Elektrode C1 abgefallen \* C2 \* : Brustwand-Elektrode C2 abgefallen \* C3 \* : Brustwand-Elektrode C3 abgefallen \* C4 \* : Brustwand-Elektrode C4 abgefallen \* C5 \* : Brustwand-Elektrode C5 abgefallen \* C6 \* : Brustwand-Elektrode C6 abgefallen \* NA \*: NEHB-Elektrode Nap abgefallen \* NT \*: NEHB-Elektrode Nst abgefallen**
	-
- **\* NX \*: NEHB-Elektrode Nax abgefallen**

*Hinweise auf abgefallene Elektroden*

☞ *Mit der Taste (oder durch einen Fernstartimpuls) können Sie nach dem Programmstart eine Registrierung von einer Seite auslösen (z.B. nach einer Lastumschaltung).*

☞ *Bedenken Sie, daß durch das Einschalten eines Filters Informationen verloren gehen können, da der Übertragungsbereich eingeschränkt wird. Schalten Sie deshalb ein Filter nicht grundsätzlich, sondern nur gezielt ein.*

In der Werkseinstellung wählt der **CardioSmart ST** dann folgende Funktionen oder Einstellungen:

- die Registriersequenz (Zuordnung der Ableitungen zu den Registrierkanälen) V2, V4, V6 (**c**); außerdem konfigurierbar: V2, V5, V6; V2, aVF, V6; II, V1, V5; NEHB; II, aVF, V5
- eine Empfindlichkeit von 10 mm/mV (**c**); (Kalibrierimpuls bei Registrierbeginn). Auf Wunsch kann auch eine automatische Anpassung der Empfindlichkeit an das zu registrierende EKG konfiguriert werden (alle)
- das Netzfilter ist eingeschaltet
- das Muskelfilter ist ausgeschaltet
- das Anti-Drift-System ist eingeschaltet
- die Nullageautomatik ist eingeschaltet
- der langsame Trendschrieb ist nicht eingeschaltet
- die Arrhythmie-Ereignisse werden mit 25 mm/s registriert
- es werden nur ungleiche Arrhythmie-Ereignisse registriert (**c**). Sie können das Gerät auch so konfigurieren, daß "alle" Ereignisse registriert werden oder "keine"

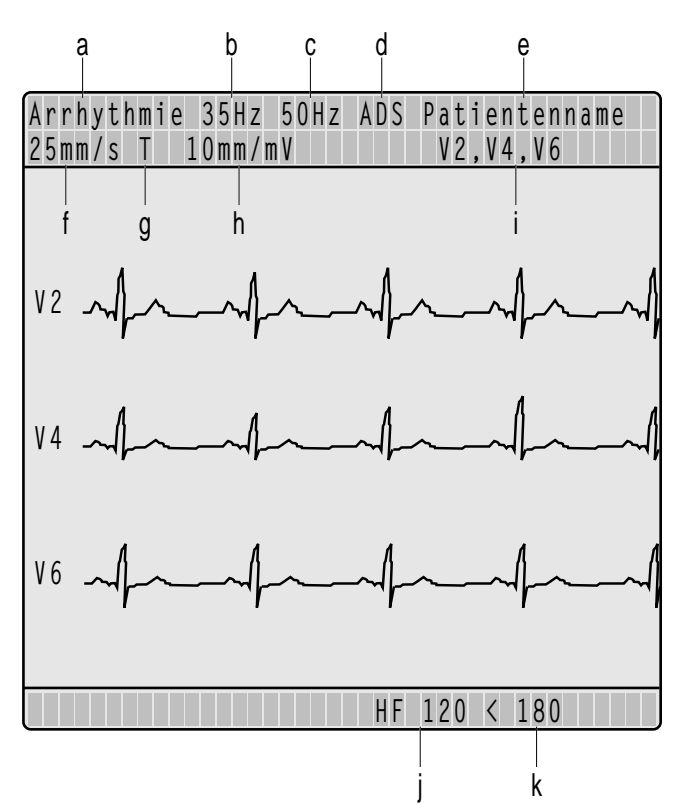

*Bild 8-2. Graphikdisplay in der Betriebsart "Arrhythmie"*

- *a Betriebsart*
- *b Muskelfilter eingeschaltet*
- *c Netzfilter eingeschaltet*
- *d Anti-Drift-System eingeschaltet*
- *e Patientenname*
- *f Papiergeschwindigkeit (Arrhy-Ereignisse)*
- *g Trendregistrierung eingeschaltet*
- *h Empfindlichkeit*
- *i Registriersequenz*
- *j Herzfrequenz*
- *k Herzfrequenzgrenzwert*

Die wichtigsten Geräteeinstellungen werden im Display (Bild 8-2) angezeigt.

☞ *Wird eine Registrierung mit "A" gekennzeichnet, so bedeutet dies, daß die Arrhythmieanalyse Artefakte erkennt und nicht einwandfrei arbeiten kann. Ursache können z.B. Nullinienschwankungen sein. Bei eingeschaltetem Anti-Drift-System werden derartige Störungen größtenteils vermieden. Überprüfen Sie unbedingt Elektroden und Leitungen.*

Die Kurzbezeichnungen der Arrhythmie-Ereignisse zeigt Tabelle 8-1, Seite 86.

Der Herzfrequenzgrenzwert wird mit Eingabe des Geburtsdatums automatisch vorgegeben (WHO 100% = 220 – Lebensalter). Wird kein Geburtsdatum eingegeben, erscheint automatisch der Grenzwert 180. Er kann mit den Tasten **F-** , **<sup>G</sup><sup>+</sup>** verändert werden (5er Schritte).

– Asystolie, Grenzwert ASYSTO

 $VTAC$ 

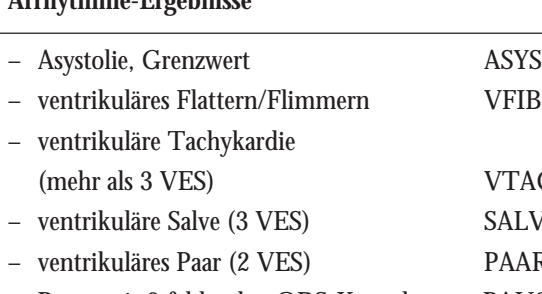

**Arrhythmie-Ergebnisse**

|                          | ventrikuläre Salve (3 VES)             | SALVE.           |
|--------------------------|----------------------------------------|------------------|
| $\overline{\phantom{0}}$ | ventrikuläres Paar (2 VES)             | <b>PAAR</b>      |
|                          | - Pause mit 2 fehlenden QRS-Komplexen  | PAU <sub>2</sub> |
| $\overline{\phantom{0}}$ | Pause mit 1 fehlenden QRS-Komplex      | PAU1             |
| $\overline{\phantom{0}}$ | frühe VES                              | <b>FVES</b>      |
| $\overline{\phantom{0}}$ | ventrikulärer Bigeminus                | <b>VBIG</b>      |
|                          | Formwechsel                            |                  |
|                          | (z.B. intermittierender Schenkelblock) | FW               |
| $\overline{\phantom{0}}$ | polymorphe VES                         | <b>POLY</b>      |
| $\qquad \qquad -$        | supraventrikuläre Arrhythmie           | <b>SVAR</b>      |
| $\qquad \qquad -$        | paroxysmale supraventrikuläre          |                  |
|                          | Tachykardie                            | <b>PSVT</b>      |
| $\qquad \qquad -$        | Tachykardie                            | <b>TACH</b>      |
| $\overline{\phantom{0}}$ | Bradykardie                            | <b>BRAD</b>      |
| $\overline{\phantom{0}}$ | fehlerhafte Schrittmacher-Aktion       | <b>PERR</b>      |
| $\overline{\phantom{0}}$ | ventrikulärer Ersatzschlag             | <b>ERS</b>       |
| $\qquad \qquad -$        | ventrikuläre Extrasystole              | <b>VES</b>       |
| $\qquad \qquad -$        | supraventrikuläre Extrasystole         | <b>SES</b>       |
| $\qquad \qquad -$        | aberranter QRS-Komplex                 | ABR              |
|                          | effektive Schrittmacher-Aktion         | <b>PEFF</b>      |
| $\overline{\phantom{0}}$ | Pause                                  |                  |
|                          | (>1,5-fache des normalen RR-Abst.)     | TI.              |
| $\qquad \qquad -$        | absolute Pause, Grenzwert              | <b>PAUA</b>      |
|                          | Artefakt                               | $\mathsf{A}$     |
| $\overline{a}$           | Lernen                                 | L                |
|                          | - gelernter QRS-Komplex                | QRSL             |

. *Tabelle 8-1. Kurzbezeichnungen der Arrhythmie-Ereignisse*

# **8.3 Konfigurieren**

Unter Konfigurieren versteht man das individuelle Einstellen verschiedener Gerätefunktionen. Die gewählten Einstellungen werden durch eckige Klammern gekennzeichnet und bleiben gespeichert. Während der Konfiguration können keine Patientendaten eingegeben werden. Bild 8-3 zeigt Ihnen, in welcher Reihenfolge welche Einstellungen vorgenommen werden können.

Die Betriebsart "Arrhythmie" ist eingeschaltet.

Zum Aufrufen der Konfiguration:

- \* Drücken Sie **Config** (der Cursor blinkt bei (Arrhythmie).
- Bestätigen Sie mit ...

Sie können jetzt die Registriersequenz auswählen.

Das Auswählen der Einstellungen geht immer nach demselben Schema:

Sie bewegen den Cursor (mit  $\leftarrow$ )  $\rightarrow$ )) an die gewünschte Einstellung und bestätigen mit

Das Programm springt zum nächsten Punkt.

Möchten Sie einen Punkt überspringen, drücken Sie $\left(\downarrow\right)$ (vor) oder  $\uparrow$  (zurück).

Möchten Sie die Konfiguration beenden, drücken Sie

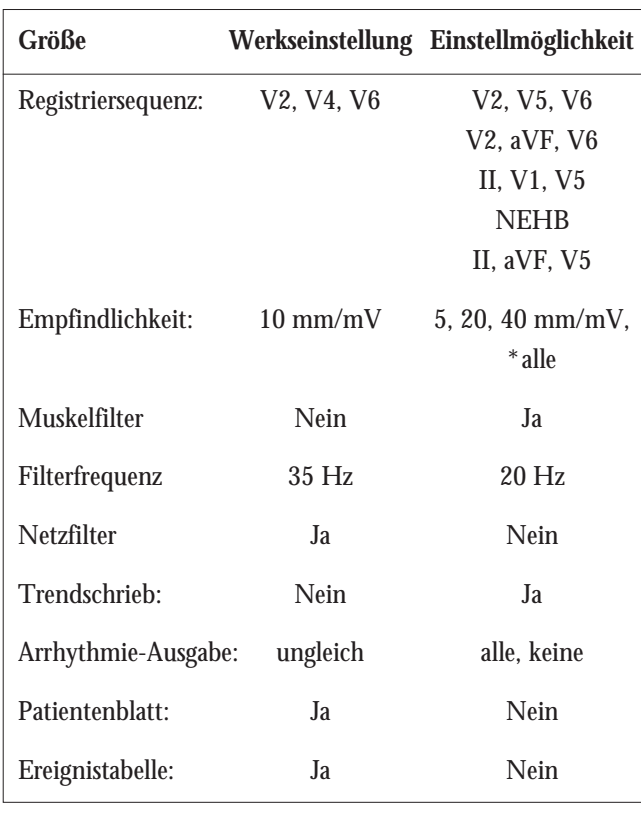

*Bild 8-3. Konfiguration, Betriebsart "Arrhythmie"*

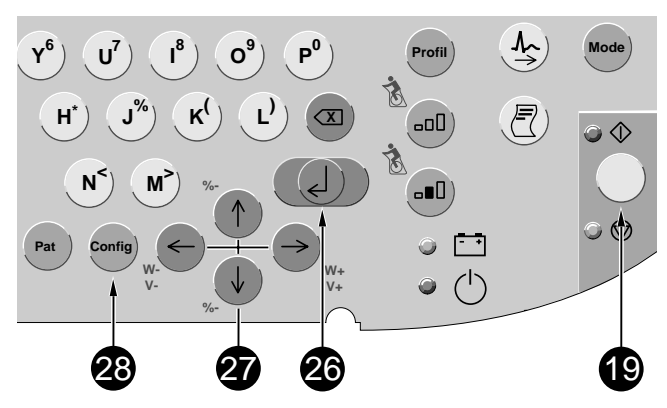

*Bild 8-4. Tasten für die Konfiguration*

### **Registriersequenz**:

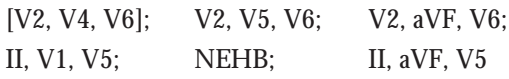

### **Empfindlichkeit**

alle, 5, [10], 20, 40 mm/mV; bei "alle" wird die Empfindlichkeit automatisch gewählt.

### **Muskelfilter/Netzfilter**

Zum Ausblenden von Muskelartefakten bzw. Netzfrequenzstörungen

### **Filterfrequenz**

Zum Auswählen der Frequenz des Muskelfilters (35, 20 Hz). In der Fußzeile der Registrierung wird der Frequenzbereich angegeben:

"0.08 – 35 Hz" (Muskelfilter 35 Hz eingeschaltet) "0.08 – 20 Hz" (Muskelfilter 20 Hz eingeschaltet)

"0.08 - 100 Hz" (Muskelfilter ausgeschaltet).

#### **Trendschrieb**

Der langsame Trendschrieb von 5 mm/s beginnt automatisch bei Programmstart ([Nein]/Ja).

### **Arrhythmie-Ausgabe**

Die Arrhythmie-Registrierung startet bei allen Ereignissen, [nur bei den ungleichen Ereignissen] oder es findet keine Arrhythmie-Registrierung statt.

### **Patientenblatt**

Ausgabe der Patientendaten im Protokoll ([Ja]/Nein)

### **Ereignistabelle**

Tabellarische Ausgabe der Ereignisse auf dem Patientenblatt  $(IJa]/Nein)$ 

227 465 51 CardioSmart ST V1.4 **87**

## **8.4 Kurzanleitung**

### **(Arrhythmieregistrierung)**

- \* Gerät einschalten und Selbsttest abwarten
- \* Elektroden anlegen und mit Gerät verbinden
- \* Patientendaten eingeben (Taste **Pat** )
- \* Betriebsart "Arrhythmie" wählen (Taste **Mode** )
- \* Geräteeinstellung kontrollieren:
	- Registriersequenz
	- Ereignisregistrierung (alle, ungleich, keine)
	- Trendschrieb (ja/nein)
- \* Registrierung mit Taste  $\bigotimes$  starten
- \* Zum Ausfiltern von Muskelaktionsspannungen **Filter**
- \* Zum Ausfiltern von Netzfrequenzstörungen  $\left(\mathcal{N}_{r}\right)$
- \* Zum Ausdrucken der Patientendaten, der Ereignistabelle <sup>(</sup> $\bar{E}$ ) oder nach Programmstart Registrierung von einer Seite (auch per Fernstartimpuls)

# **9. Elektrokardiogramme von Schrittmacherpatienten / bei gleichzeitiger Defibrillation**

**In diesem Abschnitt lesen Sie, wie in der Registrierung Schrittmacherimpulse dargestellt werden und was Sie beachten müssen, wenn Sie während der Defibrillation ein EKG registrieren möchten.**

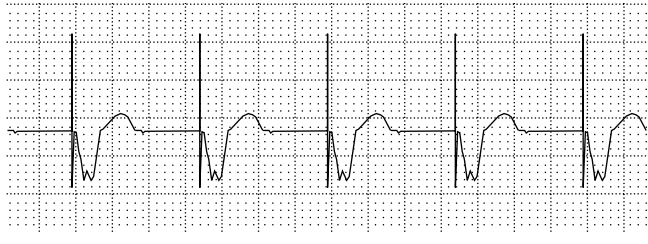

*Bild 9-1. EKG-Registrierung mit Schrittmacherimpulsen*

*Es kann nicht ausgeschlossen werden, daß durch das Zusammentreffen ungünstiger Umstände Schrittmacherimpulse als Kammerkomplexe gewertet und damit gezählt werden (HF-Anzeige). Andererseits können Kammerkomplexe in ungünstigen Fällen unterdrückt werden. Schrittmachpatienten müssen deshalb immer zusätzlich visuell kontrolliert werden.*

### **Elektrokardiogramme von Schrittmacherpatienten**

Das direkte Darstellen eines Schrittmacherimpulses innerhalb einer EKG-Registrierung ist schon allein aufgrund der langsamen Papiergeschwindigkeit nicht möglich. Der Impuls würde bei einem Papiervorschub von 50 mm/s und einer Impulsdauer von 0,5 ms nur mit 0,025 mm Breite dargestellt werden.

Aus diesem Grund werden die Schrittmacherimpulse in der Amplitude verkleinert und verbreitert, so daß sie deutlich dargestellt werden. Beim **CardioSmart ST** wird der Impuls vorzeichenrichtig mit 5 ms Dauer und in den einzelnen Ableitungen mit konstanten Amplituden registriert (je nach Polarität des Schrittmacherimpulses in Ableitung I und II kann sich die Schrittmacherimpulsdarstellung in Ableitung III aufheben). Die Rückladekurve kann in den einzelnen Ableitungen in der Amplitude schwanken. Bild 9-1 zeigt eine EKG-Registrierung mit Schrittmacherimpulsen.

**Warnung**

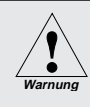

*Verwenden Sie aus Sicherheitsgründen nur die Original-Marquette Hellige-Patientenleitungen. Überprüfen Sie vor dem Anschließen die Patientenleitung auf einwandfreien Zustand.*

☞ *Verwenden Sie bei der EKG-Registrierung und gleichzeitiger Defibrillation nur Silber-Silberchlorid-Elektroden für die EKG-Abnahme.*

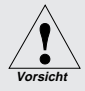

*Der Patienteneingang des Gerätes ist gegen Beschädigung durch Defibrillationsspannungen geschützt. Trotzdem ist bei gleichzeitiger Anwendung von Defibrillatoren mit anderen Geräten, die mit dem Patienten in Verbindung stehen, Vorsicht geboten.*

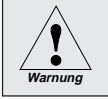

**Warnung**

*Beachten Sie die Sicherheitshinweise des verwendeten Defibrillators.*

*Berühren Sie während der Defibrillation weder den Patienten, noch die Elektroden oder Elektrodenleitungen.*

### **Elektrokardiogramme bei gleichzeitiger Defibrillation**

Der Anschluß für die Patientenleitung ist defibrillationsfest, so daß Sie die EKG-Elektroden während der Defibrillation am Patienten belassen können.

Durch die Entladeströme der Defibrillation kann es jedoch bei der Verwendung von Edelstahl- oder Silberelektroden zu einer totalen Polarisation des Elektroden-Hautübergangs kommen. Dadurch wird die EKG-Signalaufnahme für mehrere Minuten blockiert. Dies können Sie vermeiden, wenn Sie unsere Silber-Silberchlorid-Elektroden verwenden.

Schalten Sie den CardioSmart ST auf die Betriebsart "Manuell", wenn Sie während der Registrierung defibrillieren müssen und schalten Sie das Anti-Drift-System wegen der Signalverzögerung (ca. 4 s) aus (Abschnitt 6.3 "Konfiguration").

Verwenden Sie andere Elektroden, empfehlen wir, die Patientenleitung für die Dauer der Defibrillation vom Gerät zu trennen.

*Für Ihre Notizen*

# **10. Einlegen des Registrierpapiers**

**In diesem Abschnitt lesen Sie**

- **welches Papier Sie verwenden dürfen**
- **wie Sie das Papierfaltbuch einlegen**
- **was Sie beim Aufbewahren der Registrierungen beachten müssen**

#### Einlegen des Registrierpapiers

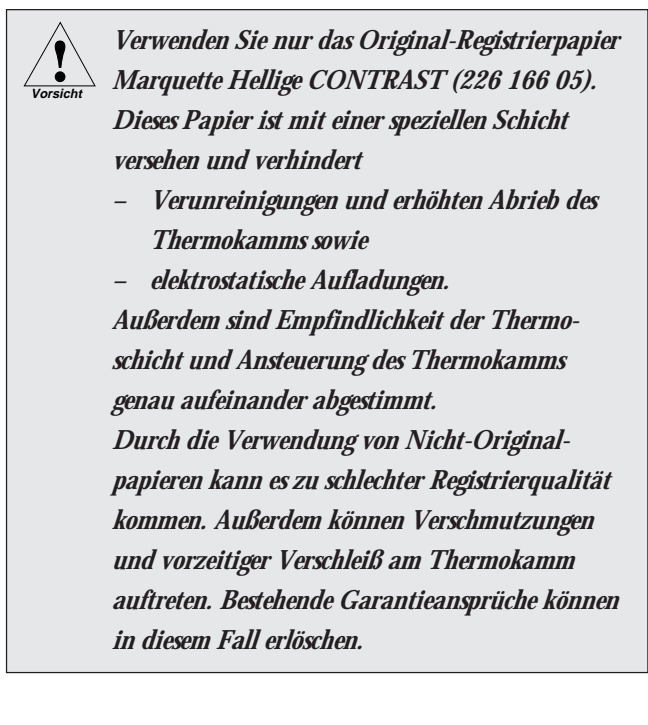

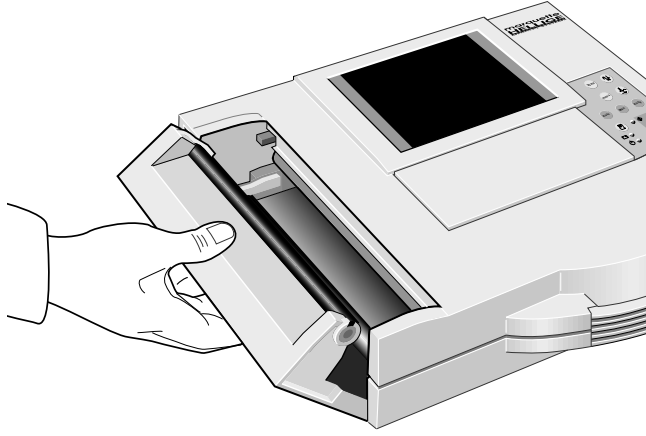

*Bild 10-1. Öffnen der Papierschachtklappe.*

- Schalten Sie das Gerät ein.
- \* Heben Sie die Papierschachtklappe am Griff leicht an und klappen Sie diese auf (Bild 10-1).
- Nehmen Sie die Kartonunterlage des verbrauchten Faltbuchs heraus.

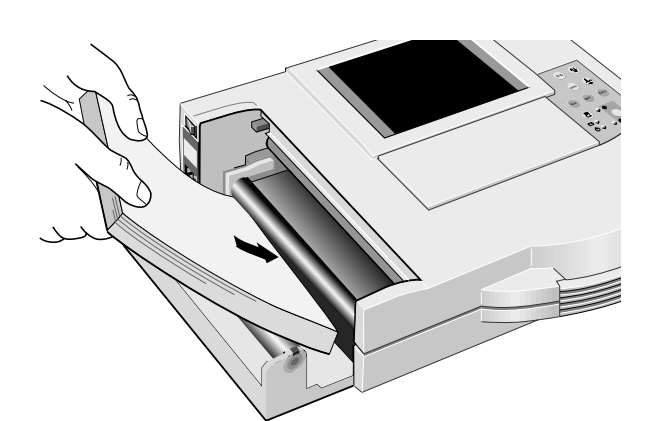

*Bild 10-2. Einlegen des neuen Faltbuchs*

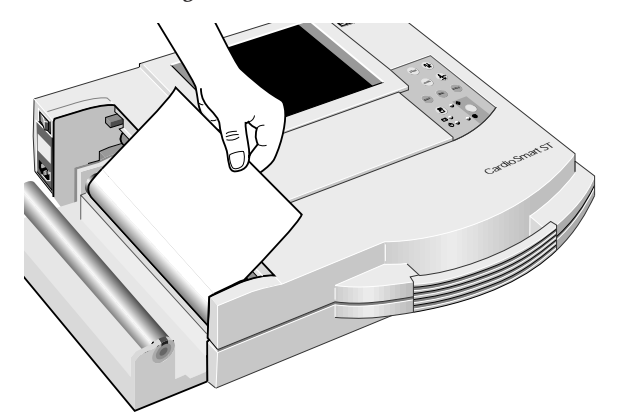

*Bild 10-3. Führen des Papieranfangs*

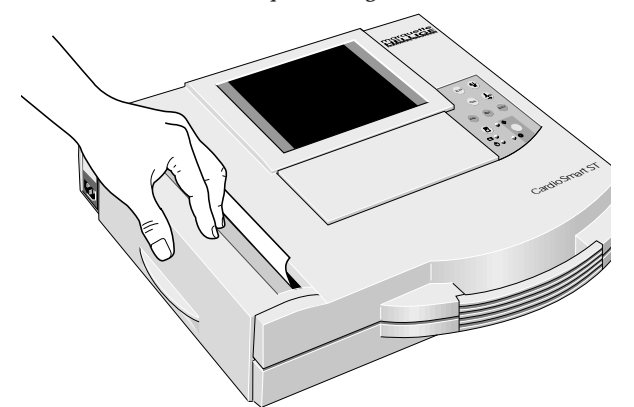

*Bild 10-4. Schließen der Papierschachtklappe*

- Entfernen Sie den oberen Karton des neuen Faltbuchs und legen Sie das neue samt Kartonunterlage mit dem Pfeilaufdruck voran in das Gerät (Bild 10-2).
- Ziehen Sie das obere Blatt ca. 10 cm aus dem Papierschacht und legen Sie es einfach um die Führungswalze (Bild 10-3).
- Halten Sie den Papieranfang zwischen den Markierungen auf dem Gehäuse und schließen gleichzeitig die Papierschachtklappe (Bild 10-4). Achten Sie darauf, daß die Klappe dabei auf beiden Seiten richtig einrastet.

Beim Einlegen eines angebrochenen Faltbuchs sollten Sie darauf achten, daß das erste Blatt mit der Vorderseite nach oben liegt und das Buch mit dem Falz dieses Blattes voraus in das Gerät eingelegt wird.

### **Registrierpapier-Ende**

Die letzten 10 Blatt eines Faltbuchs sind markiert.

☞ *Thermoregistrierungen dürfen Sie nur in Klarsichthüllen aus Polyäthylen aufbewahren, da PVC die Schrift ausbleicht (im Zweifelsfall legen Sie ein Trennpapier dazwischen).*

☞ *Achten Sie darauf, daß nach dem Papiereinlegen die Klappe auf beiden Seiten richtig einrastet.*

227 465 51 CardioSmart ST V1.4 **95**

### **Papierende oder Papierstau während der Registrierung**

Bei Papierende oder Papierstau während einer Registrierung erscheint eine entsprechende Meldung auf dem Display.

- \* Legen Sie neues Registrierpapier ein oder beseitigen Sie den Papierstau.
- \* Schließen Sie die Papierschachtklappe und drücken Sie anschließend (durch Drücken von  $\bigcirc$ ) wird die Registrierung abgebrochen!).

# **11. Reinigen, Desinfizieren und Wartung**

### **Reinigen und Desinfizieren der Geräteoberfläche**

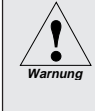

*Ziehen Sie unbedingt den Netzstecker, bevor Sie mit dem Reinigen und Desinfizieren der Geräteoberfläche beginnen.*

- \* Reiben Sie das Gerät nur feucht ab; es darf keinesfalls Flüssigkeit in das Gerät eindringen. Es eignen sich alle alkoholhaltigen (bis 70 %), in Kliniken gebräuchliche Reinigungs- und Desinfektionsmittel.
- Desinfektionsmittel auf Phenolbasis und Peroxidverbindungen eignen sich nicht für die Oberflächendesinfektion.

### **Reinigen und Desinfizieren der Patientenleitungen**

- Lösen Sie die Leitung vom Gerät bevor Sie mit dem Reinigen und Desinfizieren beginnen. Ziehen Sie zum Lösen der Leitung grundsätzlich am Stecker und nicht an der Leitung.
- \* Zum **Reinigen** reiben Sie die Leitung mit Seifenwasser ab. Zum **Desinfizieren** mit Desinfektionsmittel. Tauchen Sie die Leitung keinesfalls in die Flüssigkeit!

### **Reinigen und Desinfizieren der Elektroden**

Beachten Sie grundsätzlich über diese Hinweise hinaus die Gebrauchsanweisungen zu den unterschiedlichen Elektroden.

- \* Klebeelektroden für **einmaligen Gebrauch** vernichten Sie sofort nach Gebrauch, um ein versehentliches Wiederverwenden zu vermeiden.
- \* Elektroden für **mehrmaligen Gebrauch** reinigen Sie direkt nach dem Abnehmen vom Patienten.
- Ziehen Sie zuerst die Klebefolie ab (Reste können Sie mit Reinbenzin entfernen).
- \* Entfernen Sie dann die Reste der Elektrodencreme mit warmem Wasser und einer Zahnbürste. (Elektrode nicht mit scharfen Gegenständen auskratzen.)
- \* Zum Desinfizieren der Elektroden verwenden Sie nur **nichtalkoholhaltige** Lösungen. Lassen Sie dabei Stecker und Anschlußbuchsen außerhalb der Flüssigkeit.
- Zum Sterilisieren der Elektroden verwenden Sie nur Gas. (Häufiges Gassterilisieren mit Äthylenoxid beeinträchtigt die Lebensdauer der Kunststoffe!)

### **Wartung**

#### **Prüfung vor jeder Anwendung**

Führen Sie vor jeder Anwendung eine Sichtkontrolle des Gerätes, der Leitungen und der Meßaufnehmer auf mechanische Beschädigungen durch.

Stellen Sie Schäden oder Funktionsstörungen fest, die die Sicherheit des Patienten oder des Anwenders beeinträchtigen können, dürfen Sie das Gerät erst wieder benützen, nachdem es instand gesetzt wurde.

### **Technische Kontrollen**

Nur regelmäßig gewartete Geräte sind betriebssicher. Zur Erhaltung der Funktions- und Betriebssicherheit ist am **CardioSmart ST** alle 12 Monate eine Technische Kontrolle durchzuführen.

Diese Kontrollen dürfen nur von Personen durchgeführt werden, die aufgrund ihrer Ausbildung, ihrer Kenntnisse und ihrer durch praktische Tätigkeit gewonnenen Erfahrungen solche Kontrollen ordnungsgemäß durchführen können und hinsichtlich dieser Kontrolltätigkeit keinen Weisungen unterliegen.

Diese Kontrollen können im Rahmen einer Service-Vereinbarung vom Marquette Hellige-Kundendienst übernommen werden, der auch gerne Auskunft über sonstige Möglichkeiten gibt. Im einzelnen sind dabei durchzuführen:

- Gerät und Zubehör auf funktionsbeeinträchtigende mechanische Schäden durch Augenschein kontrollieren.
- Sicherheitsrelevante Aufschriften auf Lesbarkeit kontrollieren.
- Funktionskontrolle gemäß Gebrauchsanweisung durchführen.
- Schutzleiterwiderstand und Ersatzableitstrom lt. VDE 0751 oder entsprechenden nationalen Vorschriften messen.

Weitere, regelmäßige Wartungsarbeiten sind nicht erforderlich.

227 465 51 CardioSmart ST V1.4 **99**

Reinigen, Desinfizieren und Wartung

*Für Ihre Notizen*

**100** CardioSmart ST V1.4 227 465 51

Störungen

# **12. Störungen**

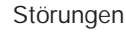

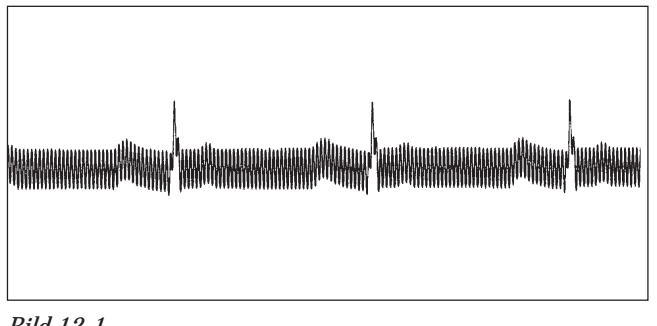

*Bild 12-1*

- Störung: Regelmäßige Wechselspannungsüberlagerung (50 Hz).
- Ursache: Störspannungen aus der Netzversorgung.
- Abhilfe: Bett erden (siehe auch Applikationsschrift **Elektrokardiographie**), Lage der Elektrodenleitungen prüfen.

Erforderlichenfalls 50 Hz-Filter einschalten.

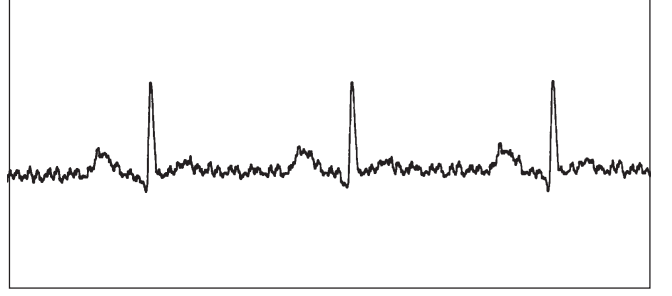

*Bild 12-2*

- Störung: Unregelmäßige Störspannungsüberlagerungen.
- Ursache: Muskelartefakte durch Unruhe, Verspannungen, Zittern, Schluckauf, Husten.
- Abhilfe: Patient darf nicht frieren und muß bequem und entspannt liegen (evtl. Knie- oder Armrollen unterlegen). Patient beruhigen oder ablenken.

Erforderlichenfalls 35(20)-Hz-Filter einschalten.

- Störung: Uhrzeit und Datum werden nicht korrekt ausgedruckt.
- Ursache: Eingebaute Lithium-Batterie ist verbraucht. Die Batterie-Lebensdauer beträgt ca. 5 Jahre.
- Abhilfe: Vom Marquette Hellige-Kundendienst prüfen und gegebenenfalls erneuern lassen.

**102** CardioSmart ST V1.4 227 465 51

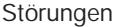

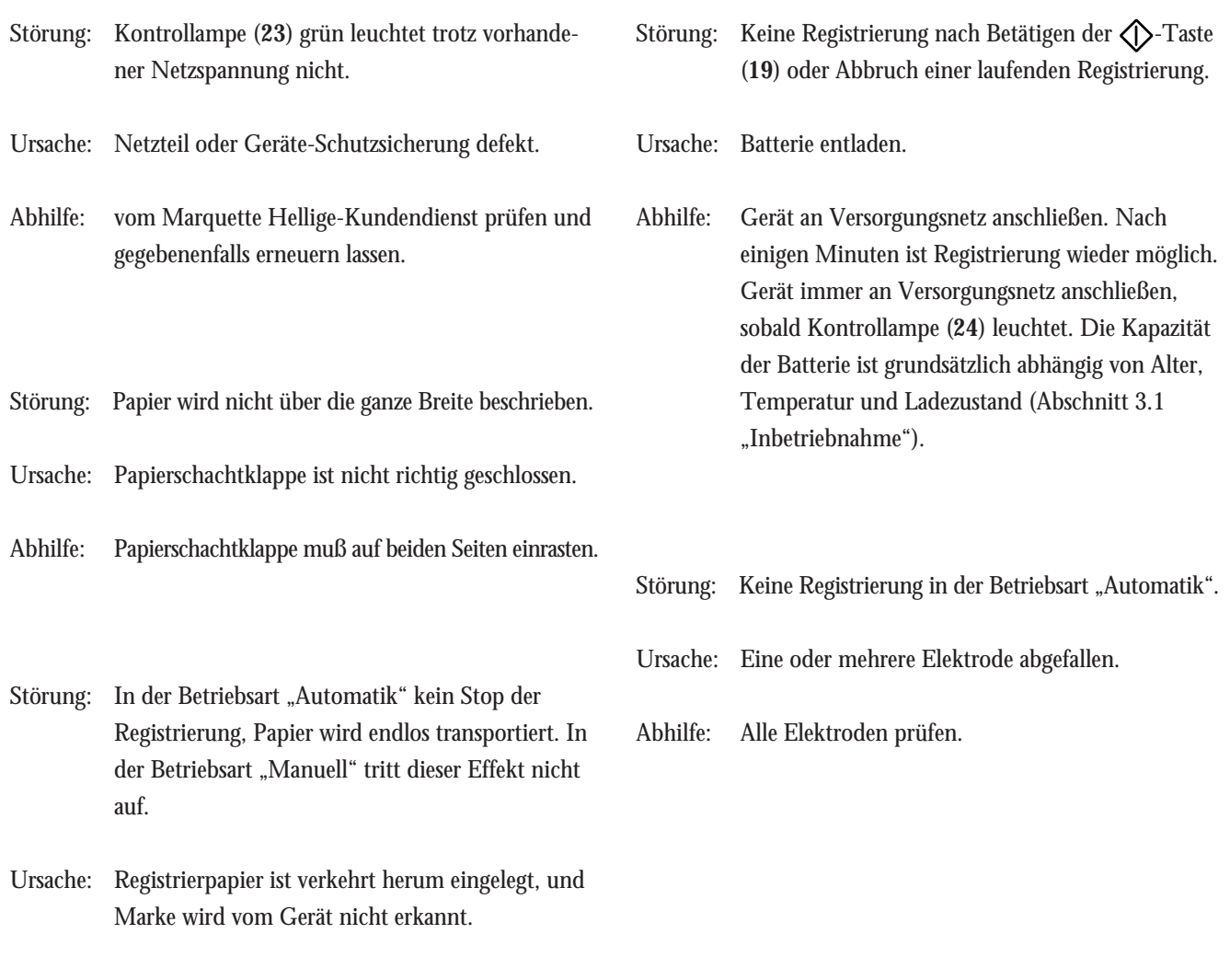

Abhilfe: Registrierpapier richtig einlegen.

Störungen

*Für Ihre Notizen*

# **13. Technische Beschreibung**

**Das Gerät ist nur mit einem der verfügbaren CardioProm-Einschübe und einem Display betriebsfähig. Die folgende technische Beschreibung gilt für alle Ausrüstungsstufen.**

### **Registrierung**

Direktschriftregistrierung von Kurven und alphanumerischen Zeichen in rechtwinkligen Koordinaten mittels Thermo-Punktdruckverfahren auf thermoreaktivem Papier.

- \* Registrierkanäle 6 oder in Betriebsart "Automatik" 12, überlappende Registrierung möglich.
- Spurabstand bei 3-Kanal: 62 mm (Arrhythmie) bei 6-Kanal: 31 mm (Manuell, Ergom.) bei 12-Kanal: 16 mm (Autom.)
- Schreibbreite max. 200 mm
- \* Ausdruck von Geräteeinstelldaten, Datum, Uhrzeit und eingegebenem Patientennamen auf den Randzonen des Registrierpapiers.
- Bei entsprechendem Softwareausbau Ausdruck der Analyseergebnisse und Protokolle in den einzelnen Betriebsarten auf teilweise separaten Blättern.
- Auflösung der Registrierung: vertikal 8 Punkte/mm horizontal 25 µm bei 25 mm/s

### **Registrierpapier**

Faltpapierbuch mit 150 Blatt, entsprechen ca. 45 m Marquette Hellige CONTRAST

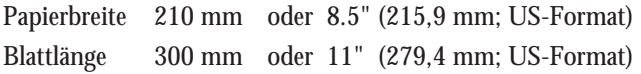

Um Verunreinigungen des Schreibkamms zu vermeiden, ist nur das Original-Registrierpapier Marquette Hellige CON-TRAST zugelassen.

#### **Papiervorschub**

- Papiergeschwindigkeit 5 – 25 – 50 mm/s umschaltbar über Funktionstaste. Fehlergrenzen bei 25 und 50 mm/s, typ. ±1% bei 5 mm/s, max. ±10%
- Bei Papierende akustische Meldung und Abschaltung der Registrierung Vor Papierende rote Markierung am unteren Blattrand

#### **Folientastatur**

Drucktasten mit taktiler Rückmeldung

- \* Funktionstasten für alle wichtigen Routinebedienungen
- Alphanumerische Tastatur für Texteingabe

### **Anzeige**

Grafikfähiges Display mit 24 x 40 Zeichen, Kontrasteinstellung möglich

Auflösung 320 x 240 Pixel mit Display-Hinterleuchtung

**106** CardioSmart ST V1.4 227 465 51

### **Kontrollampen (LED)**

Für Anliegen der Netzspannung, Batteriezustand und Start-Stop-Funktion.

### **Ableitungswahl**

Manuelle Wahl einzelner Ableitungskombinationen oder automatische Weiterschaltung der Ableitungskombinationen mittels Automatik.

\* Ableitungsprogramme (**c**):

EINTHOVEN, GOLDBERGER, WILSON, NEHB, Ableitfolge nach CABRERA und benutzerspezifische Kombinationen in Betriebsart "Manuell", Ergometrie

### **Automatiken**

Zur Unterstützung und Vereinfachung der Bedienung durch:

- Automatische Blockierfunktion
- \* Automatische Steuerung von Ableitungswahl, Papiervorschub, Kalibrierung (**c**)
- \* Formatierte Ausgabe (**c**)
- Nullageautomatik
- Anti-Drift-System gegen Polarisationsspannungsschwankungen (**c**)

### **Erkennung von Schrittmacher-Impulsen**

- \* Impulsdauer zwischen 0,1 und 2,5 ms
- \* Markierung vorzeichenunabhängig
- \* Impulsamplitude zwischen ± 5 mV und ± 700 mV

#### **Herzfrequenzanzeige**

Ermittlung der Herzfrequenz aus allen EKG-Signalen.

- Anzeigebereich 30 ... 300 P/min
- \* Anzeigezyklus bei jedem Herzschlag, max. 2 s

### **Signaleingänge**

Isolierter Patientenanschluß Typ CF nach IEC; alle Abnahmeelektrodenanschlüsse und N-Anschluß hochspannungsfest, Störkompensation über neutrale Elektrode (N), Elektrodenüberwachung auf Unterbrechung.

- \* Elektrodenanschlüsse für R, L, F, N, C1 ... C6, Nax, Nst Nap  $(= C4)$
- \* Eingangsimpedanz für Differenzsignale zwischen zwei beliebigen Elektrodenanschlüssen bei 10 Hz > 10 MΩ
- Eingangsimpedanz für Gleichtaktsignale gegen N bis 60 Hz > 50 MΩ
- Arbeitsbereich für Differenzsignale zwischen beliebigen Elektrodenanschlüssen bei Wechselspannung ±10 mV, für überlagerte Gleichspannung (Polarisationsspannung) ±600 mV
- \* Arbeitsbereich für Gleichtaktsignale gegen N ±1 V, gegen Masse (Chassis) effektive Wechselspannung 263 V
- \* Eingangsruhestrom über beliebigen Elektrodenanschluß für Abschluß mit 1 kΩ nach N < 50 nA
- \* Patientenableitstrom (Effektivwerte) laut IEC Klasse CF: unter Normalbedingungen < 10 µA, beim ersten Fehler (z.B. Patient an Netzspannung) < 20 µA
- Grenzen für Dauerbelastung der Abnahmeelektrodenanschlüsse und des N-Anschlusses gegen N ±50 V; gegen Masse (Chassis)  $\pm 1500$  V
- Impulsspannungsfestigkeit aller Abnahmeelektrodenanschlüsse und des N-Anschlusses gegen Masse in beliebiger Polarität (z.B. Defibrillation) 5000 V
- Elektrodenüberwachung auf Unterbrechung für einzelne Elektroden: R, L, F, N, C1, C2, C3, C4, C5, C6, Nap, Nax, Nst Bei Programmstart akustische Unterbrechungsmeldung

## **Datenschnittstelle**

Eine serielle RS 232-Schnittstelle zum Datenaustausch mit angepaßten Zusatzgeräten und Software-Handshake.

- RS 232-Schnittstelle (Standard V.24 Schnittstelle):
- \* Eingangsspannungsbereich max. ±15 V
- \* Ausgangsspannung min. ±5 V
- \* ESD Schnittstellen-Schutz bis max. ±10 kV

### **Fernstart (Hardware)**

Anschluß der Fernbedienung für Papiervorschub (abhängig von der gewählten Betriebsart). Externer Schließkontakt über Schaltungsnull auf Masse bezogen:

- \* Quellwiderstand R<sub>i</sub> < 300  $\Omega$
- \* Schließdauer > 100 ms
- \* Grenzen für Dauerbelastung ±10 V
- \* ESD Schnittstellen-Schutz bis max. ±10 kV

### **Belegung der Datenschnittstelle**

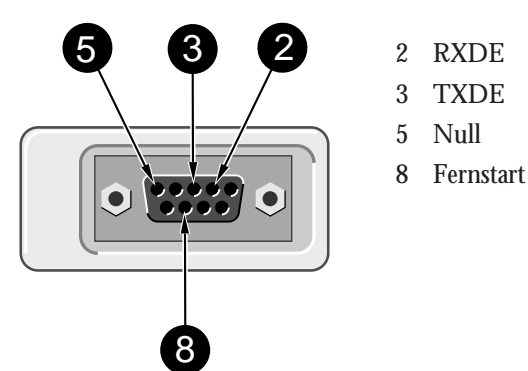
# **Signalübertragung**

## **Patienteneingang zur Registrierung:**

Simultane Übertragung aller Elektrodensignale nach Ableitungsbildung und Digitalisierung in digitales Verarbeitungssystem; für alle Ableitungen gemeinsam einschaltbares Muskelfilter und Netzfrequenzkompensation, Pace-Erkennung, automatische oder manuelle Empfindlichkeitssteuerung, automatische Nullinienpositionierung, Driftkompensation durch Anti-Drift-System (A.D.S.), digitale Ausgabe der aufbereiteten Signale über Thermokammschreiber

- \* untere Grenzfrequenz (-3 dB-Grenze) 0,08 Hz entsprechend einer Zeitkonstante von 2,04 s
- \* obere Grenzfrequenz (-3 dB-Grenzen) Betriebsart: Auto, Manuell 150 Hz (IEC/AHA) Betriebsart: Ergo, Arrhy 100 Hz (IEC)
- \* Signal-Abtastfrequenz: 1000/s
- \* Auflösung, bezogen auf den Eingang 5 µV
- Ausgaberate für die Registrierung 2000/s
- Empfindlichkeit für alle Ableitungen gemeinsam einstellbar in 4 Stufen  $40 - 20 - 10 - 5$  mm/mV
- 3-dB-Abfall des Amplitudenfrequenzgangs bei eingeschaltetem Muskelfilter (Tiefpaßcharakteristik) bei etwa 35 Hz oder 20 Hz
- bei eingeschaltetem automatischen Netzfilter Erkennung und Kompensation periodischer 50- oder 60-Hz-Frequenzanteile (je nach Geräteausführung): Dämpfung > 40 dB
- \* nichtlineare Verzerrungen besser als IEC- und AHA-Empfehlungen
- Koinzidenzfehlergrenzen zwischen beliebigen Kanälen  $\pm 0.5$  mm
- Erkennung von Pace-Impulsen in C2 oder anderer C-Elektrode und Markierung in allen Kanälen bei Signalen bezogen auf den Patienteneingang: Dauer  $\geq 0.1$  ms, Amplitude  $> 5$  mV
- \* Rauschen des Signalübertragungsweges kleiner als in IEC- und AHA-Empfehlungen gefordert:  $\leq$  2,5 µV rms
- \* Gleichtaktunterdrückung für Signale mit 50 oder 60 Hz (je nach Geräteausführung) bei eingeschalteter Netzfrequenzkompensation > 140 dB

# **Kalibrierung des EKGs**

Automatische Registrierung eines definierten Spannungssprungs, geltend für alle Kanäle.

\* Kalibrierspannung, bezogen auf den EKG-Signaleingang: 1 mV

Impulsbreite in der Registrierung abhängig von der Papiergeschwindigkeit  $25 \text{ mm/s}$  5 mm 50 mm/s 10 mm 5 mm/s 1 mm

# **Empfindlichkeitsautomatik für EKG-Signale**

Automatische Anpassung der Signalverstärkung an die Signalgröße. Die größte Amplitude der Ableitungsgruppe oder aller Ableitungen bestimmt die Empfindlichkeit.

- \* Automatischer Stellbereich 5 ... 40 mm/mV
- Amplitudenbereich (6-Kanal) 18 ... 31 mm

# **Nullage**

Automatische Einstellung in den optimalen Arbeitsbereich, in Abhängigkeit von der Signalamplitude.

# **Anti-Drift-System (ADS)**

Automatische Kompensation von Nullinienschwankungen, verursacht durch Polarisationsspannungsschwankungen an den Abnahmeelektroden (Registrierzeitverzögerung 4,2 s).

# **EKG-Speicherung**

- In Betriebsart Automatik Speicherung von maximal 45 EKG
- Möglichkeit, die gespeicherten EKG zu löschen (alle oder einzeln), zu drucken, zu übertragen oder die Patientendaten zu ändern
- Bei vollem Speicher Hinweis auf die möglichen Aktionen

# **Blockierung**

Automatische Schnellumladung der Koppelkondensatoren in den Vorverstärkern nach dem Anlegen der Elektroden (R-Elektrode führend).

# **Elektrodenkontrolle**

Signalisierung bei Elektrodenabfall oder Leitungsbruch akustisch und optisch im LCD-Anzeigefeld. Überwachung der einzelnen Elektroden.

# **Texteingabe**

Patienten- und Benutzerdaten sowie Bemerkungen lassen sich über die Eingabetastatur eingeben und werden mit der Registrierung ausgedruckt.

# **Copy-Funktion**

In Betriebsart "Automatik" besteht die Möglichkeit nach Registrierung eines EKGs Kopien aus dem Speicher zu registrieren und/oder zu einem angeschlossenen PC zu übertragen (**c**).

**110** CardioSmart ST V1.4 227 465 51

# **Test**

Automatische Funktionskontrolle beim Einschalten des Gerätes mit Prüfung des Signalweges vom Patienteneingang.

Integrierte Test-Daten zur Demonstration der Gerätefunktionen.

# **Stromversorgung**

Aus dem Leitungsnetz oder aus eingebauter Akkumulatorbatterie, Umschaltung automatisch; bei Netzbetrieb Ladung der Batterie aus eingebauter Ladeeinrichtung Registrierung bei fehlender oder entladener Batterie nicht möglich

# **Netzbetrieb:**

- \* Geräteaufbau in Schutzklasse I nach IEC 601-1
- \* **Nennspannungsbereich 220…240 V** \* Betriebsspannungsbereich 198…264 V; 49…65 Hz \* Nennstrom 0,16 A
- Sicherung 2 x T 0,25 A, 5 x 20
- \* **Nennspannungsbereich 110…120 V** \* Betriebsspannungsbereich 99…132 V; 49…65 Hz \* Nennstrom 0,32 A Sicherung 2 x D 500 mA, 3 AG

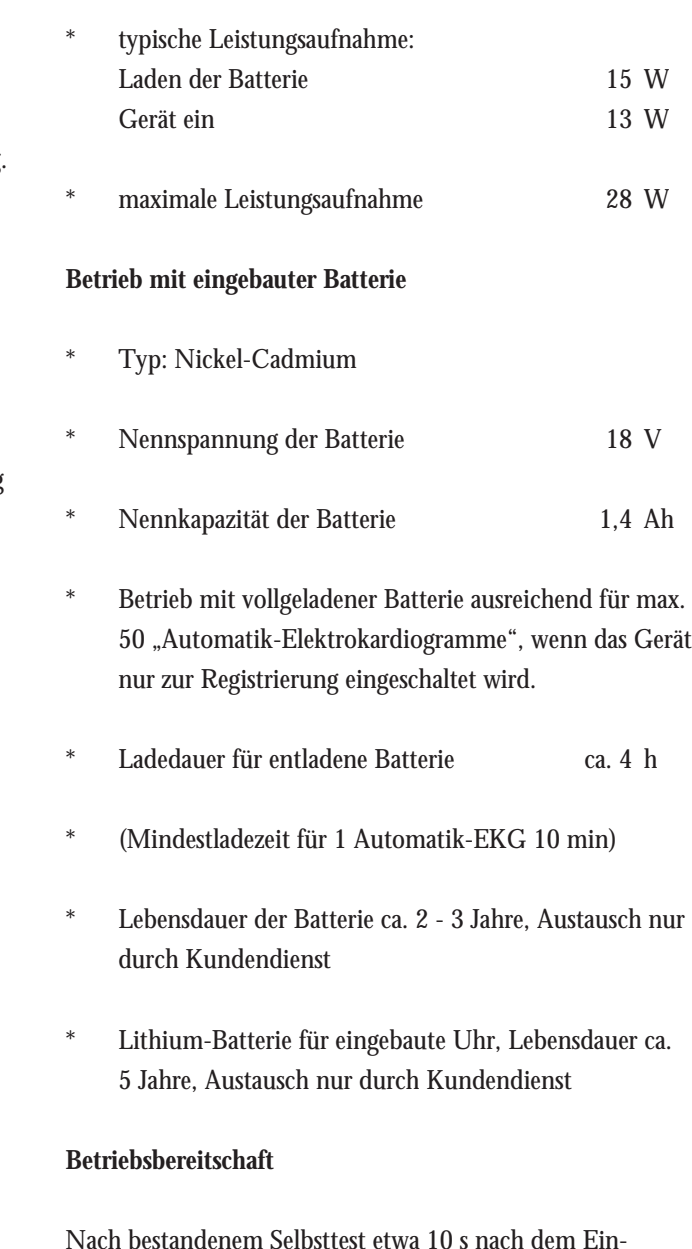

schalten.

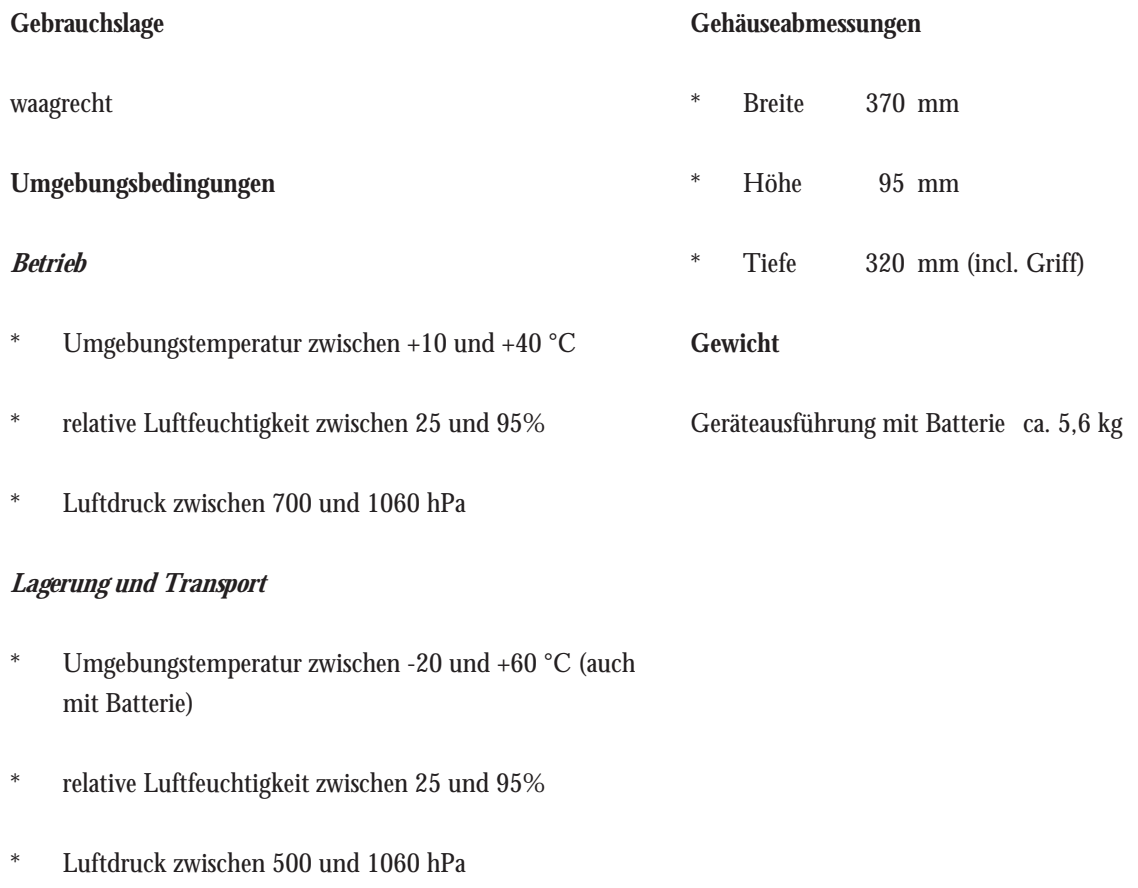

**Änderungen vorbehalten. Bitte neueste Zubehörliste beachten!**

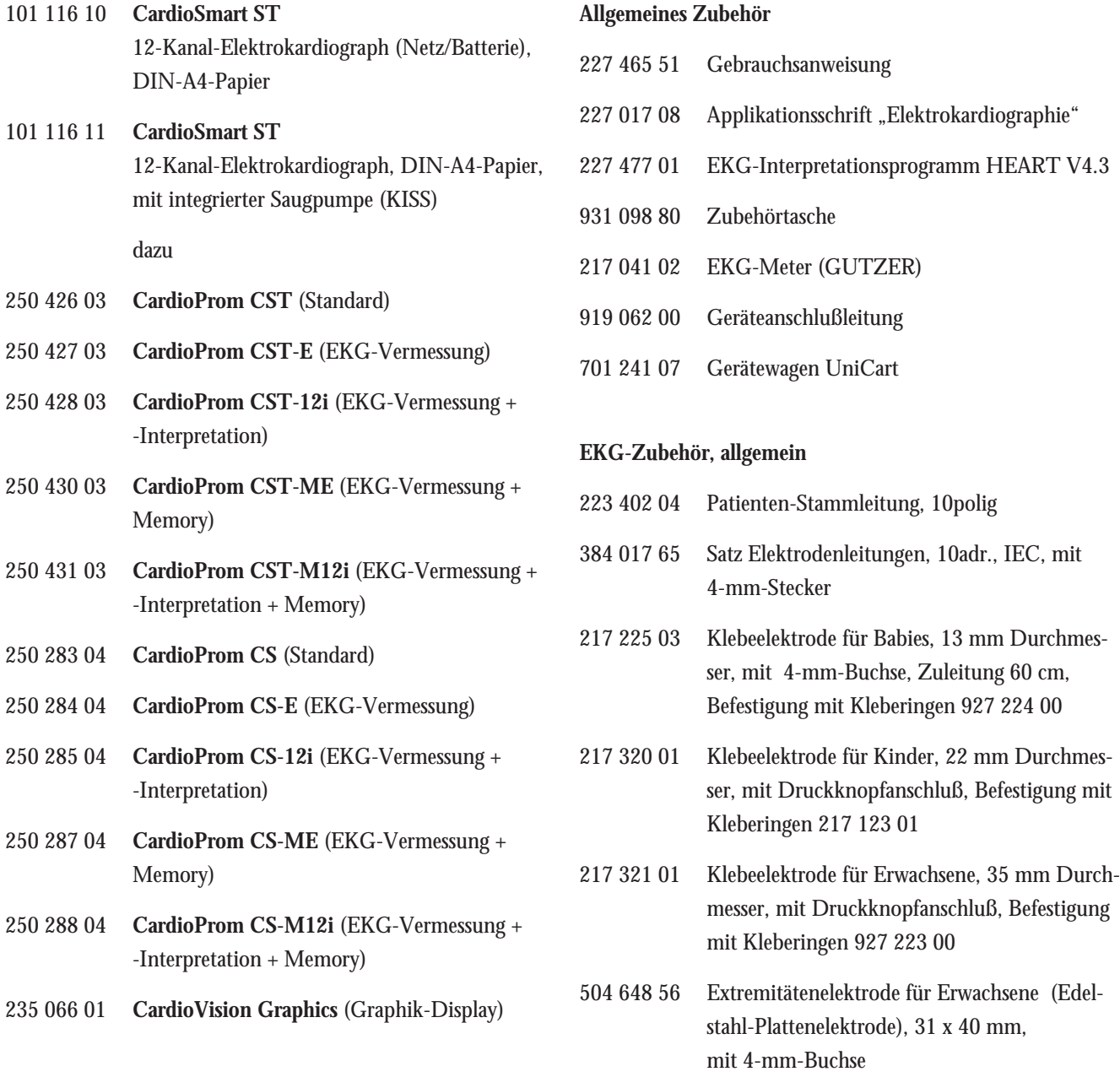

**114** CardioSmart ST V1.4 227 465 51

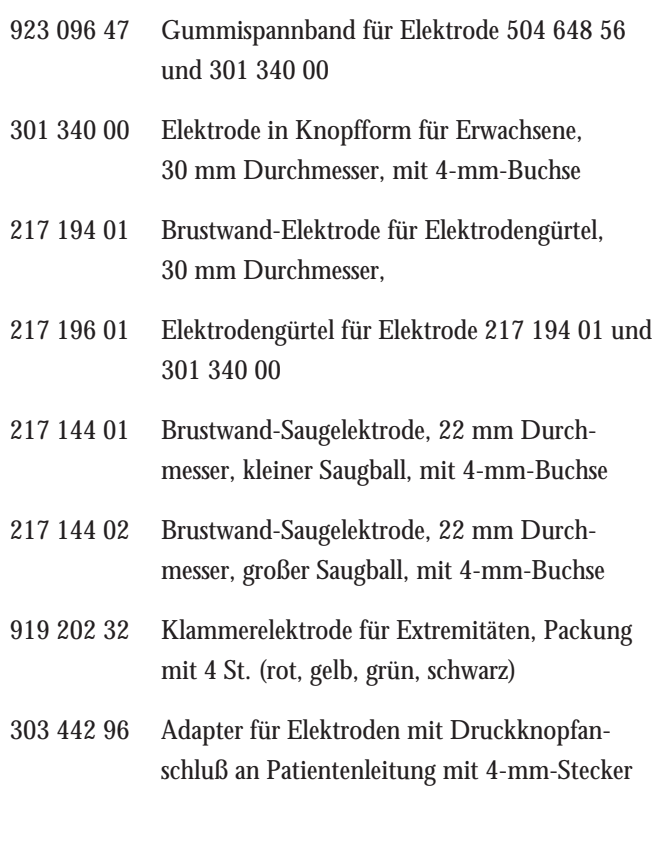

# **EKG-Zubehör, NEHB**

- 223 403 03 Patienten-Stammleitung, 12polig, NEHB, IEC
- 384 017 65 Satz Elektrodenleitungen, 10adr., IEC, mit 4-mm-Stecker
- 384 017 66 Satz Elektrodenleitungen, 2adr., NEHB, mit 4-mm-Stecker (zusätzlich zu 384 017 65)

# **EKG-Zubehör, Ergometrie**

223 402 04 Patienten-Stammleitung, 10polig 384 011 37 Satz Elektrodenleitungen, 10adr., IEC, für Elektroden mit Druckknopfanschluß 923 096 72 Gürtel zum Befestigen der Patientenleitung 919 200 31 Einmal-Klebeelektrode für Erwachsene, 55 mm Durchmesser, selbstklebend

# **EKG-Zubehör, Cava-Katheter**

- 223 408 04 Patienten-Stammleitung, 5polig, für Cava-Katheter
- 384 011 34 Satz Elektrodenleitungen, 5adr., IEC, für Elektroden mit Druckknopfanschluß

### **Elektroden-Applikationssysteme**

- 216 121 01 Elektroden-Applikationssystem KISS 10 (10polig, ohne Pumpe) 216 124 01 dto., jedoch mit Pumpe
- 216 122 01 Elektroden-Applikationssystem KISS 12 (12polig, NEHB, ohne Pumpe)
- 216 125 01 dto., jedoch mit Pumpe
- 303 443 77 Stativausleger für KISS
- 384 015 84 Tischklemme mit Stativrohr
- 384 013 30 Wandbefestigung für Stativausleger
- 303 444 21 Klammeradapter für Klebeelektroden

227 465 51 CardioSmart ST V1.4 **115**

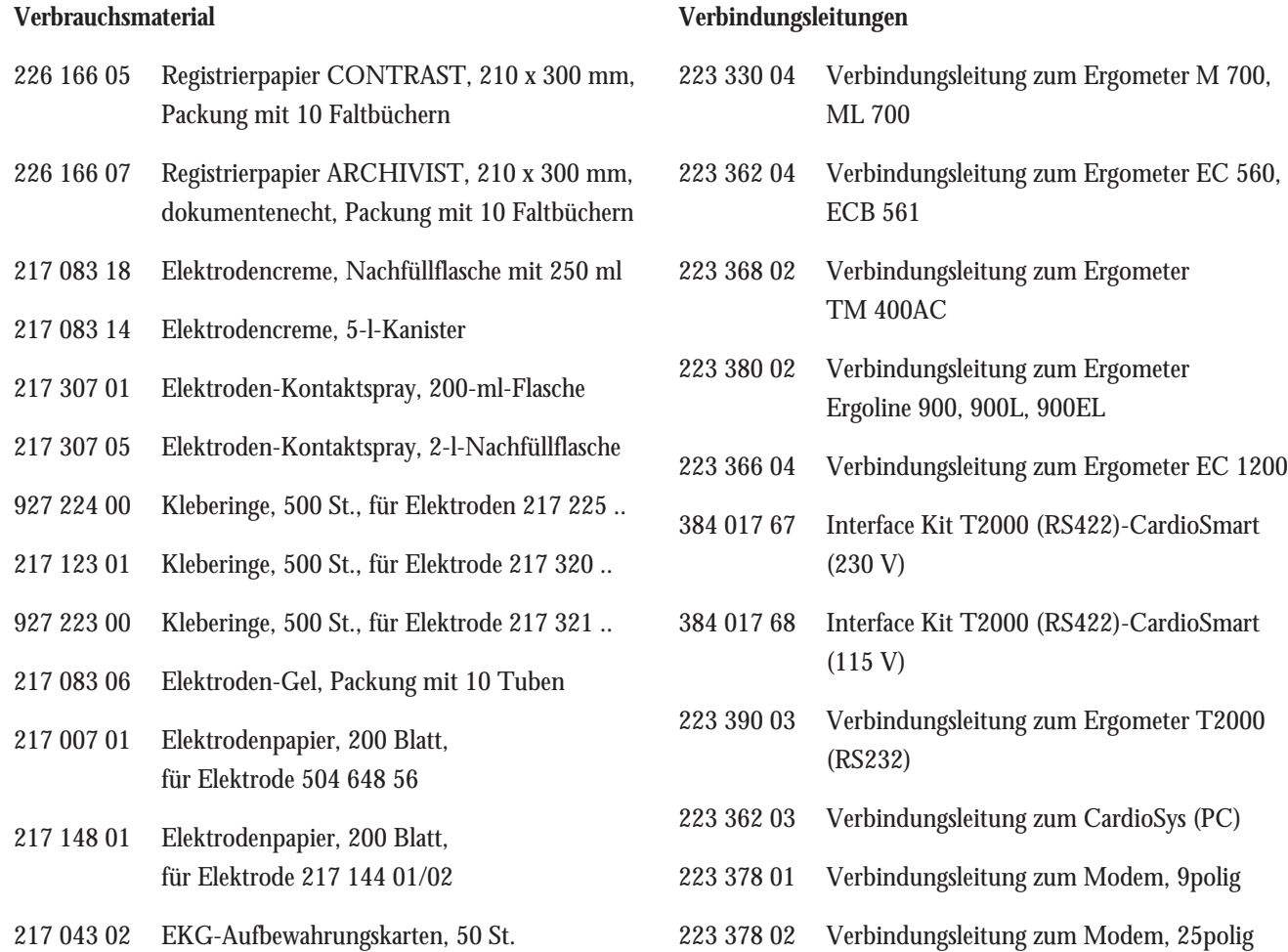

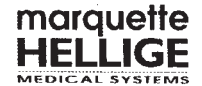

# EG-Konformitätserklärung

#### Dokument Nr. 15-97

Marquette Hellige GmbH, Munzinger Straße 3, D-79111 Freiburg

Wir erklären hiermit, daß das Produkt

#### Elektrokardiograph CardioSmart, Produktstand Version 1.4,

mit den folgenden Richtlinien und Normen bzw. normativen Dokumenten übereinstimmt

- 1. Richtlinie 93/42/EWG des Rates vom 14. Juni 1993 über Medizinprodukte
- 2. EN 60601-1:1990 / DIN VDE 0750 Teil 1/12.91 / IEC 601-1 2. Ausgabe 1988 E DIN IEC 62(Sec)73:1995-02 / IEC 62(Secretariat)73:1994 IEC 601-2-25:1993 / E DIN IEC 601-2-25 (Klassifikation VDE 0750 Teil 2-25):1994-11
- 3. EN 60601-1-2:1993 / DIN EN 60601-1-2:1994-09 / IEC 601-1-2:1993 EN 55011:1991 / DIN VDE 0875 Teil 11:1992-07 / CISPR 11:1990, modifiziert Grenzwerte der Gruppe 1, Klasse B

Die Übereinstimmung eines Baumusters des bezeichneten Produktes mit den "grundlegenden Anforderungen" gemäß Anhang I der Richtlinie 93/42/EWG wird bescheinigt durch die benannte Stelle

#### VDE Prüf- und Zertifizierungsinstitut, Merianstraße 28, D-63069 Offenbach, EG-Baumusterprüfbescheinigung Nr. 1006 vom 16.01.1995.

Das Medizinprodukt ist eingestuft in die Klasse Hb gemäß Anhang IX der Richtlinie 93/42/EWG, es trägt die Kennzeichnung

# $C$   $E - 0366$

Das bezeichnete Produkt wurde unter Anwendung des Qualitätsmanagementsystems gemäß DIN EN ISO 9001, EN 46001 und Anhang II. Abschnitt 3.2 der Richtlinie 93/42/EWG über Medizinprodukte entwickelt, hergestellt und geprüft. Die Konformität des Qualitätsmanagementsystems wird bescheinigt durch:

#### VDE Prüf- und Zertifizierungsinstitut

Freiburg, den 06.11.1997

Marguette Hellige Gmbld  $\tilde{\mathcal{S}}$ athi Dr. Matthias Weber

Geschäftsbereichsleiter Marketing & Entwicklung

Die technische Pokumentation wird im Bereich RA/QA aufbewahrt rt<br>€esm II ddoer

*Für Ihre Notizen*

**118** CardioSmart ST V1.4 227 465 51

# Stichwortverzeichnis

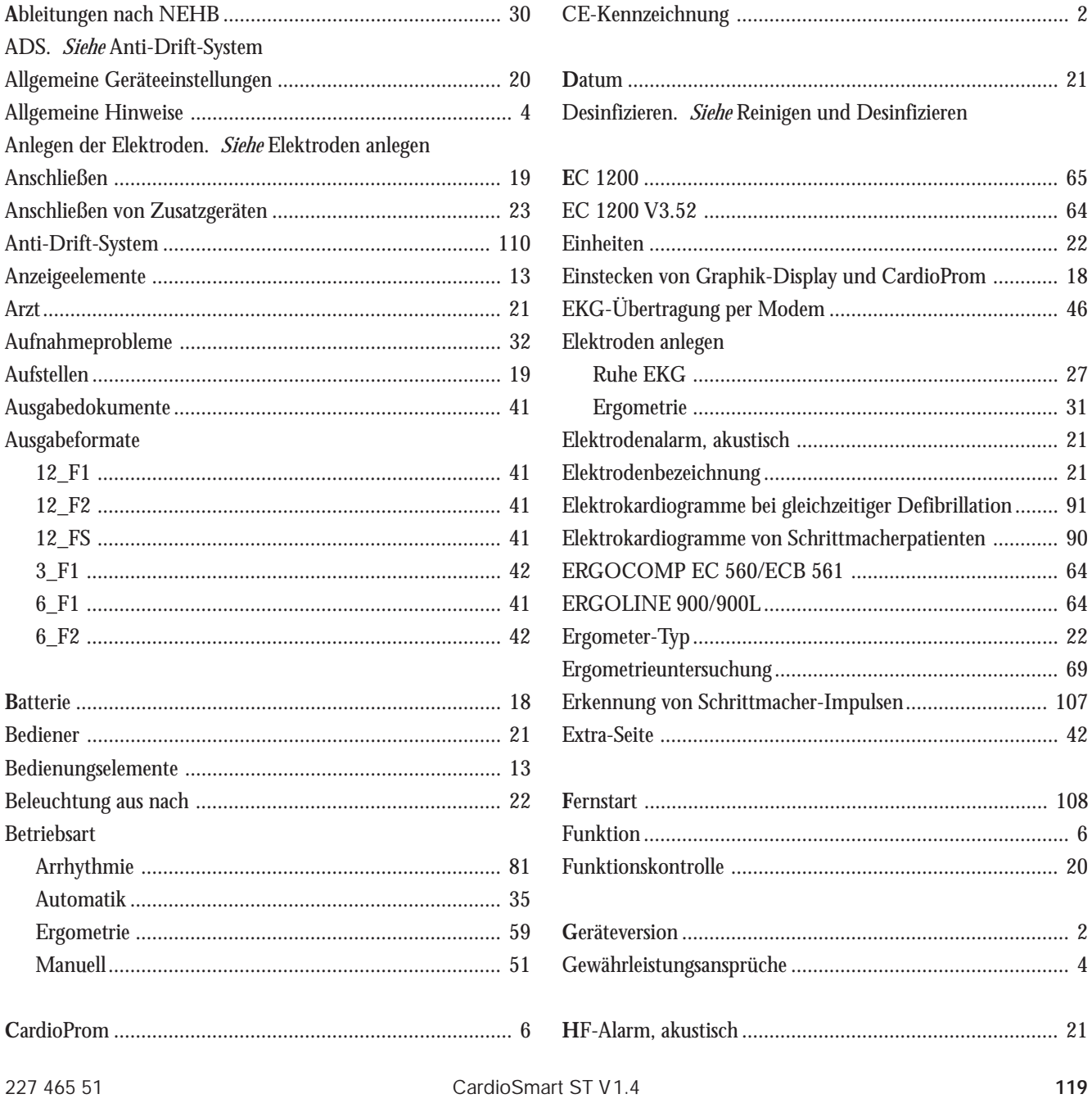

#### Stichwortverzeichnis

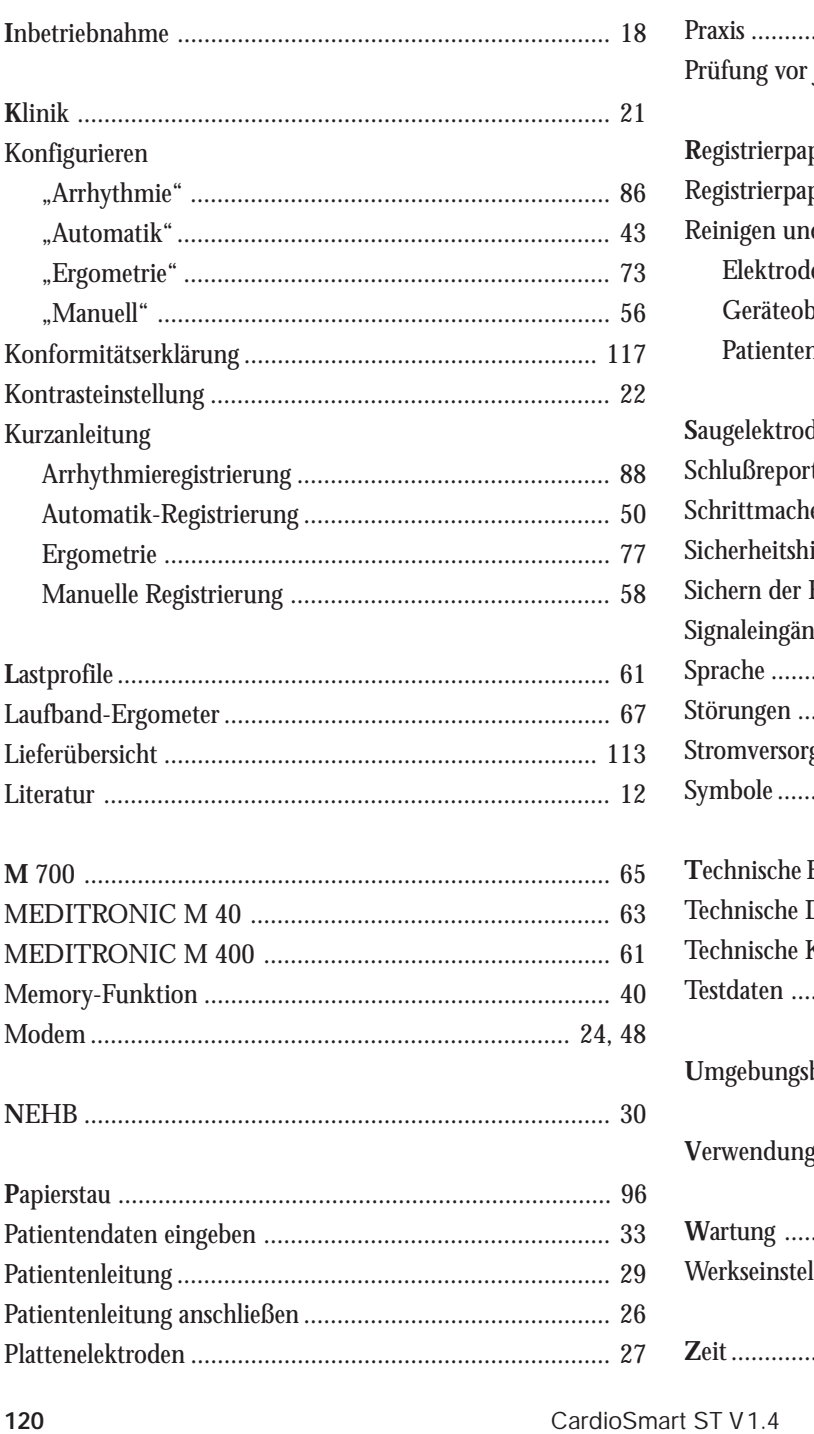

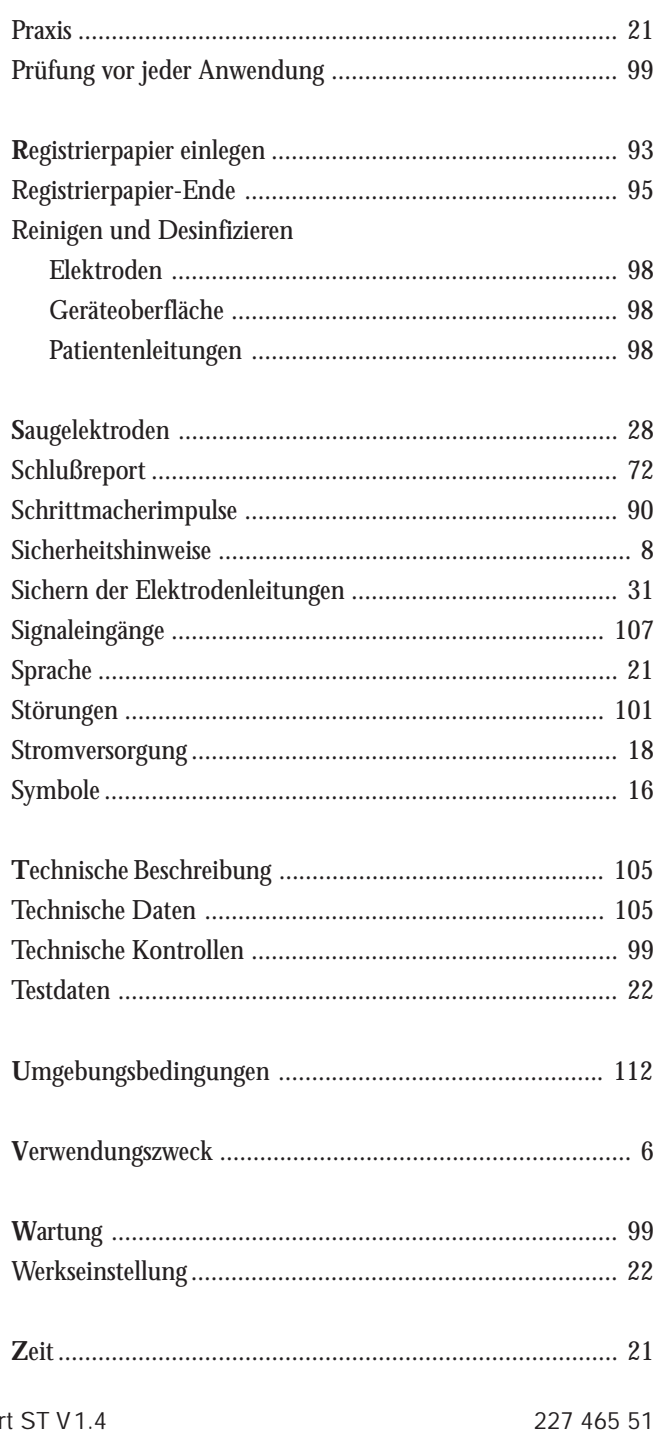

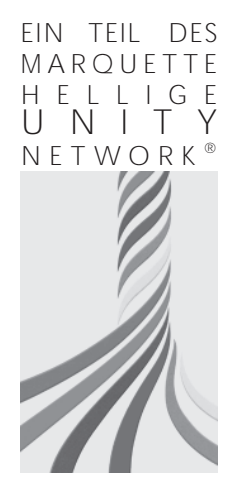

Das Marquette Hellige Unity Network® ist unsere Antwort auf die Anforderungen an Patienten Informations Systeme von heute und morgen. Das Symbol des Unity Network® steht für die Synergie von Technik, Qualität, Sicherheit und Zusammenarbeit mit unseren Kunden.

European Headquarters Marquette Hellige GmbH Postfach 728 79007 Freiburg • Germany Tel. +49 761 45 43 - 0 Fax +49 761 45 43 - 233

World Headquarters Marquette Medical Systems, Inc. 8200 West Tower Avenue Milwaukee, WI 53223 • USA Tel. +1 414 355 5000 Fax +1 414 355 3790

Asia Pacific Marquette Medical Systems 26/F, Catic Plaza 8 Causeway Road, Hong Kong Tel. +852 2804 2320 Fax +852 2804 1776

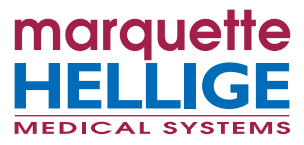